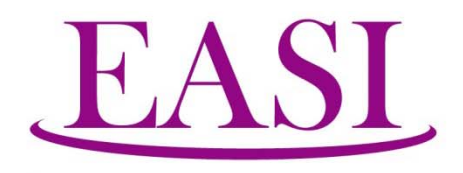

Erisa Administrative Services, Inc.

1429 2nd Street Santa Fe, NM 87505-3486 Phone:  $(505)$  988-4974 (800) 233-3164  $(505)$  988-8943 Fax:

# NMPSIA Online Benefit System Introductory Guide

July 2015

## Acknowledgement

We would like to thank the staff and management of the following organizations for their participation and contributions to the design, development, and implementation of the Online Benefit System:

> Belen Consolidated Schools Clovis Municipal Schools Eastern New Mexico University – Portales Gallup-McKinley County Public Schools Las Cruces Public Schools Los Lunas Public Schools New Mexico Public Schools Insurance Authority Santa Fe Community College Santa Fe Public Schools The Vigil Group

# NMPSIA Online Benefit System<br>Introductory Guide

#### **Table of Contents**

## **Employer Access**

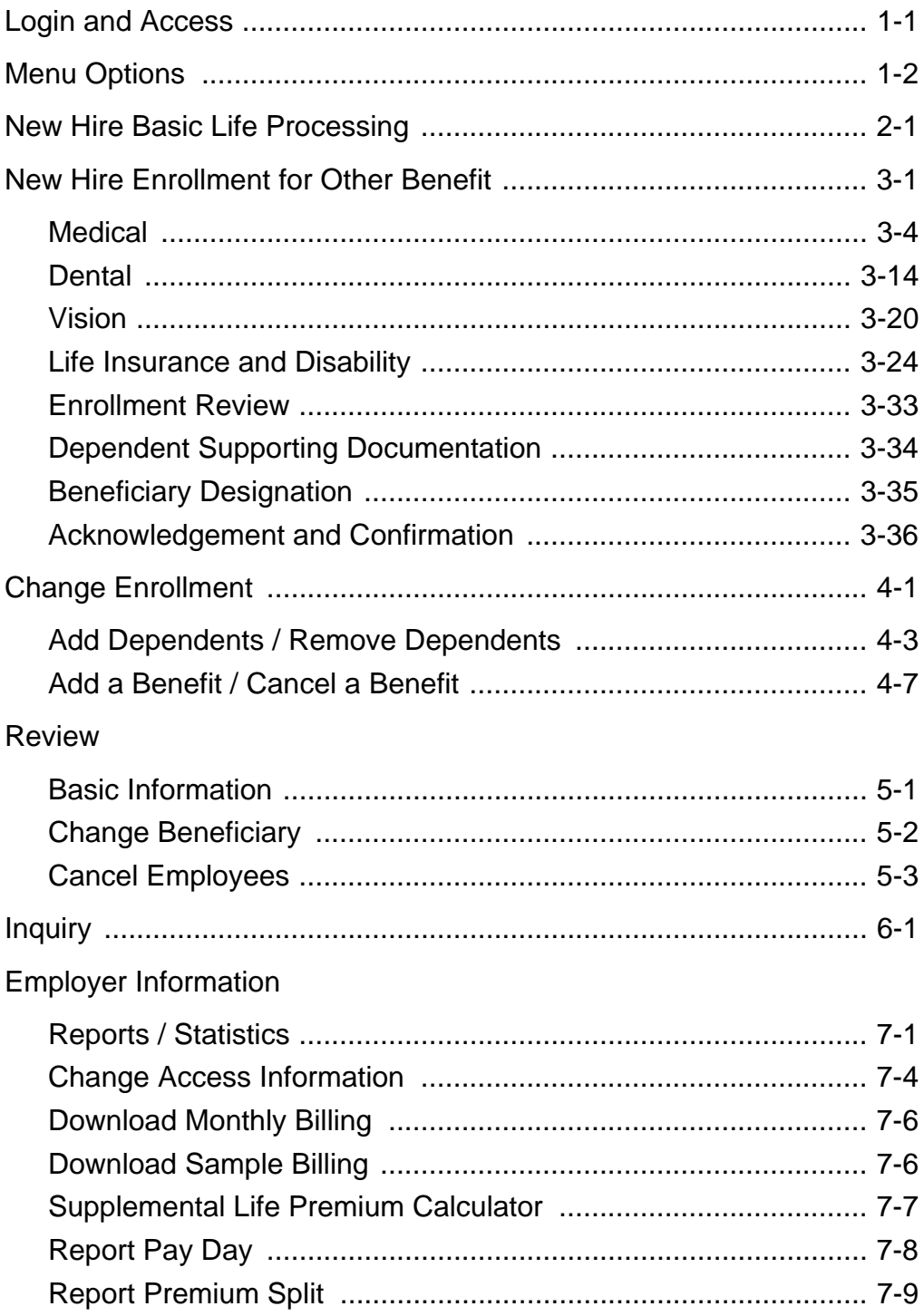

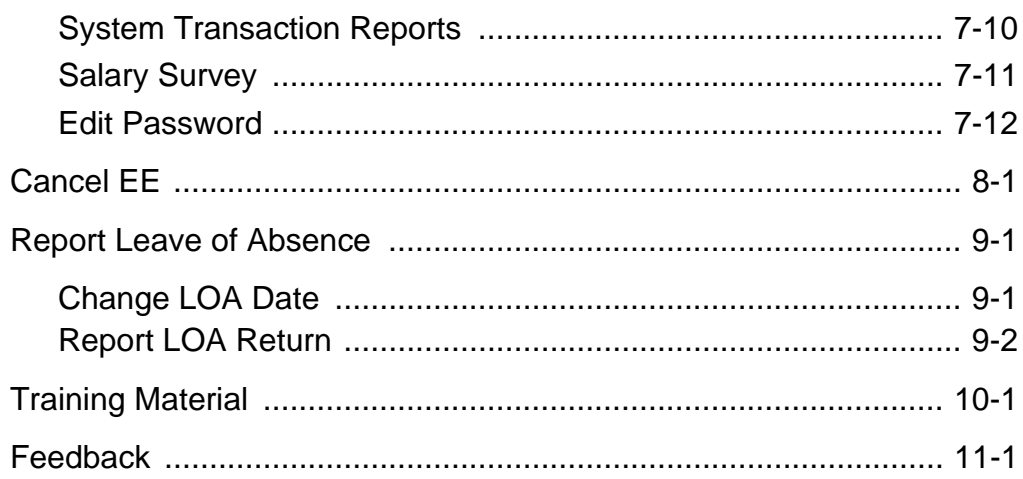

# **Employee Access**

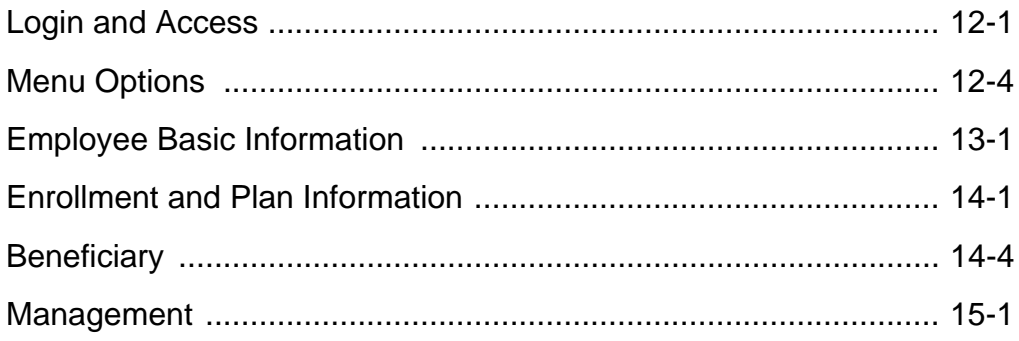

# Employer

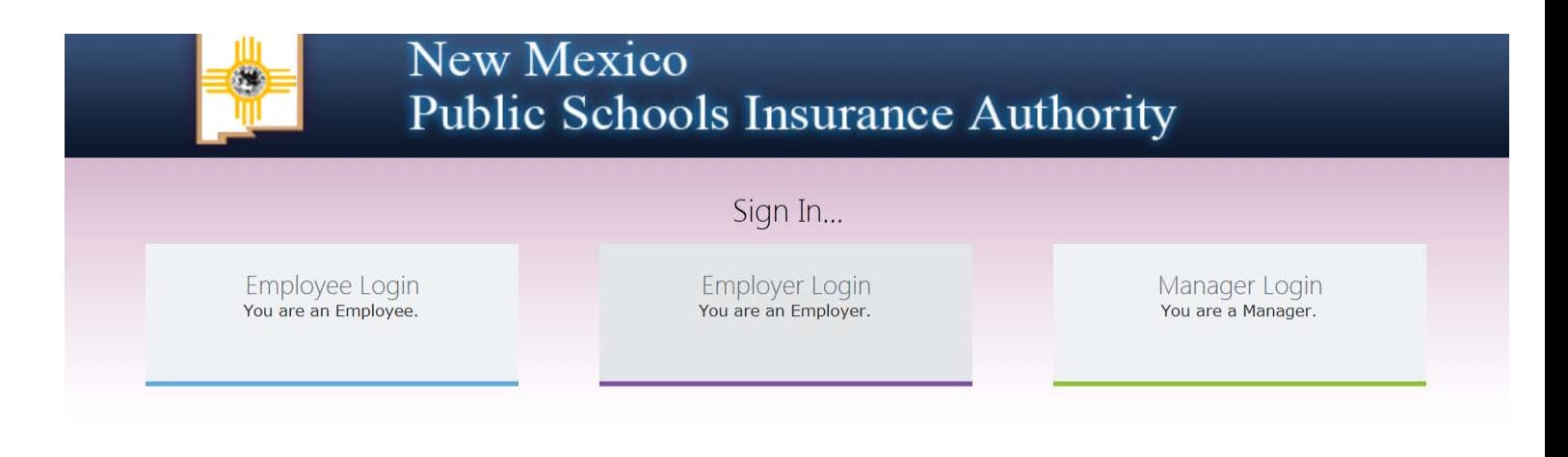

Figure 1-1: NMPSIA Online Benefit System website

If using Internet Explorer as your web browser, you should activate Compatibility View settings for using this website (Tools > Compatibility View Settings).

## **Login and Access**

Select the Employer Login option.

When Employer Sign In screen is displayed, type in your *District ID* number. Use **TAB** key to go to *Representative Name* field. Use up and down arrow keys on your keyboard, or the Representative Name drop down list to select your name. Use **TAB** key to go to *Password* field and enter your password. Select **Login**.

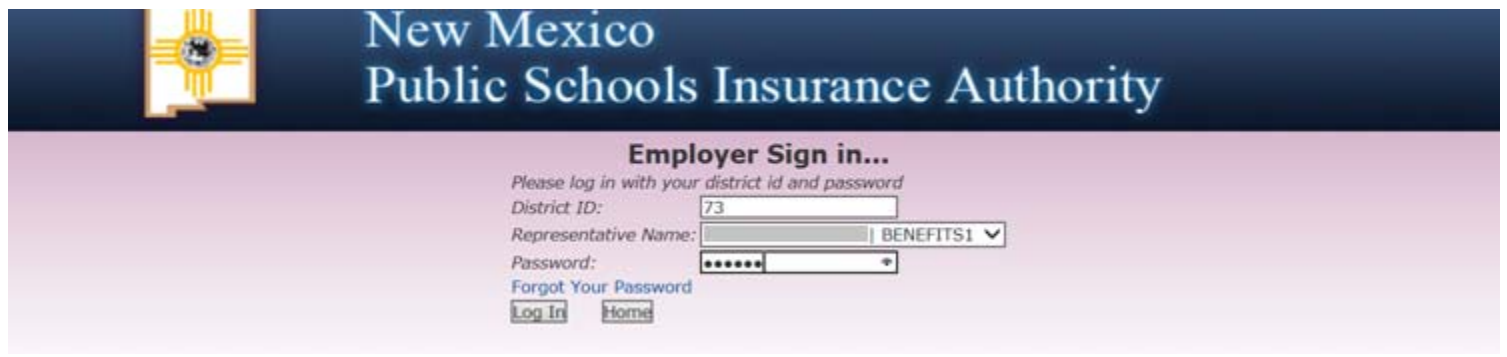

Figure 1-2: NMPSIA Online Benefit System sign in screen

Home screen will show organization name, district ID number, and a table showing benefits available to your organization.

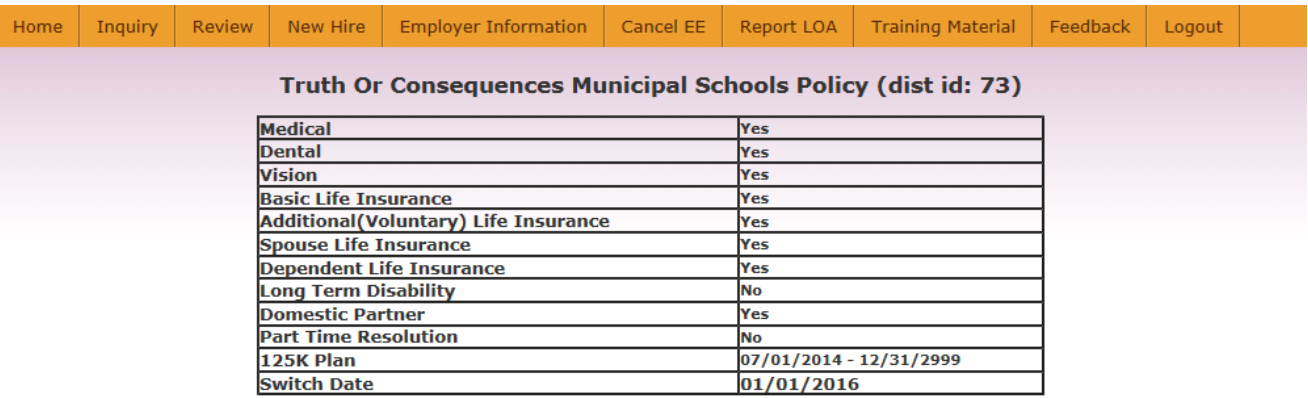

Do not use your browser's Back or Forward buttons to navigate the Online Benefit System. Use the Previous and Next options that appear on the botton left and right of the screen.

#### Figure 1-3: NMPSIA Online Benefit System Home Screen

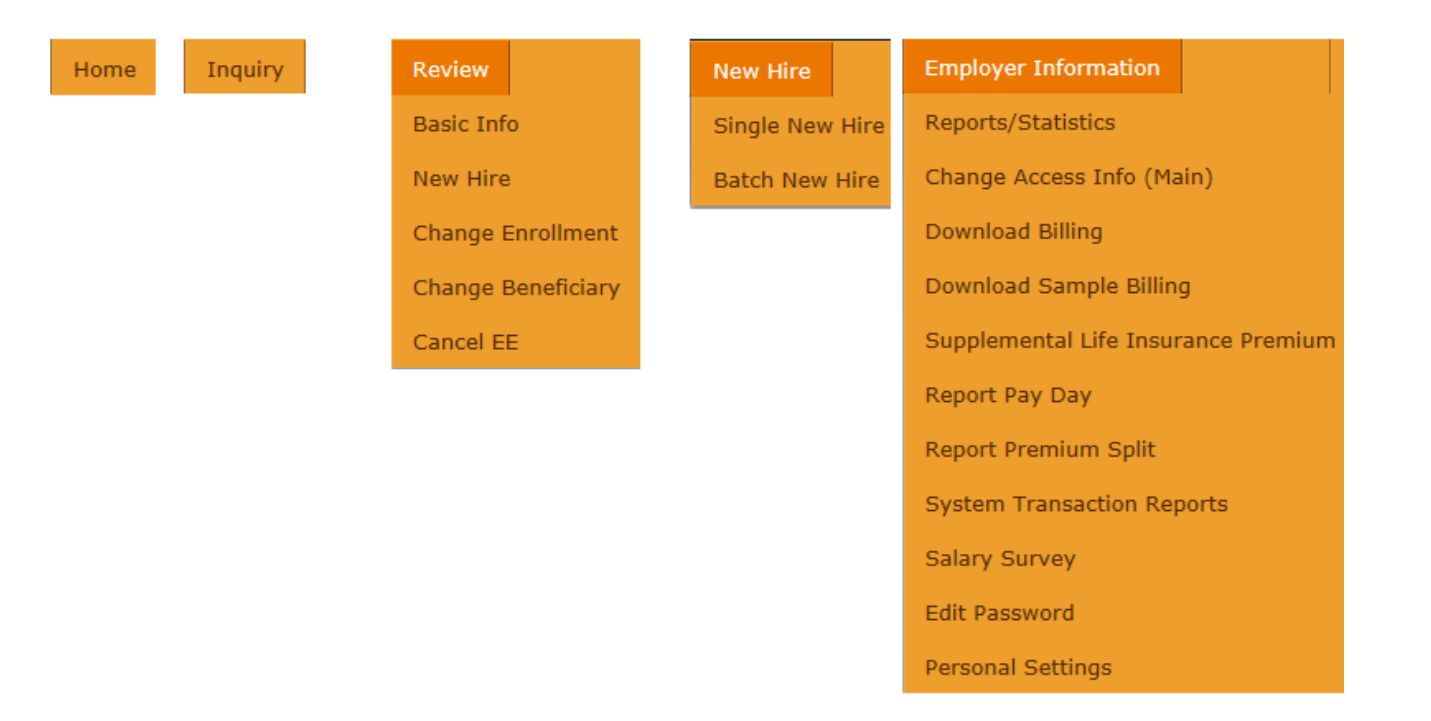

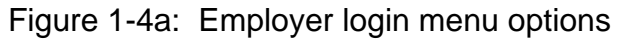

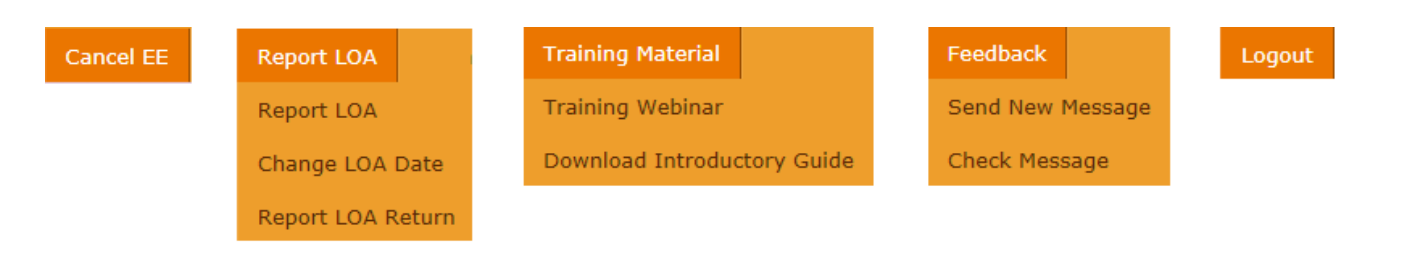

Figure 1-4b: Employer login menu options (continued)

# **New Hire Basic Life (BLF) Processing**

New hire Basic Life enrollment can either be performed by manually entering information one employee at a time or uploading a data file with the required information. Manual entry of Basic Life enrollment information begins with entering the social security number and BLF effective date for the new hire employee.

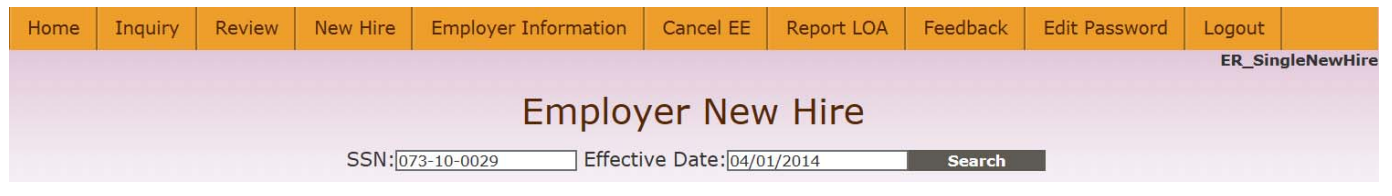

Figure 2-1: Single New Hire screen

If there's no conflict with existing database information, the system will let you continue with entering basic employee information.

If an employee's address information is longer than 25 characters, enter the secondary portion of the address like care of, unit, lot, suite, or apartment number in **Address Line 1** field and enter primary portion of address (i.e.: street and number) in **Address Line 2** field.

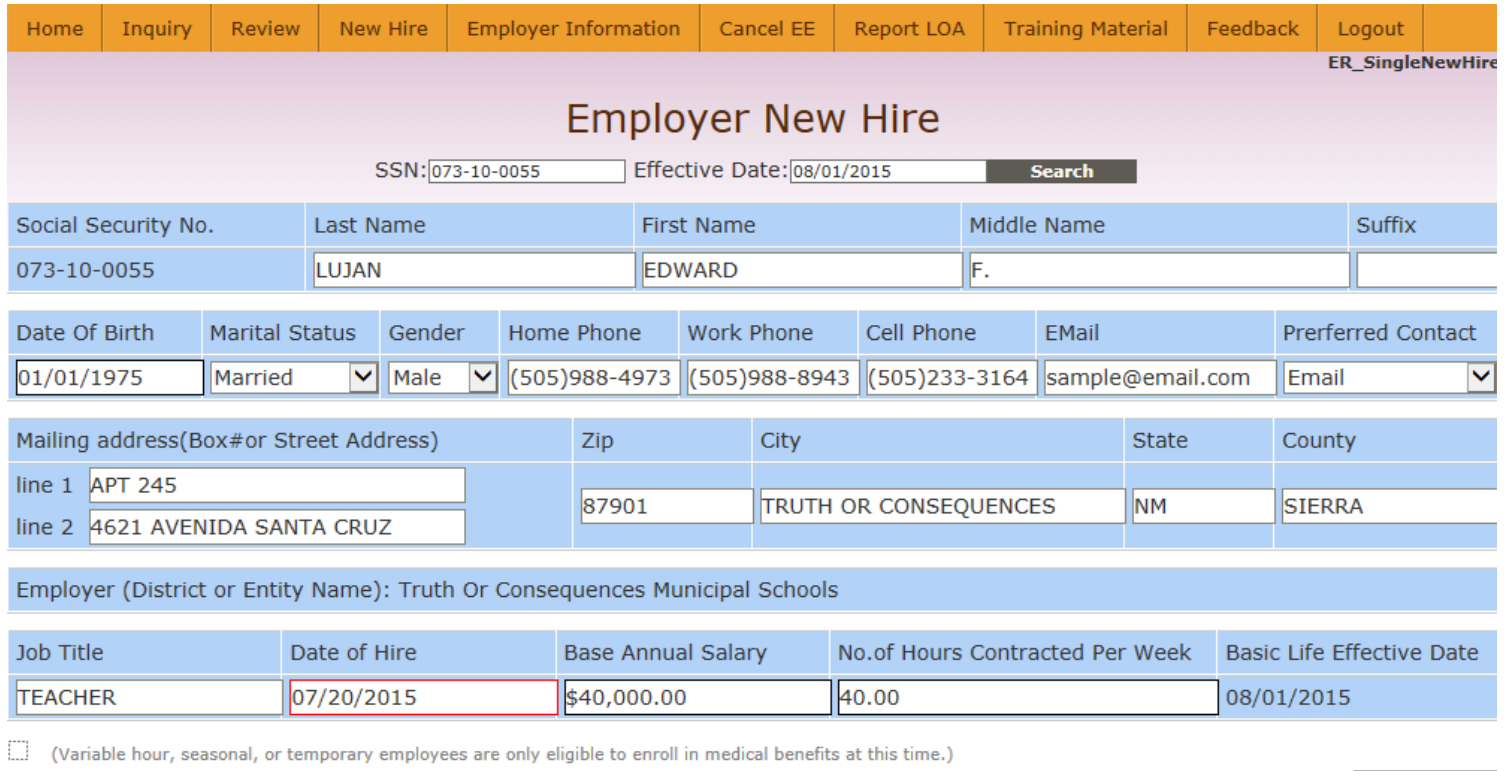

#### Figure 2-2: New hire basic employee information

submit

When you have completed entering the basic employee information, click **Submit**. System will take a little bit of time to process the transaction and display "Submit successful" message when complete.

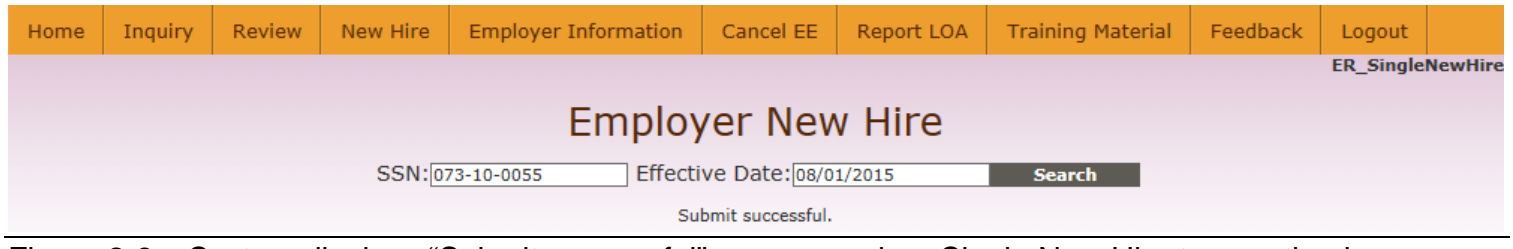

Figure 2-3: System displays "Submit successful" message when Single New Hire transaction is complete.

Once employee Basic Life enrollment information has been processed by the employer through the Online Benefit System, employee is provided access to the Online Benefit System.

New Hire > Batch New Hire option can be used by organizations that want to have new employee Basic Life enrollment performed by data file upload. Contact Erisa Administrative Services, Inc. at (505) 988- 4974 (Santa Fe) or (800) 233-3164 (toll free) for Batch New Hire file specifications.

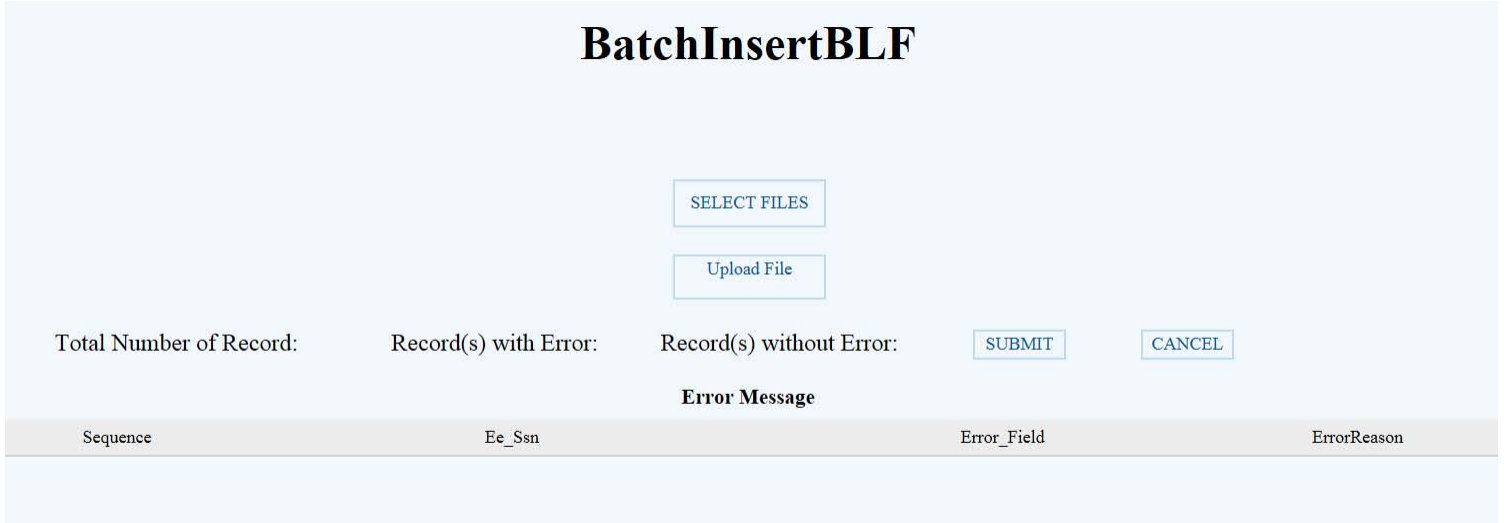

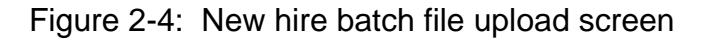

**Once New Hire Basic Life Enrollment has been performed for an employee, the employee can access their information through the Online Benefit System.** 

**If an employee with an organization that has indicated they do not wish to allow employee access to Online transactions accesses the system, the employee will receive a message referring them to their Benefits Department.** 

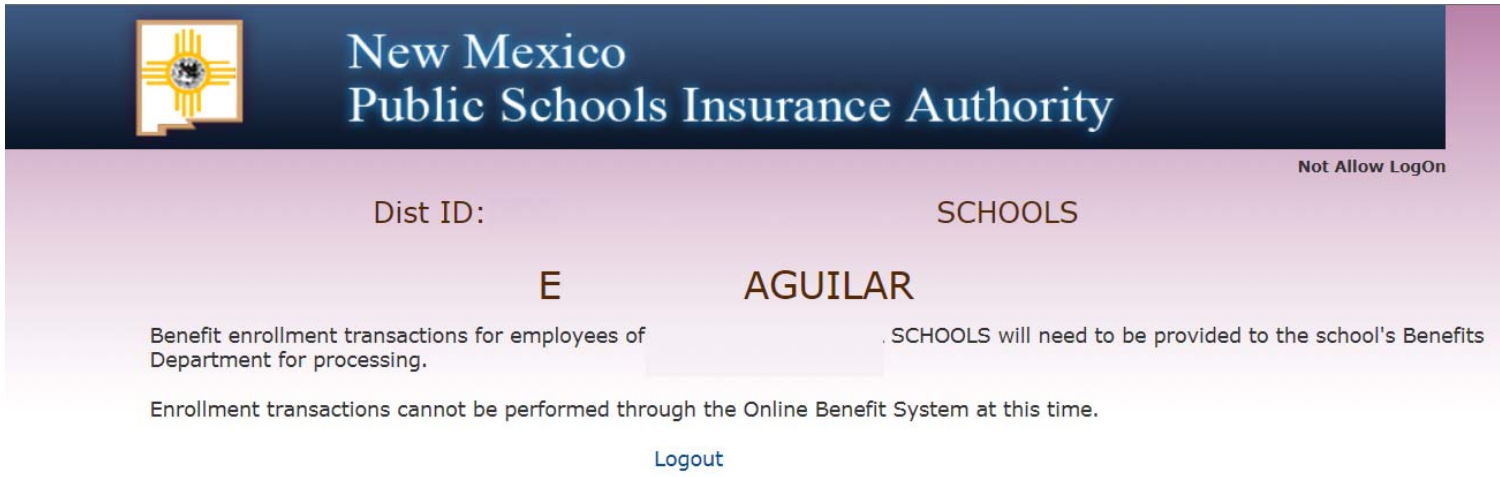

Figure 3-1: Screen message displayed to employee of employer that has requested not to allow employee Online access.

# **New Hire Enrollment for Other Benefits**

BLF enrollment **must** first be performed by the employer **before** an employee can be enrolled for any other benefits.

Employers who wish to perform enrollment for other benefits on the employee's behalf should select Review > New Hire > Perform Employee New Hire.

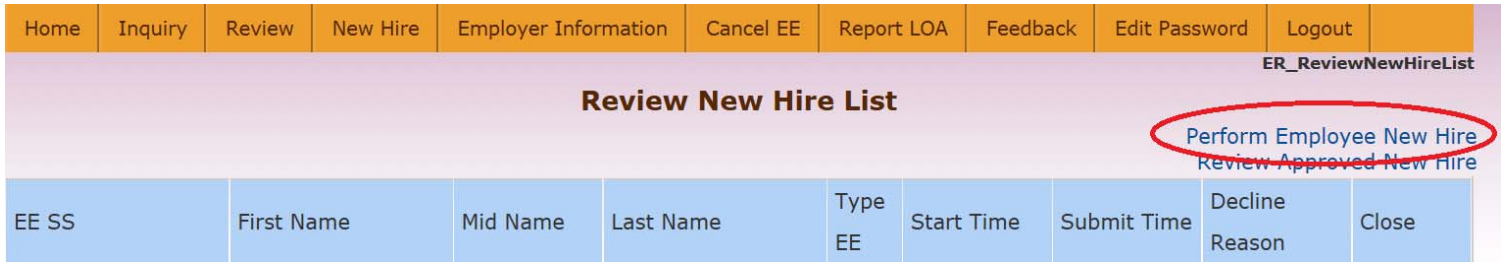

Figure 3-2: Employer performing new hire enrollment for other benefits on employee's behalf.

Enter the employee's SSN and click **Search**.

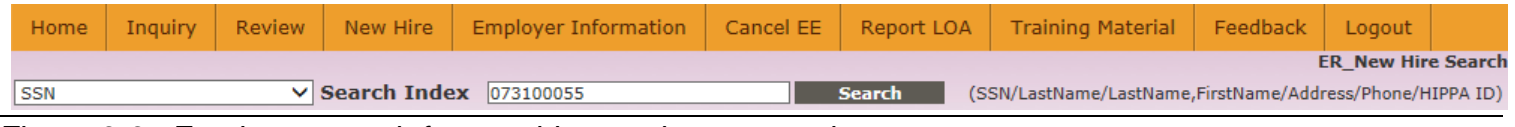

Figure 3-3: Employer search for new hire employee record.

When desired employee record is displayed on screen, click **New Hire** to continue.

| Home       | <b>Inquiry</b> | Review     | New Hire            | <b>Employer Information</b> |             | Cancel EE | Report LOA    | <b>Training Material</b>                                 | Feedback      | Logout                    |       |
|------------|----------------|------------|---------------------|-----------------------------|-------------|-----------|---------------|----------------------------------------------------------|---------------|---------------------------|-------|
|            |                |            |                     |                             |             |           |               |                                                          |               | <b>ER New Hire Search</b> |       |
| <b>SSN</b> |                |            | $\vee$ Search Index | 073100055                   |             |           | <b>Search</b> | (SSN/LastName/LastName,FirstName/Address/Phone/HIPPA ID) |               |                           |       |
| Agency ID  |                | <b>SSN</b> | Last Name           | <b>First Name</b>           | Middle Name |           | Dep.No        | Decline Reason                                           | <b>Status</b> | New Hire                  | Close |
|            |                | 73100055   | <b>LUJAN</b>        | <b>EDWARD</b>               | F.          |           | 10            |                                                          |               | New Hire                  |       |

Figure 3-4: Available employee New Hire record

Screen will display basic employee information entered through employer performed BLF enrollment process. Select from available effective date options for effective date of other benefits and click **Next**.

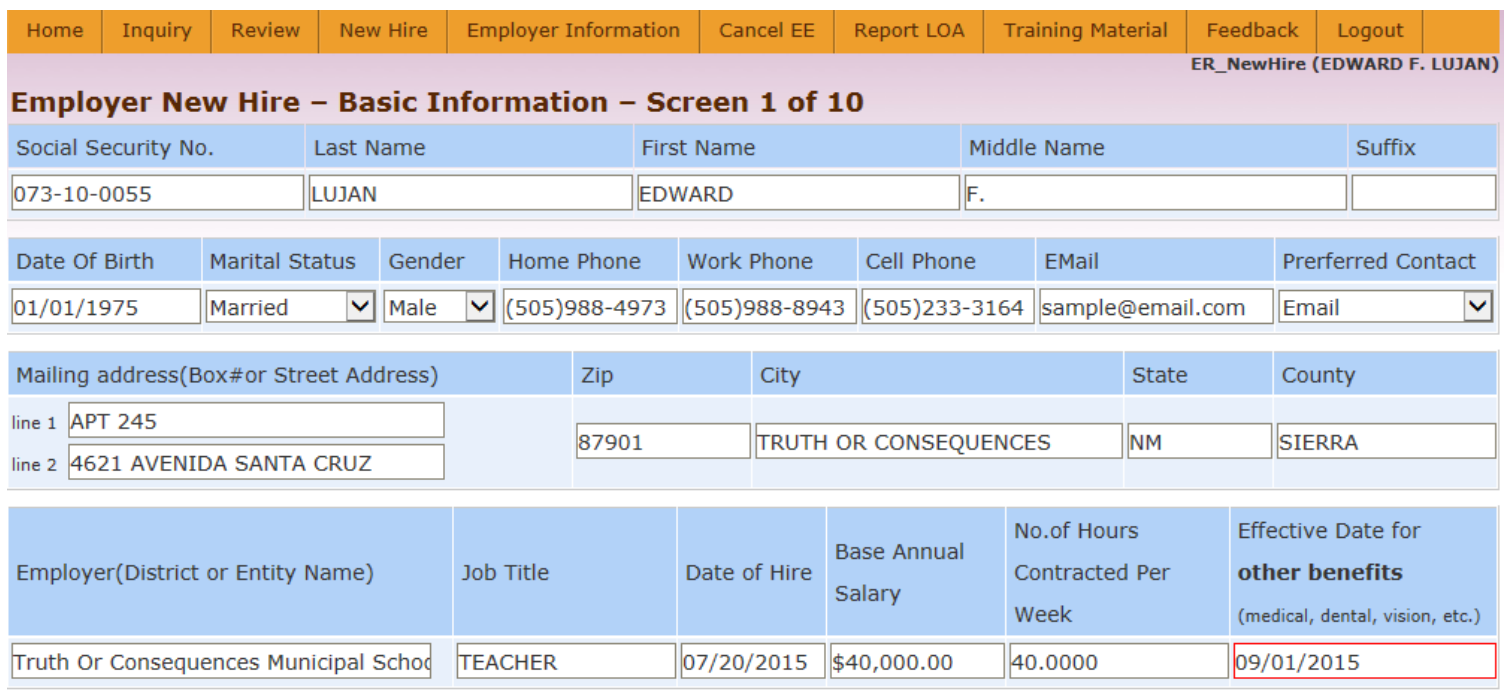

 $\Box$  (Variable hour, seasonal, or temporary employees are only eligible to enroll in medical benefits at this time.)

**Next** 

### Figure 3-5: Preliminary employee enrollment for other benefits screen

System will display Dependent Information screen. Select **Add Dependent** option to enter dependent information and enter requested dependent information or click **Next** to continue if there are no dependents to enter.

| Home                 | Inquiry | Review | New Hire | <b>Employer Information</b>                               | Cancel EE   | Report LOA     | <b>Training Material</b> | Feedback | Logout<br>ER NewHire (EDWARD F. LUJAN) |             |
|----------------------|---------|--------|----------|-----------------------------------------------------------|-------------|----------------|--------------------------|----------|----------------------------------------|-------------|
|                      |         |        |          | Employer New Hire -Dependent Information - Screen 2 of 10 |             |                |                          |          |                                        |             |
| Last                 |         | First  |          | Middle                                                    | Sfx         | SSN            | Date of Birth            |          | Gender Relationship Delete             |             |
| LUJAN                |         | EDWARD |          | F.                                                        |             | 073-10-0055    | 01/01/1975               | MALE     | SELF                                   |             |
| <b>Add Dependent</b> |         |        |          |                                                           |             |                |                          |          |                                        |             |
| <b>Previous</b>      |         |        |          |                                                           |             |                |                          |          |                                        | <b>Next</b> |
|                      |         |        |          |                                                           |             | $\pmb{\times}$ |                          |          |                                        |             |
|                      |         |        |          | Last Name                                                 |             |                |                          |          |                                        |             |
|                      |         |        |          | <b>First Name</b>                                         |             |                |                          |          |                                        |             |
|                      |         |        |          | Middle Name<br>Suffix                                     |             |                |                          |          |                                        |             |
|                      |         |        |          | SSN                                                       |             |                |                          |          |                                        |             |
|                      |         |        |          | Date of Birth                                             |             |                |                          |          |                                        |             |
|                      |         |        |          | (mm/dd/yyyy)                                              |             |                |                          |          |                                        |             |
|                      |         |        |          | Gender<br>$\checkmark$                                    |             |                |                          |          |                                        |             |
|                      |         |        |          | Relationship<br>SPOUSE                                    | $\check{~}$ |                |                          |          |                                        |             |
|                      |         |        |          |                                                           |             |                |                          |          |                                        |             |
|                      |         |        |          |                                                           | Add         | Cancel         |                          |          |                                        |             |

Figure 3-6: Dependent information screen

After Dependent Information screen, system will progress through a series of screens for each of the benefit options available through NMPSIA's employee benefit plan. Each of these benefit screens will include a section showing estimated employee and employer monthly premium responsibility and some helpful information about the benefit available for enrollment.

## **— Medical**

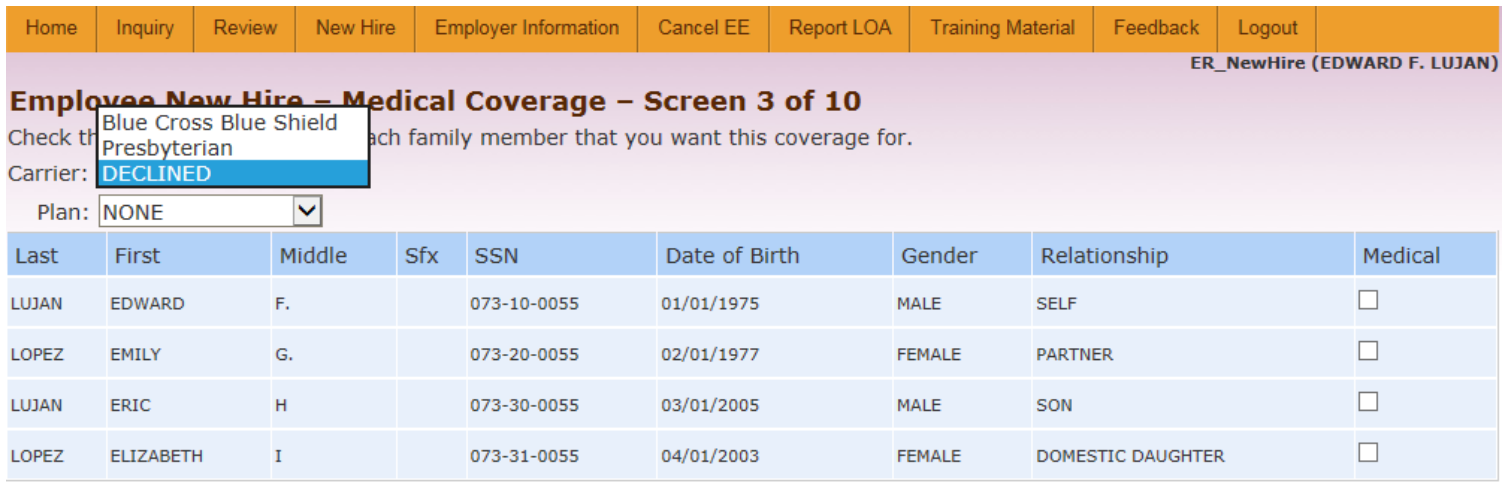

#### **Previous**

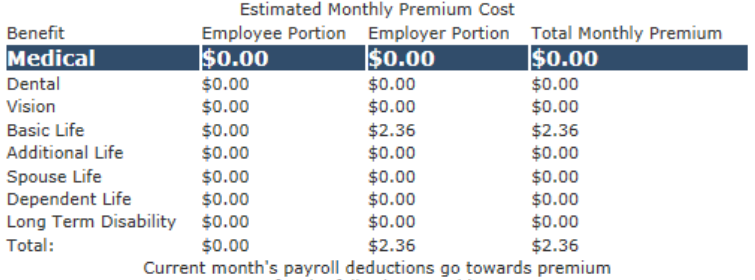

payments for the following month's coverage.

#### **General medical plan information**

**Medical plan Frequently Asked Questions** 

**Summary of Benefits and Coverage** 

Carrier websites and contact information

Figure 3-7: Medical enrollment screen (3 of 10)

**Next** 

## **— Dental**

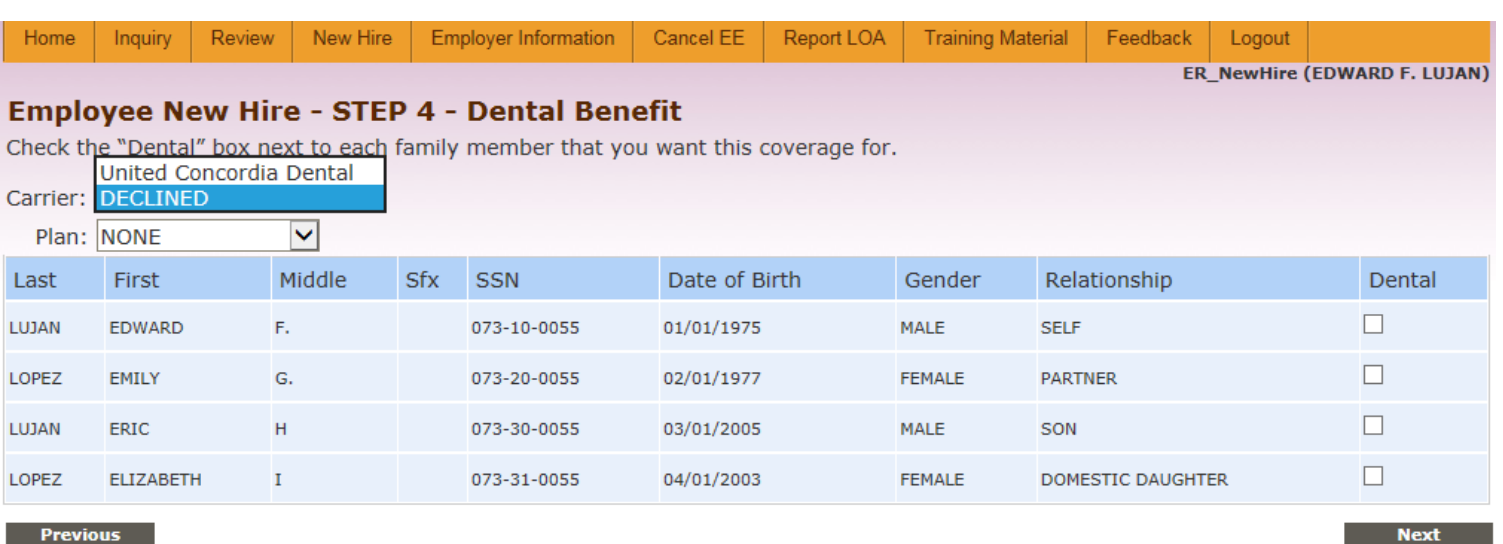

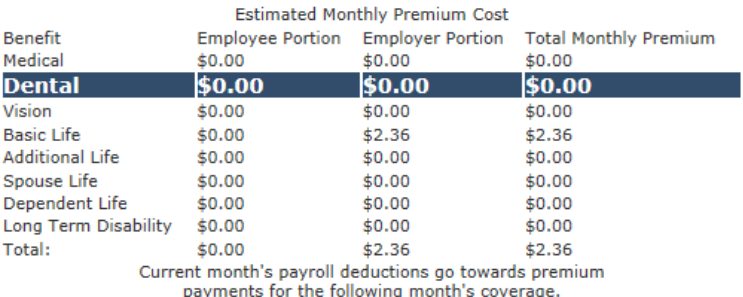

#### **General dental plan information**

#### **Dental plan Frequently Asked Questions**

Find a United Concordia In-Network dentist. Select Advantage Plus at the My Network Is prompt.

#### **Premium rates**

Carrier websites and contact information

#### Figure 3-23: Dental enrollment screen (4 of 10)

#### **Proof of other Coverage**

 $\mathbf x$ 

If coverage is being requested for one dependent, NMPSIA program rules require coverage to be provided to all dependents. If coverage is not being requested for a particular dependent because that dependent is eligible for other coverage, you will be requested to provide evidence of such other coverage as you continue through this online enrollment process. Note that enrollment and eligibility for benefits cannot be provided to any of your other dependents until this request for proof of other coverage is provided for the dependent(s) being excluded from coverage.

#### OK Cancel

#### Figure 3-24: Message displayed if coverage is not being elected for all dependents (employee login)

#### **Employee New Hire - STEP 4 - Dental Benefit**

Check the "Dental" box next to each family member that you want this coverage for.

Dental coverage is not offered by Carlsbad Municipal Schools . Please click next to continue

#### **Previous**

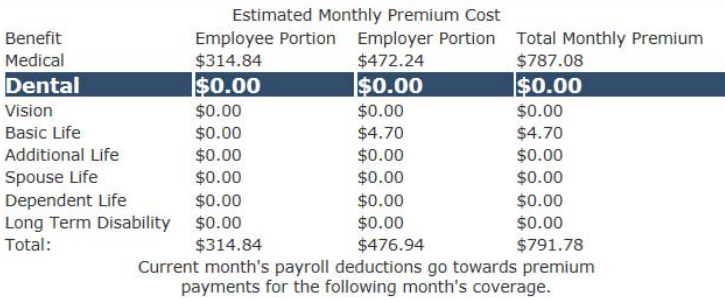

#### General dental plan information

#### **Dental plan Frequently Asked Questions**

Find a United Concordia In-Network dentist. Select Advantage Plus at the My Network Is prompt.

#### **Premium rates**

**Carrier websites and contact information** 

Figure 3-25: Sample screen showing information displayed if a benefit is not available from an employer.

**Next** 

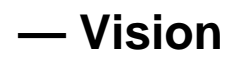

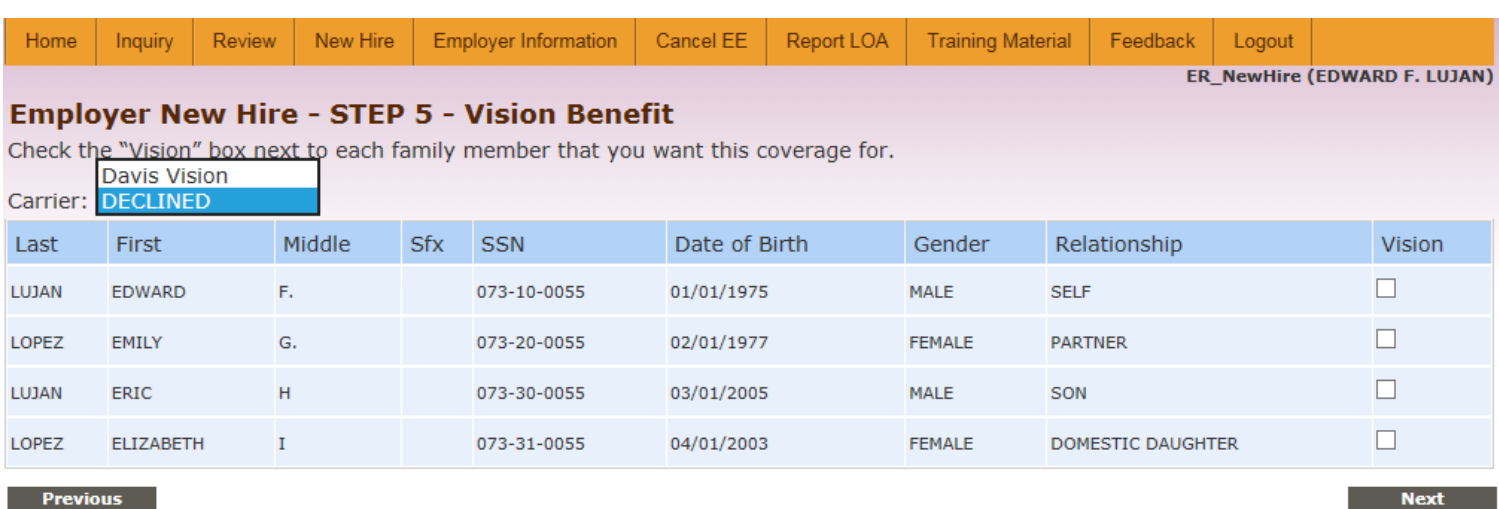

#### **Previous**

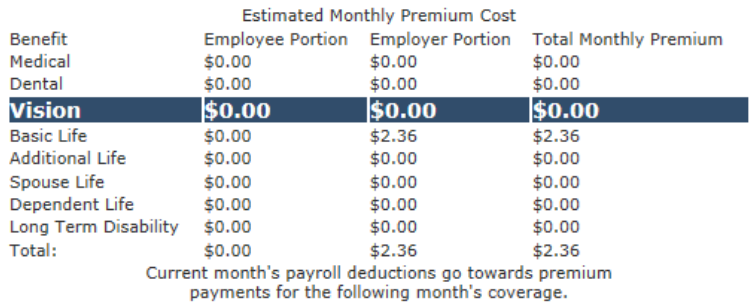

#### **Vision benefits**

**Premium rates** 

Carrier websites and contact information

Figure 3-35: Vision enrollment screen (5 of 10).

# **— Life Insurance and Disability**

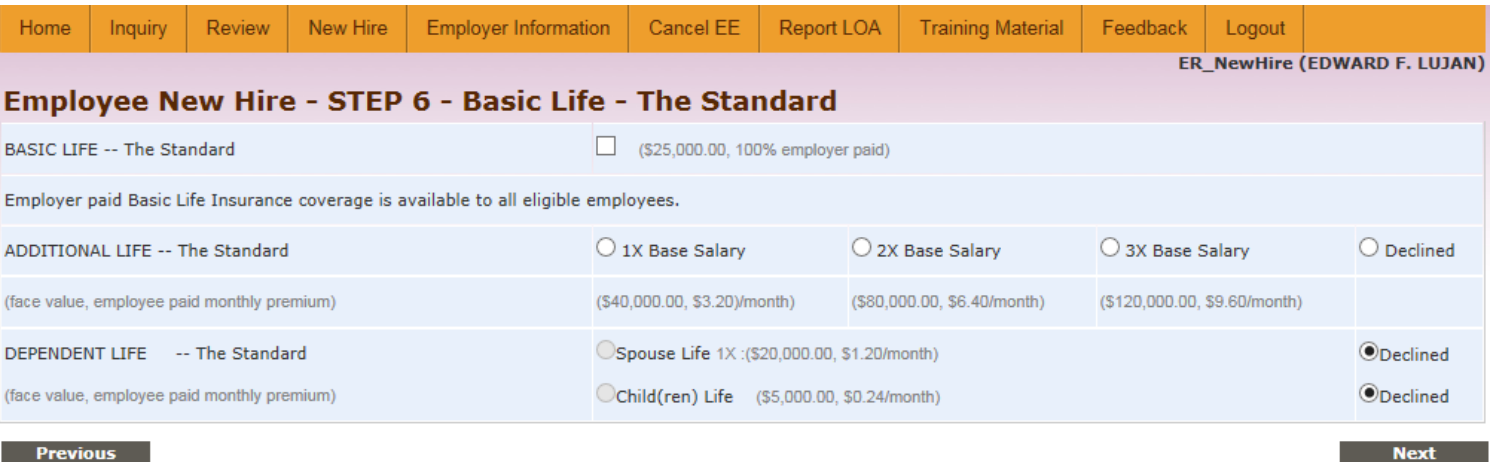

#### **Previous**

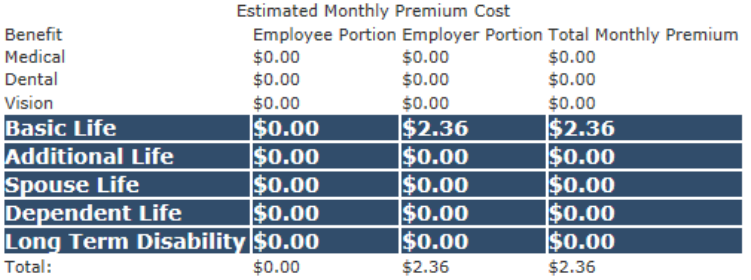

Current month's payroll deductions go towards premium<br>payments for the following month's coverage.

**Basic Life Insurance information** 

**Additional Life Insurance information** 

**Long Term Disability information** 

Life Insurance and Long Term Disability premium calculator

Basic Life Insurance and Additional Life Insurance beneficiary questions

Options for continuing life insurance when you leave employment

#### Figure 3-40: Life insurance and LTD enrollment screen (6 of 10).

## **— Enrollment Review Screen**

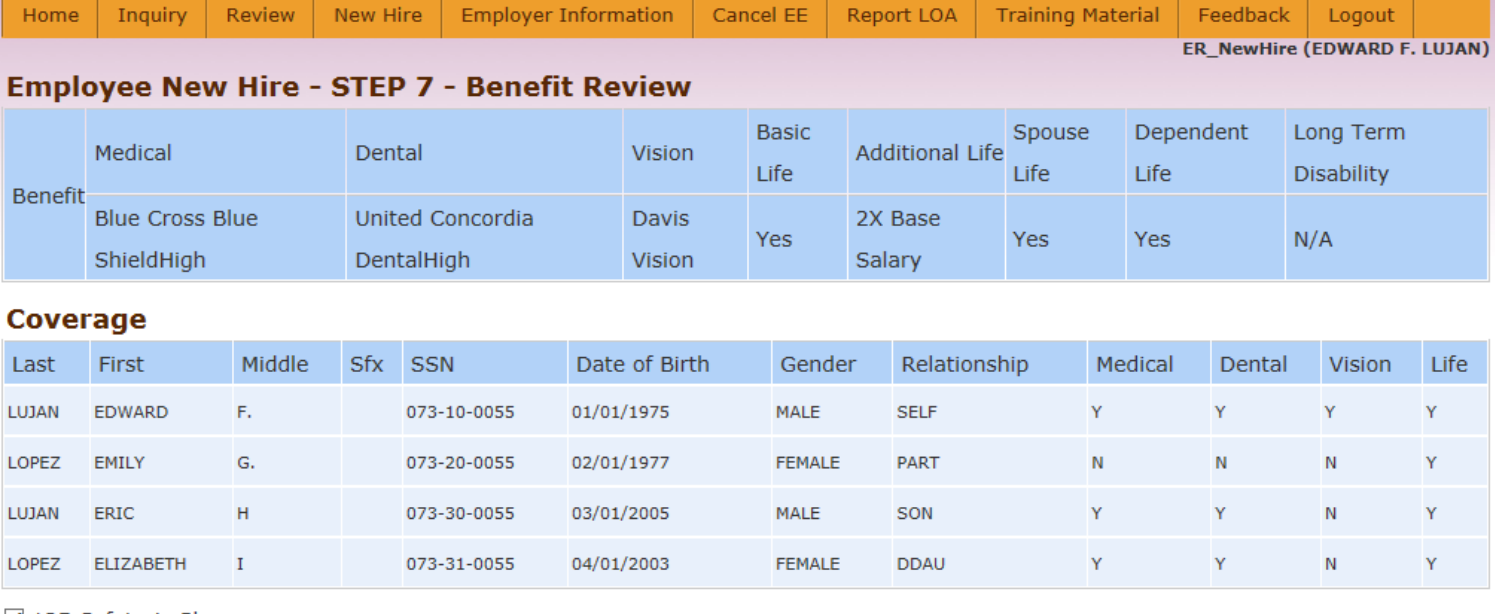

☑ 125 Cafeteria Plan

#### **Previous**

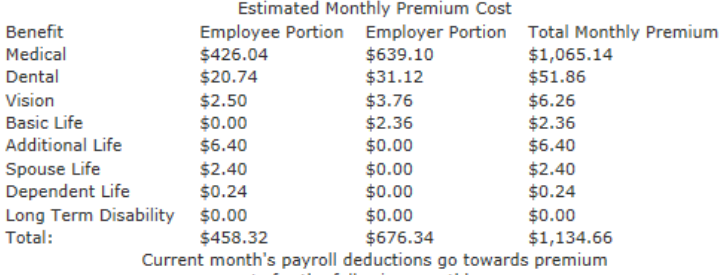

payments for the following month's coverage.

Figure 3-58: Initial enrollment review screen (7 of 10).

Section 125 Cafeteria Plan Participation A decision to participate in your employer's Section 125 Cafeteria Plan is irrevocable for the plan year unless you experience an eligible change in status event. Please contact SABRINA BIERNER at 0 or ghwa@easitpa.com within 5 business days to complete Section 125 Cafeteria Plan participation documents.

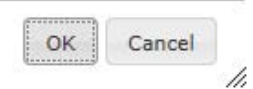

 $\boldsymbol{\mathsf{x}}$ 

Figure 3-59: Request for employee to complete Section 125 Cafeteria Plan documents

**Next** 

# **— Dependent Supporting Documentation**

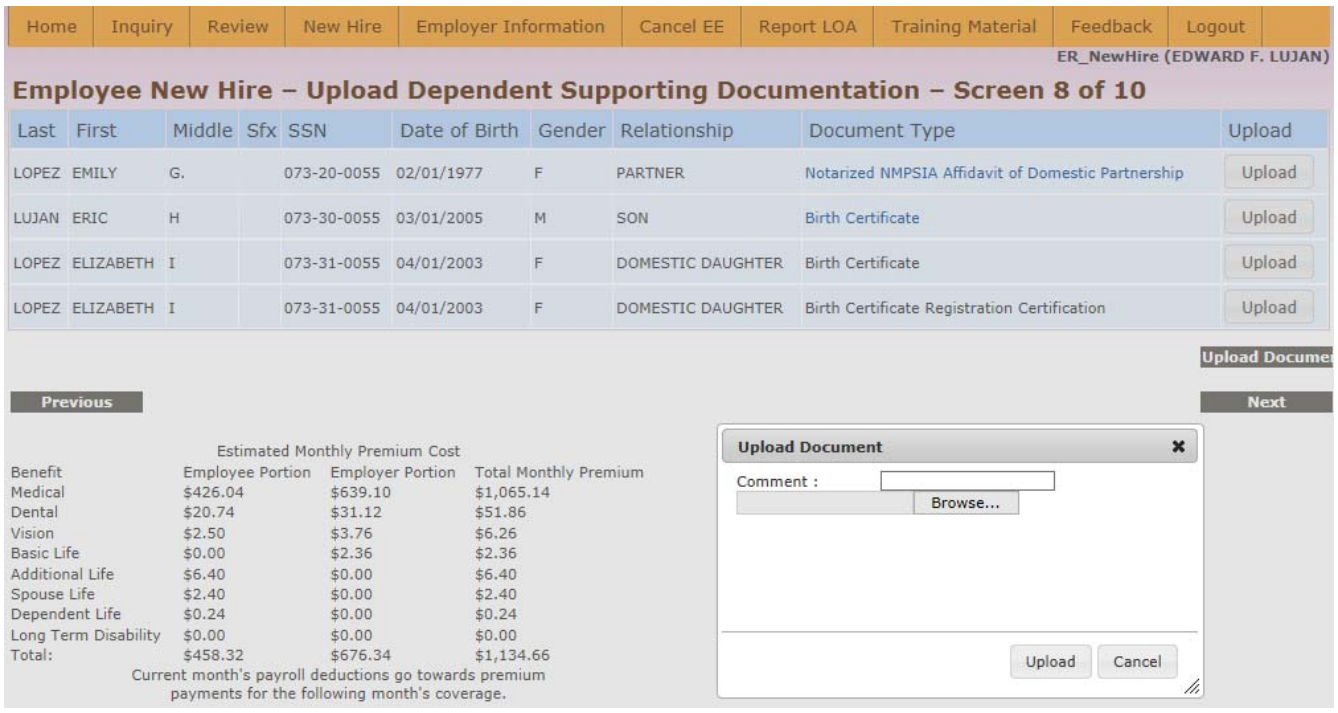

Figure 3-60: Dependent supporting documentation upload screen (8 of 10).

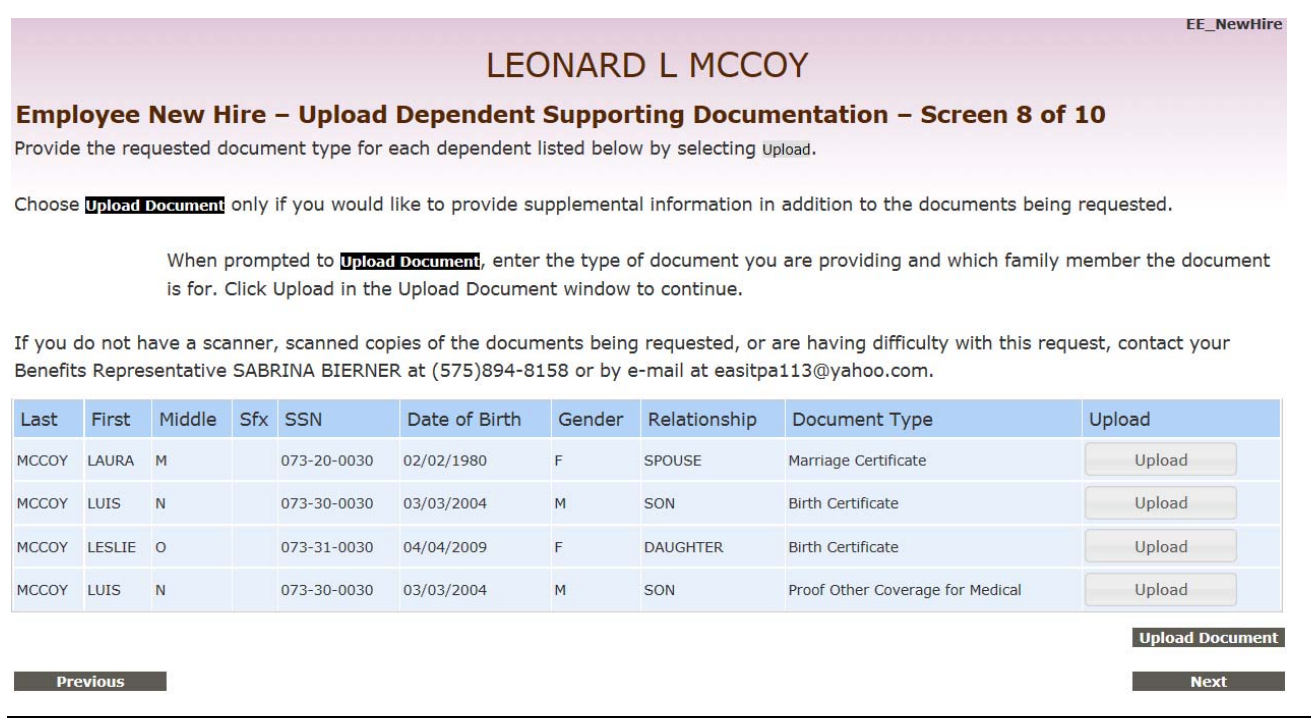

Figure 3-61: Dependent supporting documentation upload screen (employee login).

# **— Beneficiary Designation**

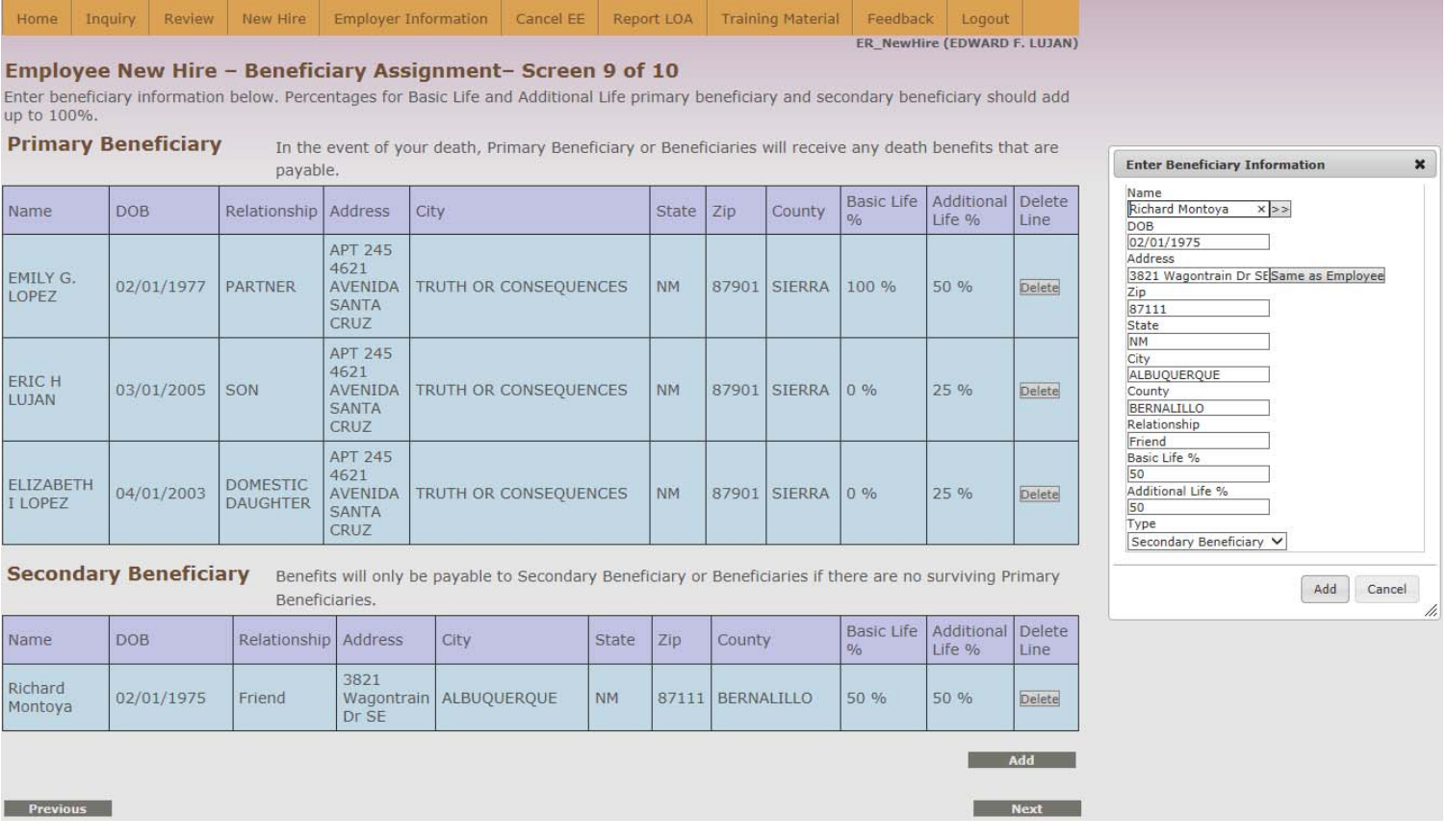

Figure 3-62: Beneficiary designation screen (9 of 10).

# **— Acknowledgement and Confirmation**

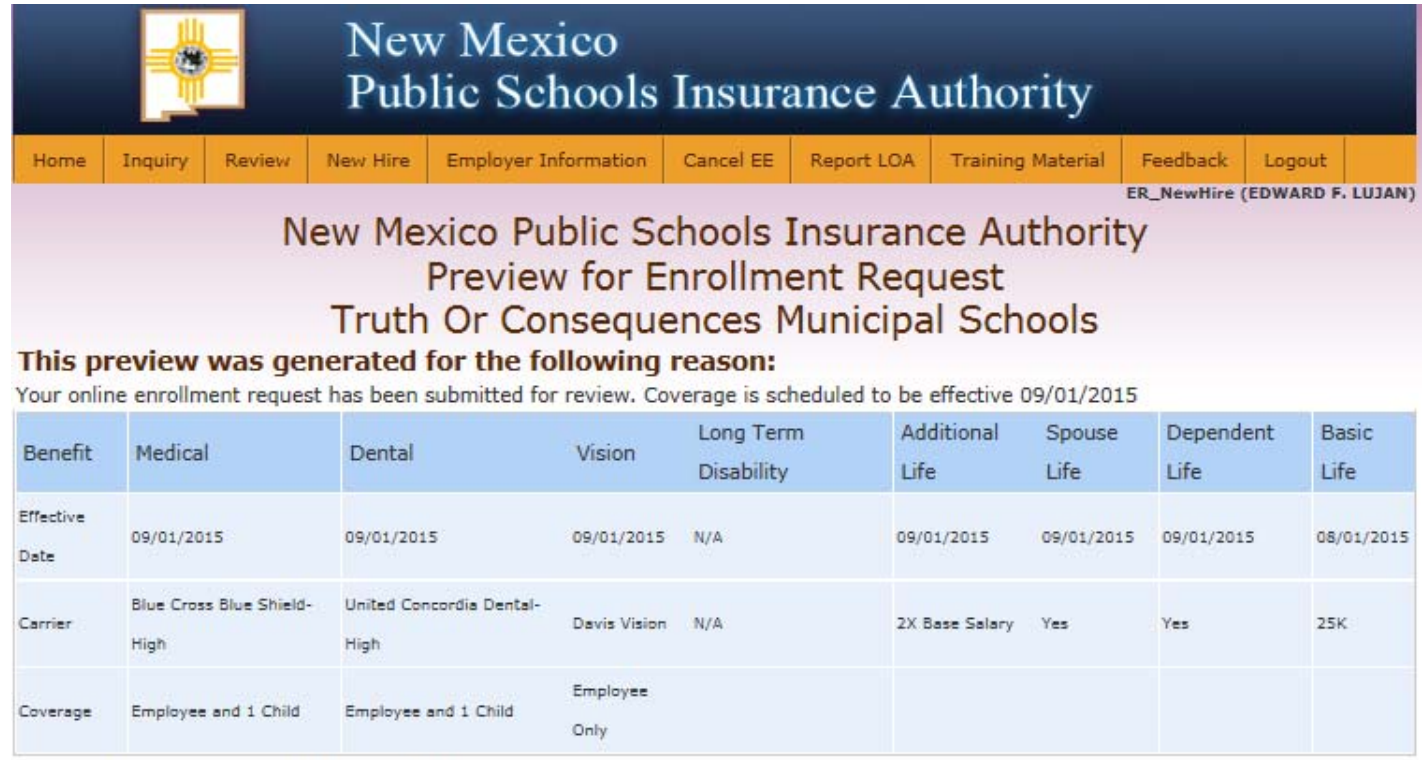

Variable hour employee eligible for medical coverage only: No

#### Information regarding you and your family as of 09/01/2015:

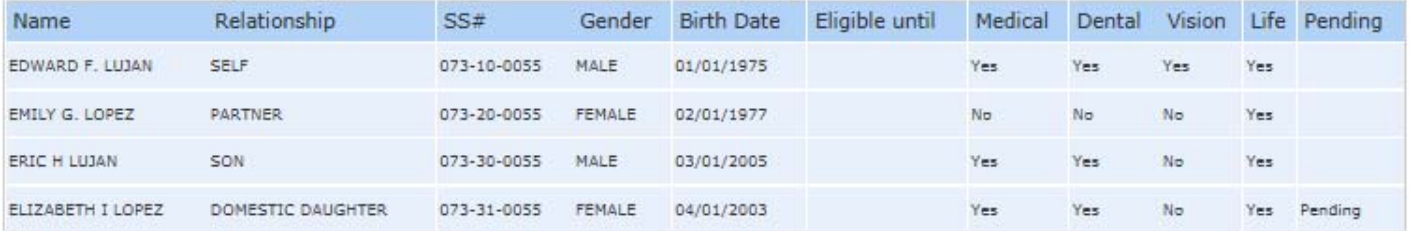

#### **Beneficiary Assignment**

For multiple beneficiaries, distribution MUST equal 100% for each benefit.

#### **Primary Beneficiary**

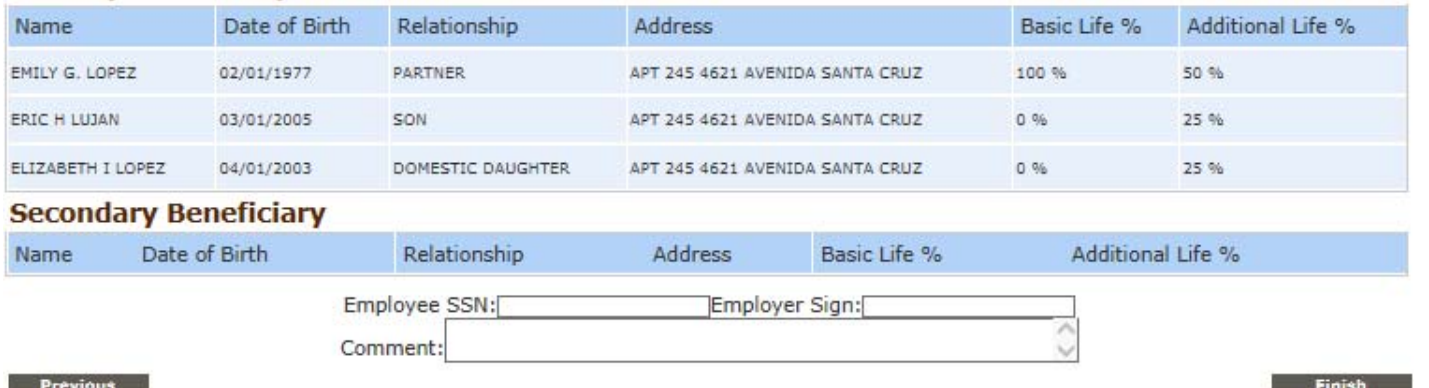

Figure 3-63 a: Acknowledgement and confirmation screen (10 of10, ER performing EE new hire enrollment)

#### Need to provide copy of EE Acknowledgement and confirmation screen

I Represent that I, JAMES T KIRK , am the person identified as the named employee in this Enrollment Application. I acknowledge and agree to the statements contained within this application. I also acknowledge and agree that by typing my name, social security number and today's date in the designated boxes on the screen below this form and clicking "Continue," I am electronically signing this application, which will have the same legal effect as the execution of this document by a written signature and shall be valid evidence of my intent and agreement to be bound by its terms. I understand that by choosing to electronically sign this application, this application will be securely stored. I also understand that if I do not electronically sign this application, it will not be processed.

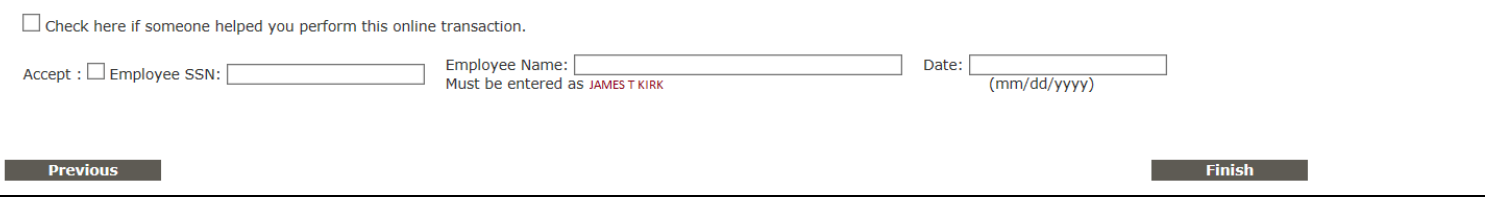

Figure 3-63 b (continued): Acknowledgement and confirmation screen (10 of 10).

When **Finish** is selected after employee SSN, name, and signing date is provided, you will be provided an option to download a PDF copy of the information displayed on the acknowledgement and confirmation screen. When online enrollment transactions are being performed by the employer on behalf of the employee, the employer should **always** get a physical copy of this document so that it can be signed by the employer and the employee. Keep a signed copy of this Acknowledgement and Confirmation notice with your files and provide a scanned copy to Erisa.

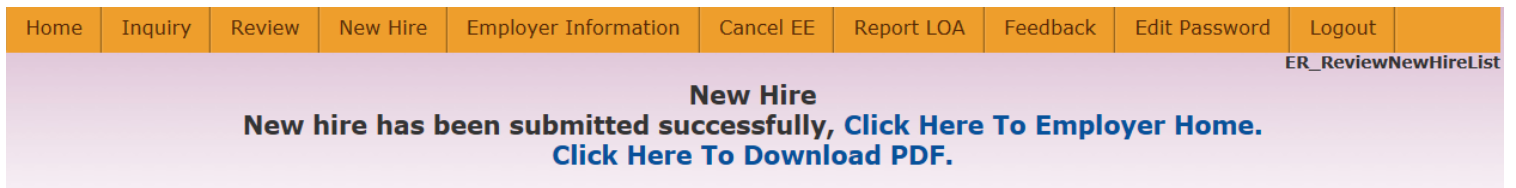

Figure 3-64: Successful submission of new hire transaction and option to obtain PDF copy of online transaction.

#### New Mexico Public Schools Insurance Authority Preview for Enrollment Request for EDWARD F. LUJAN Truth Or Consequences Municipal Schools

This preview was generated for the following reason: .<br>Your online enrollment request has been submitted for review. Coverage is scheduled to be effective 09/01/2015

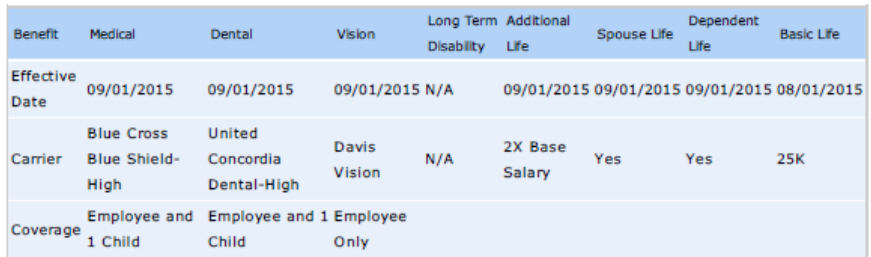

Information regarding you and your family as of 09/01/2015:

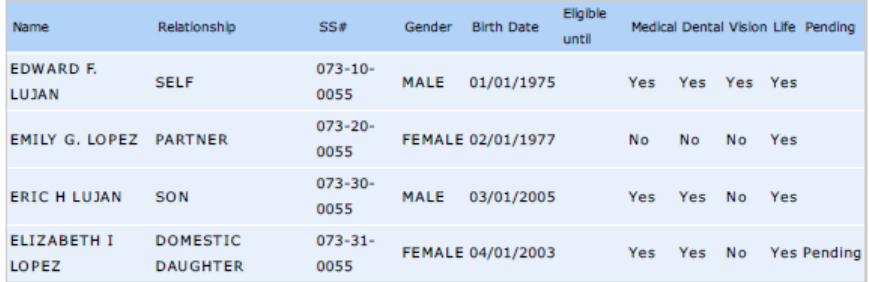

#### **Beneficiary Assignment**

For multiple beneficiaries, distribution MUST equal 100% for each benefit.

#### **Primary Beneficiary**

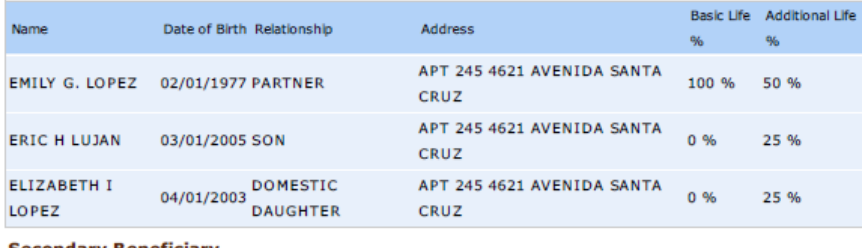

#### **Secondary Beneficiary**

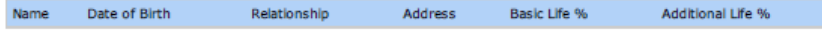

I Represent that I, EDWARD F. LUJAN, am the person identified as the named employee in this Enrollment Application. I acknowledge and agree to the statements contained within this application. I also acknowledge and agree that by typing my name, social security number and today's date in the designated boxes on the screen below this form and clicking "Continue," I am electronically signing this application, which will have the same legal effect as the execution of this document by a written signature and shall be valid evidence of my intent and agreement to be bound by its terms. I understand that by choosing to electronically sign this application, this application will be securely stored. I also understand that if I do not electronically sign this application, it will not be processed

I hereby authorize my school district/employer to deduct from my earnings until further written notice, amounts equal to the contribution required of me toward the plan(s) herein enrolled. I hereby apply to the Authority for the coverage offered to myself and dependents shown in this Enrollment Application. I understand that services will be available subject to the exclusions, limitation and the conditions described in the Master Group Insurance Policies. I authorize any hospital, physician, or other health care provider to furnish (when applicable) to the Insurance Carrier such medical information as it may require for myself and my dependents. I authorize the Insurance Carrier to coordinate benefits and/or reimbursements with other health plans or insurance companies. Under penalties of perjury and insurance fraud, I declare that I have examined this application and supporting documentation, and to the best of my knowledge and belief, they are true, correct, and complete.

Employee Signature: Date:

**Employer Signature:** Date:

A signed and dated copy of this NMPSIA Online Benefit System Preview Notice only needs to be returned to your employer's Benefits Department for transactions that have been performed by a designated representative on your behalf. If this notice represents a transaction that you have performed directly, you may keep this Preview Notice for your records.

#### Figure 3-65: PDF copy of acknowledgement and confirmation notice.

# **Change Enrollment**

This system will only allow employers to perform a single Change Enrollment transaction at a time. If you require multiple transactions to be performed for an employee like adding dependents and adding benefit coverage, provide the information to Erisa Admnistrative Services, Inc.

To perform a change enrollment transaction on behalf of an employee, select Review > Change Enrollment > Perform Employee Change Enrollment.

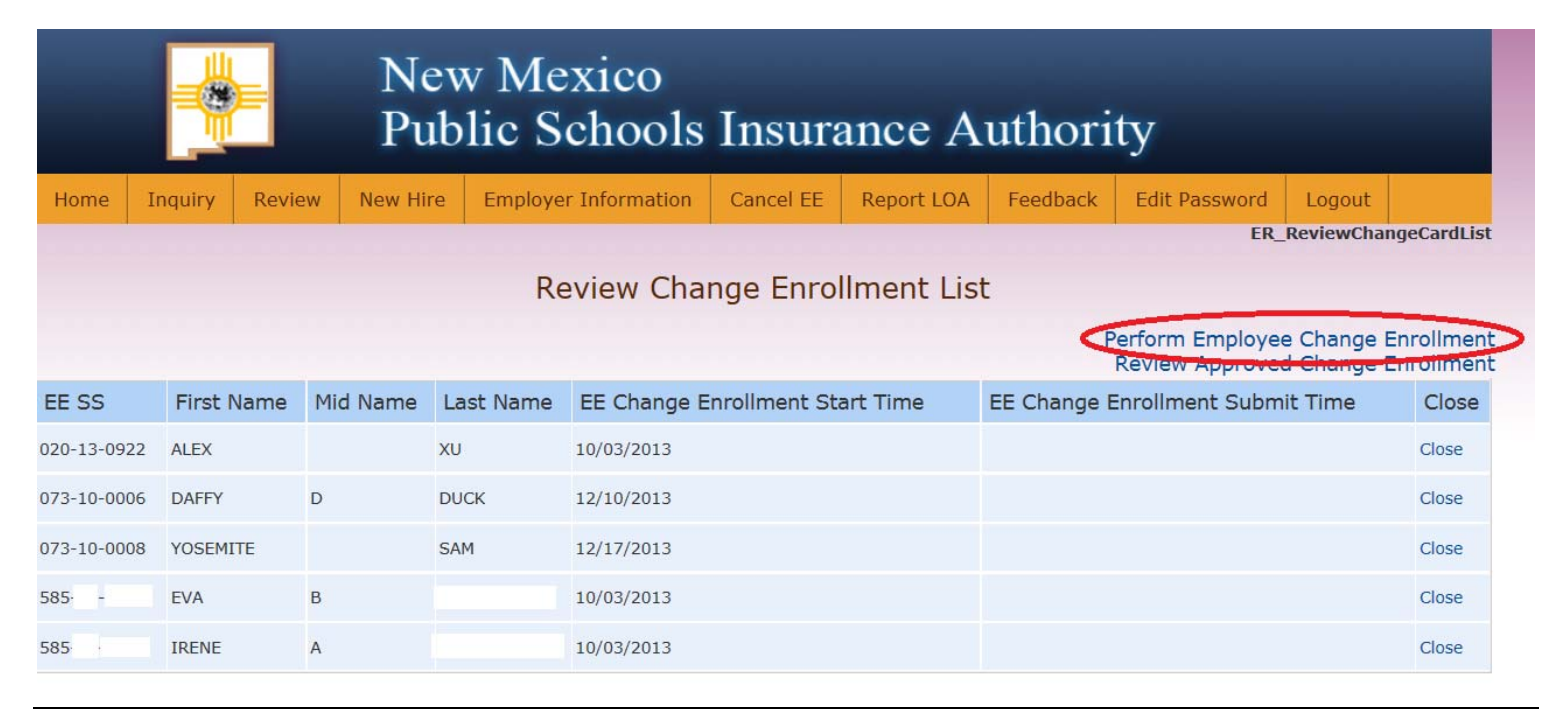

Figure 4-1: Change enrollment transaction performed by employer

Enter the employee's social security number and click **Search**.

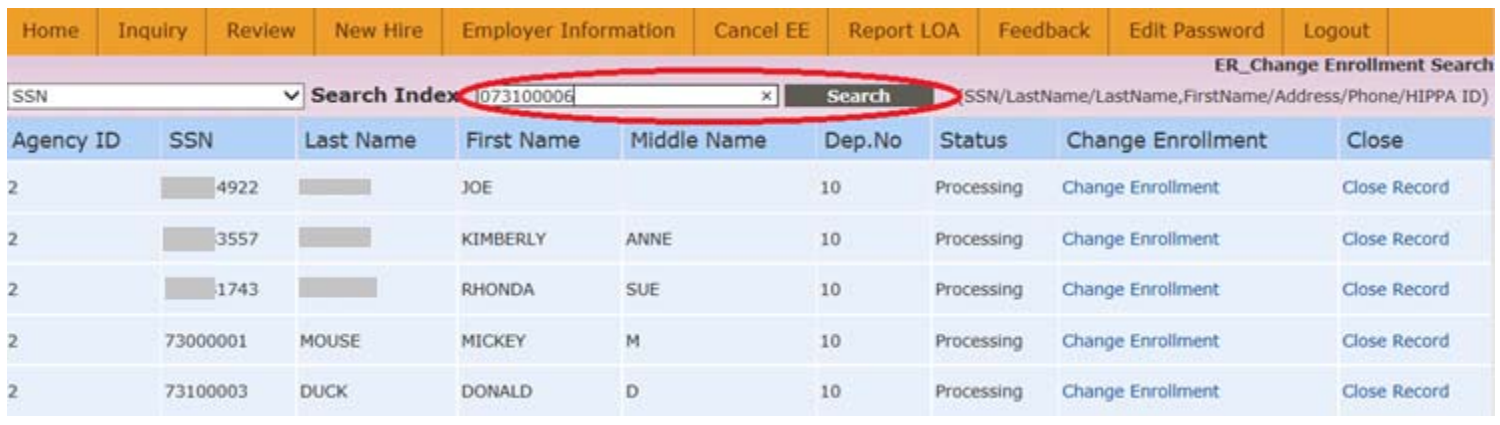

Figure 4-2: Search for employee record.

System will display matching record found. Select **Change Enrollment** and system will display available change enrollment transactions.

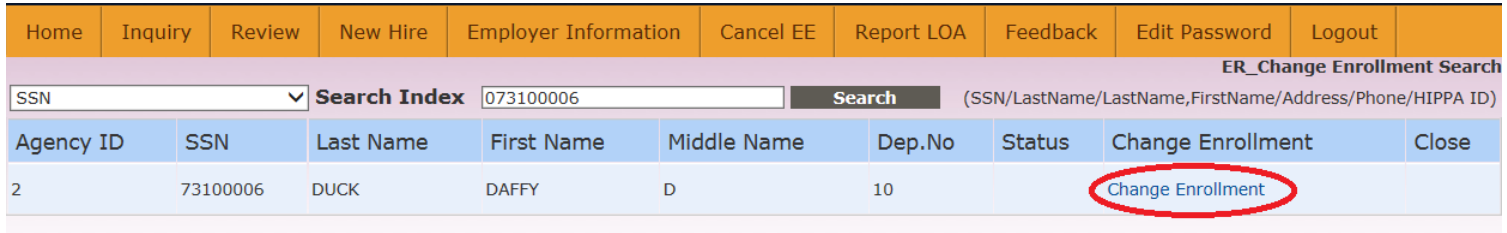

Figure 4-3: Request to perform change enrollment transaction for selected employee.

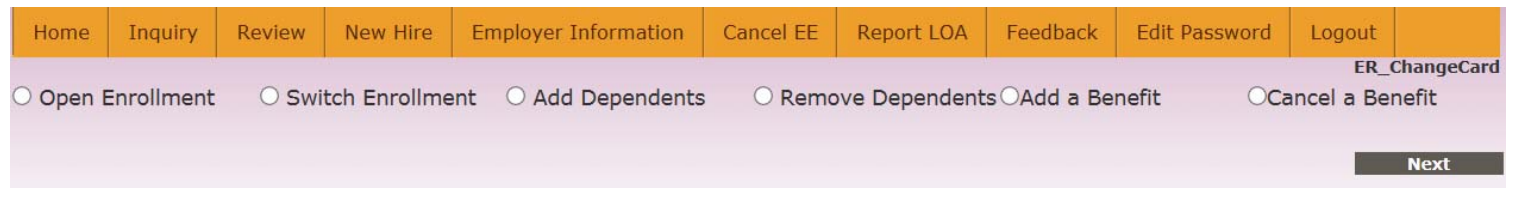

Figure 4-4: Available Change Enrollment transactions.

## **—** Add Dependents / Remove Dependents

Procedures for adding and removing dependents are similar. Choose the desired action from the list of available change enrollment transactions and click **Next**.

If adding a dependent, click the **Add Dependents** button and fill in requested information in the Add Dependent pop-up window. When adding a dependent, benefit coverages can only be selected for options that the employee is already enrolled for. If you have an enrollment transaction for an employee that wants to perform two types of changes like adding a dependent and also adding a new line of coverage, this type of transaction should be submitted to Erisa Administrative Services, Inc. for processing. Select **Add Dependent** when complete.

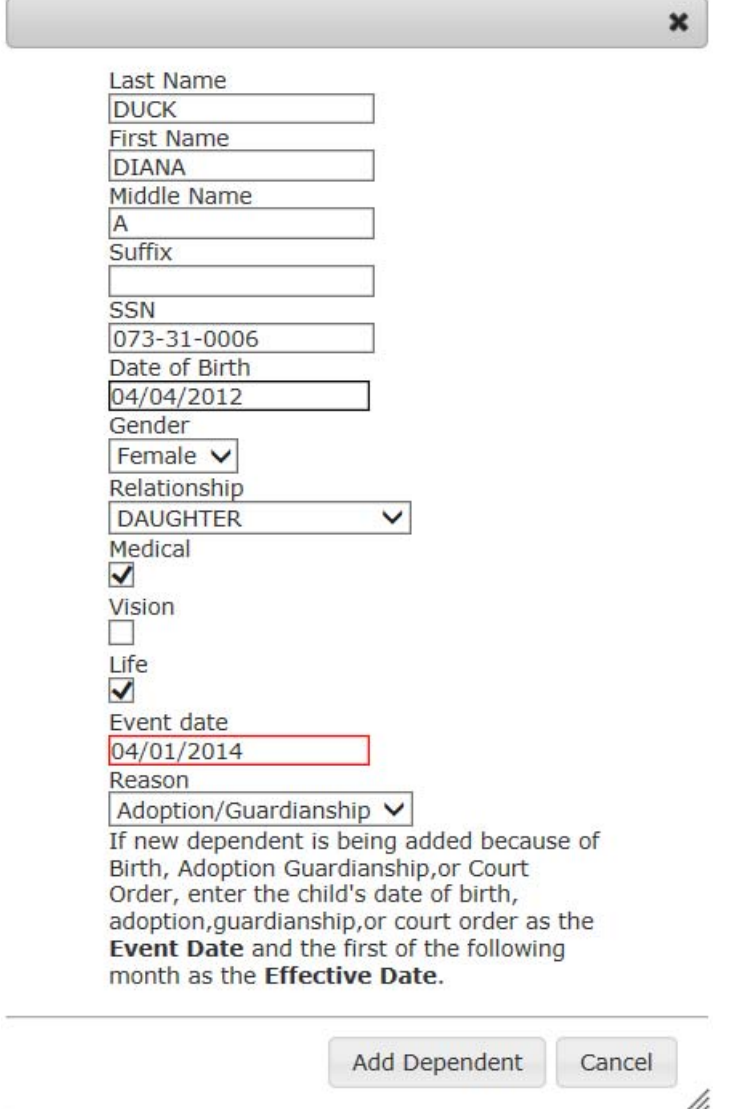

Figure 4-5: Add dependent pop-up window.

Select the appropriate effective date for the new dependent's coverage and click **Next**.

| Last First            | Middle Sfx SSN |                        | Date of Birth Gender Relationship Medical Dental Vision Reason |        |                 |   |   |   |                       | Event Date Status |       |                              |
|-----------------------|----------------|------------------------|----------------------------------------------------------------|--------|-----------------|---|---|---|-----------------------|-------------------|-------|------------------------------|
| <b>DUCK DAFFY</b>     | D              | 073-10-0006 01/01/1985 |                                                                | MALE   | <b>SELF</b>     | Y | N | Y |                       |                   |       |                              |
| <b>DUCK DAFFODILL</b> |                | 073-20-0006 02/02/1988 |                                                                | FEMALE | SPOUSE          | Y | N | Y |                       |                   |       |                              |
| <b>DUCK DAVID</b>     |                | 073-30-0006 03/03/2008 |                                                                | MALE   | SON             | Y | N | Y |                       |                   |       |                              |
| <b>DUCK DIANA</b>     | A              | 073-31-0006 04/04/2012 |                                                                | FEMALE | <b>DAUGHTER</b> | Y | N | N | Adop_Guard 04/01/2014 |                   | Added | Cancel Add                   |
| <b>Add Dependent</b>  |                |                        |                                                                |        |                 |   |   |   |                       |                   |       | Effective Date: 04/01/2014 V |
| <b>Previous</b>       |                |                        |                                                                |        |                 |   |   |   |                       |                   |       | <b>Next</b>                  |

Figure 4-6: Effective date of coverage for new dependent.

The system will bring you to a supporting documentation upload screen. Choose the **I want to upload** button if you have a scanned copy of the appropriate dependent supporting documentation to upload. Enter a description for the file you are uploading in the "Certificate Name" field and choose the appropriate file to upload from the Windows file upload window. Select **Upload** to complete your action.

| Home              | Inquiry               | <b>Review</b>                             |                  | New Hire      | <b>Employer Information</b>              |                 | Cancel EE                    | <b>Report LOA</b> | Feedback                                      | <b>Edit Password</b>                         | Logout |                          |
|-------------------|-----------------------|-------------------------------------------|------------------|---------------|------------------------------------------|-----------------|------------------------------|-------------------|-----------------------------------------------|----------------------------------------------|--------|--------------------------|
|                   |                       |                                           |                  |               | Employee ChangeCard - Upload Certificate |                 |                              |                   |                                               | <b>ER_Change Enrollment Support Document</b> |        |                          |
| Last              | First                 | Middle                                    | <b>Sfx</b>       | <b>SSN</b>    | Date of Birth                            |                 | Gender                       | Relationship      |                                               | Document Type                                | File   | Upload                   |
|                   |                       |                                           |                  |               |                                          |                 |                              |                   |                                               |                                              |        | I want to upload         |
|                   |                       |                                           |                  |               |                                          |                 |                              |                   |                                               |                                              |        |                          |
| <b>Previous</b>   |                       |                                           |                  |               |                                          |                 |                              |                   |                                               |                                              |        | <b>Next</b>              |
|                   | Choose File to Upload |                                           |                  |               |                                          |                 |                              | $\mathbf{x}$      |                                               |                                              |        |                          |
|                   |                       |                                           |                  |               |                                          |                 |                              |                   |                                               |                                              |        |                          |
|                   |                       | De → Computer → GHwa (\\SFNAS\Scans) (S:) |                  |               | $-44$                                    |                 | Search GHwa (\\SFNAS\Scans Q |                   | <b>Upload Certificate</b>                     |                                              |        | $\boldsymbol{\varkappa}$ |
| Organize v        | New folder            |                                           |                  |               |                                          |                 | $E -$<br>$\blacksquare$      | 0                 |                                               |                                              |        |                          |
| Favorites         |                       |                                           | $\blacktriangle$ | Name          |                                          |                 | Date modified                | Type              | Certificate Name:<br>S:\Sample Birth Certific | Diana Duck Birth Certif                      |        |                          |
| Desktop           |                       |                                           | $\overline{E}$   | Adobe Acrobat |                                          |                 | 11/16/2012 10:43             | App               |                                               | Browse                                       |        |                          |
|                   | Downloads             |                                           |                  |               | Marriage License EE Name                 |                 | 4/17/2013 4:39 PM            | Adol              |                                               |                                              |        |                          |
|                   | <b>Recent Places</b>  |                                           |                  |               | Sample Birth Certificate_0001            |                 | 4/17/2013 4:39 PM            | Ado               |                                               |                                              |        |                          |
|                   |                       |                                           |                  |               | Sample Birth Certificate 0002            |                 | 4/17/2013 4:39 PM            | Ado               |                                               |                                              |        |                          |
| Libraries         |                       |                                           |                  |               | Sample Marriage Certificate_0001         |                 | 4/17/2013 4:39 PM            | Ado               |                                               |                                              |        |                          |
|                   | Documents             |                                           |                  |               | Sample Supporting Document               |                 | 8/17/2013 2:42 PM            | Adol              |                                               |                                              |        |                          |
| Music             |                       |                                           |                  |               |                                          |                 |                              |                   |                                               |                                              |        |                          |
| Pictures          |                       |                                           |                  |               |                                          |                 |                              |                   |                                               |                                              | Upload | Cancel                   |
| Videos            |                       |                                           |                  |               |                                          |                 |                              |                   |                                               |                                              |        | h                        |
|                   |                       |                                           | $+ 1$            |               | m.                                       |                 |                              |                   |                                               |                                              |        |                          |
| <b>N</b> Computer |                       |                                           |                  |               |                                          | All Files (*.*) |                              |                   |                                               |                                              |        |                          |
|                   |                       | File name: Sample Birth Certificate 0002  |                  |               | $\blacktriangledown$                     |                 |                              |                   |                                               |                                              |        |                          |
|                   |                       |                                           |                  |               |                                          | Open            | Cancel                       |                   |                                               |                                              |        |                          |
|                   |                       |                                           |                  |               |                                          |                 |                              |                   |                                               |                                              |        |                          |

Figure 4-7: Add dependent supporting documentation upload screen.

Review the information shown on the transaction review screen for accuracy and provide employee social security number and date of transaction as appropriate. Click **Finish** to complete.

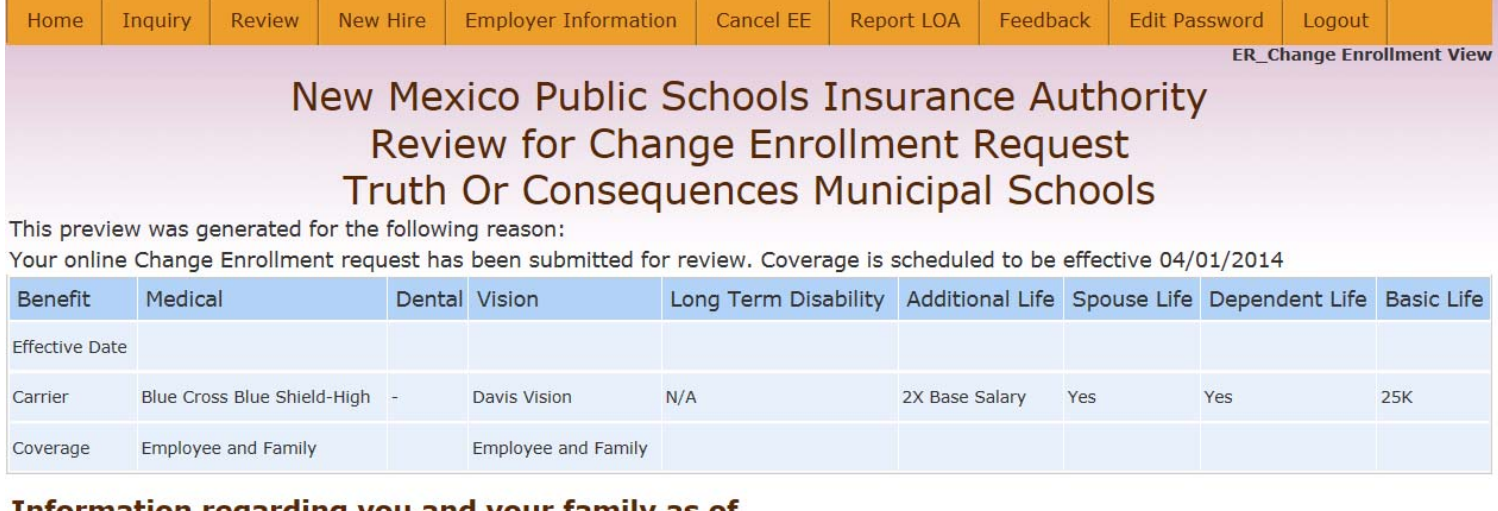

#### Information regarding you and your family as of

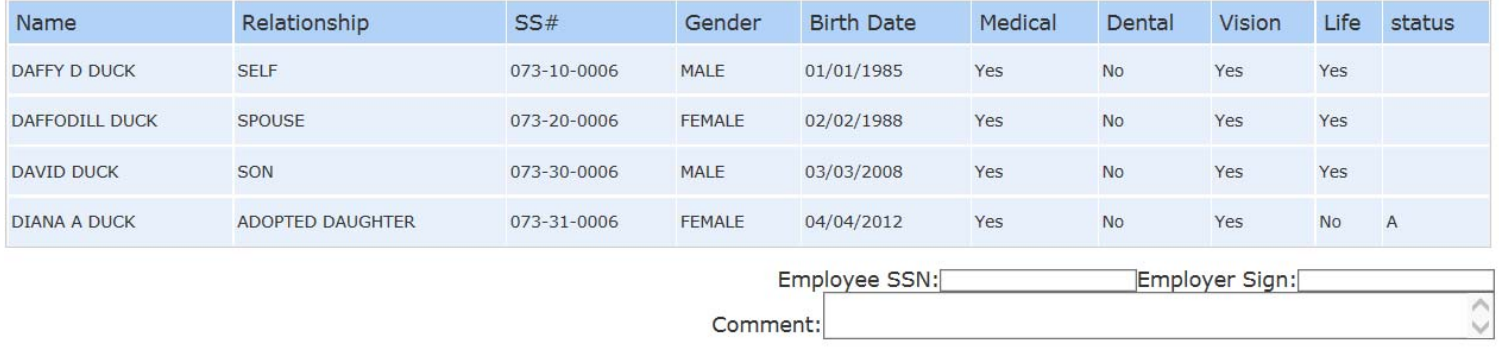

#### **Previous**

Figure 4-8: Add dependent acknowledgement and confirmation screen.

Print or save a copy of the acknowledgement and confirmation document for your records and provide a copy to Erisa.

**Finish** 

To remove a dependent from coverage, choose the Drop Dependents button and select **Drop** for the dependent that should be removed from coverage. Indicate the date that coverage should terminate and identify the reason that coverage is being terminated for the selected dependent. Click **Drop Dependent** when done.

Click **Next** to continue. Upload any supporting documentation to support this change and continue to the next screen. Print or save acknowledgement and confirmation notice for your records and provide a copy to Erisa.

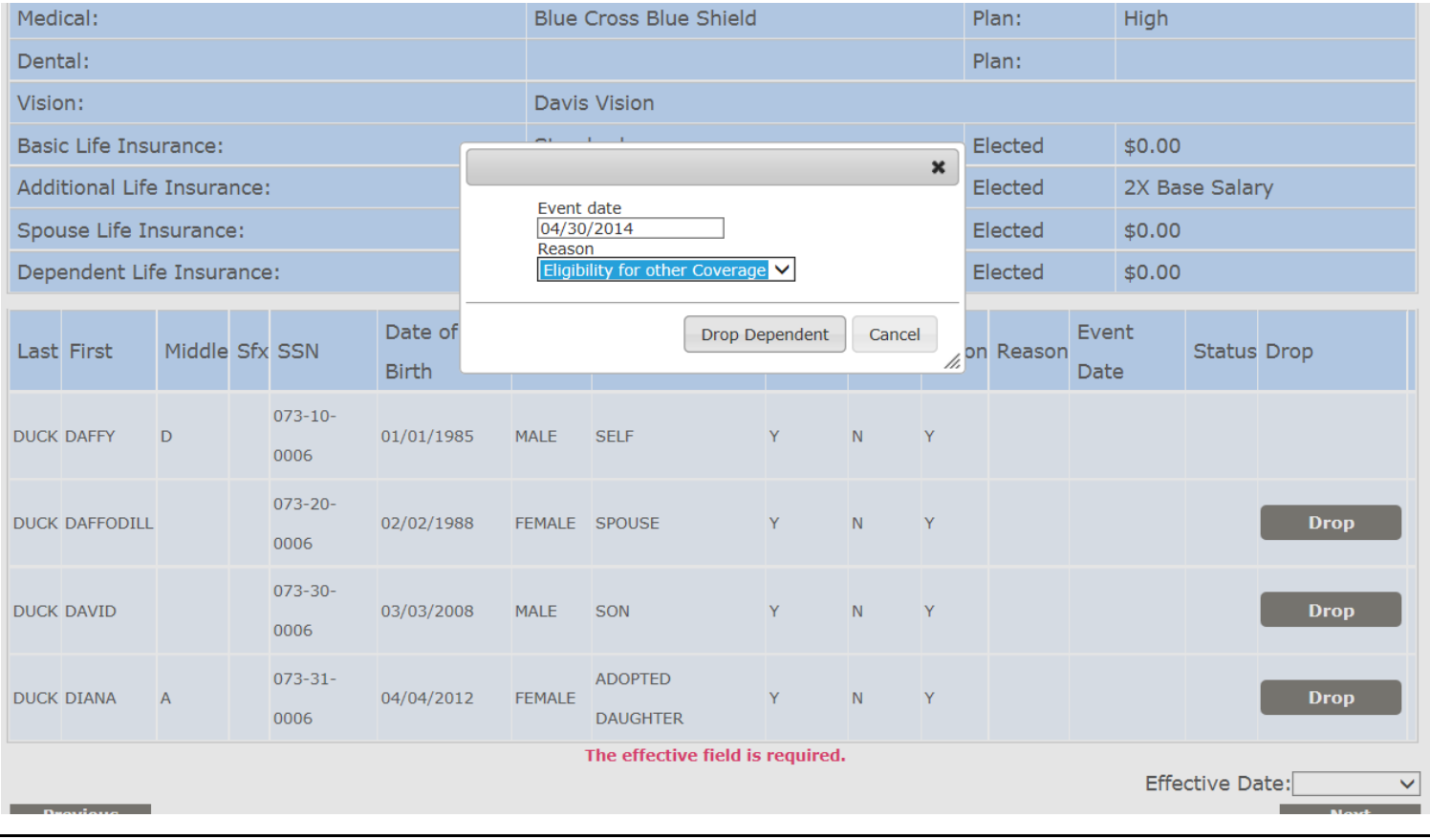

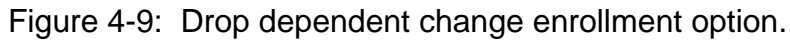

# **—** Add a Benefit / Cancel a Benefit

To add a benefit, select the appropriate effective date of coverage and the benefit(s) to be added. Continue to the next screen enter the effective date of

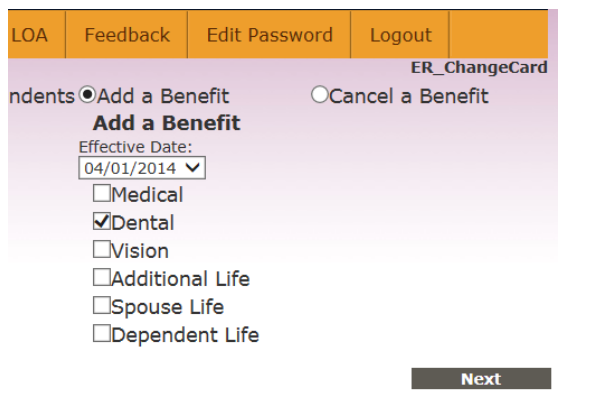

Figure 4-10: Adding benefit coverage.

Select the appropriate carrier and plan option for the benefit being added and indicate which family members should be covered. The employee is **always** assumed to be covered under the benefit being added.

Continue to go through system screens for uploading supporting documentation (if appropriate), reviewing transaction, and keeping a copy of the acknowledgement and confirmation notice for your files and Erisa.

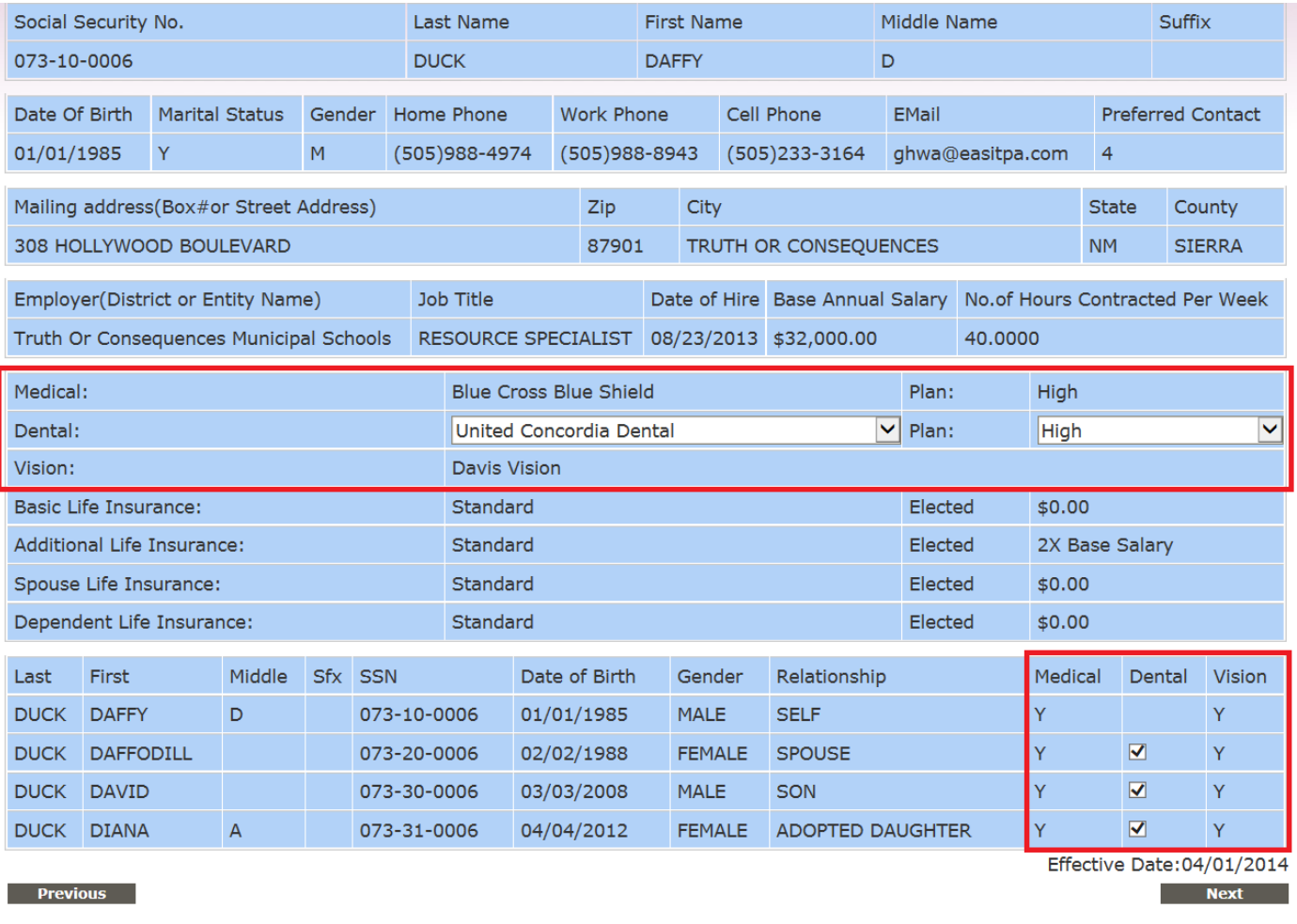

Figure 4-11: Selection of carrier, plan, and family members to be covered for benefit being added.

To cancel a benefit, choose the benefit(s) to be cancelled and click **Next.** Select Declined for the benefit being cancelled. This will automatically uncheck the boxes under the benefit being cancelled. An employee's coverage in a particular benefit will **always** be cancelled under the Cancel a Benefit option.

Choose the effective date for the line(s) of coverage being cancelled.

Continue to go through system screens for uploading supporting documentation (if appropriate), reviewing transaction, and keeping a copy of the acknowledgement and confirmation notice for your files and Erisa.

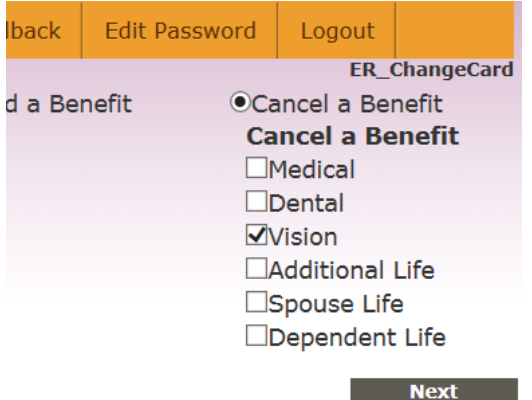

#### Figure 4-12: Cancel a benefit.

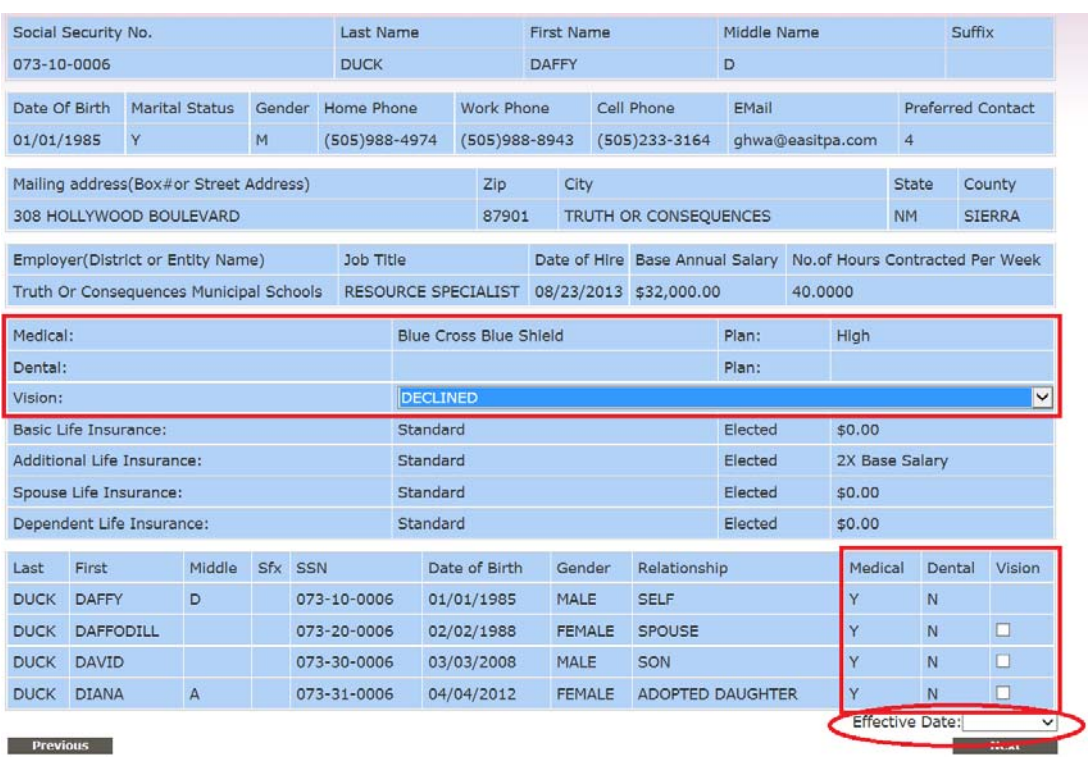

Figure 4-13: Identification of carrier, plan, and family members that benefit coverage should be cancelled for.

# **Review —** Basic Info

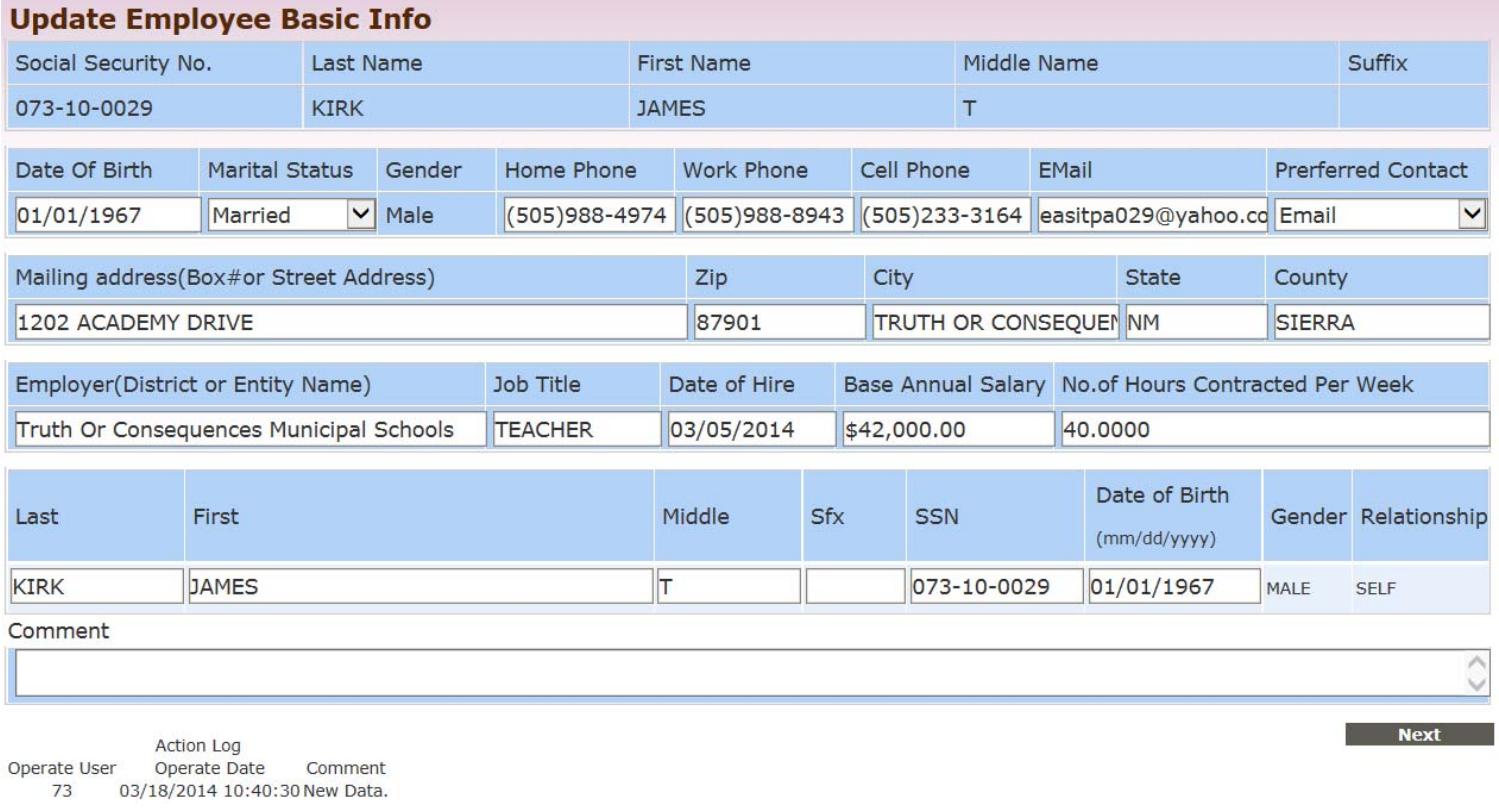

Figure 5-1: Review > Basic Information screen.

# — Change Beneficiary

Review information. Enter today's date for **Sign Date** and click **Submit** to provide transaction information to Erisa.

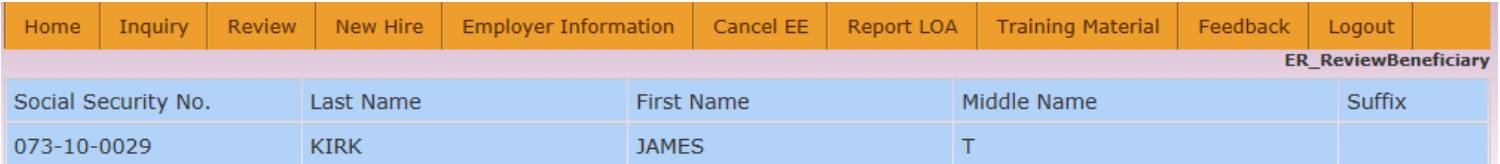

#### **Primary Beneficiary**

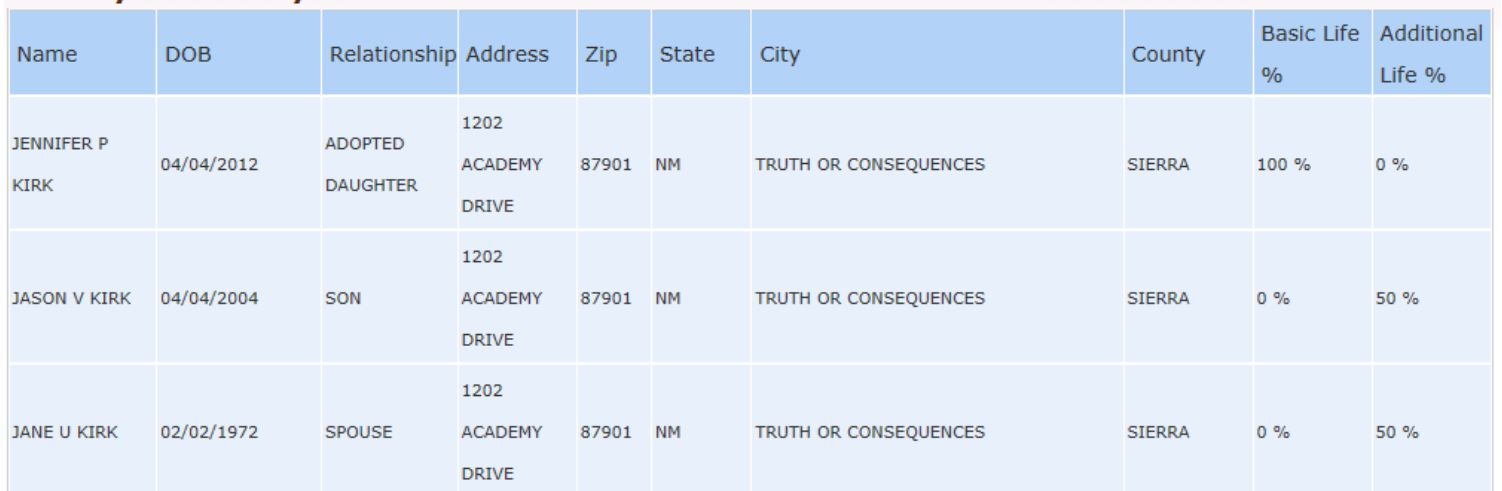

#### **Secondary Beneficiary**

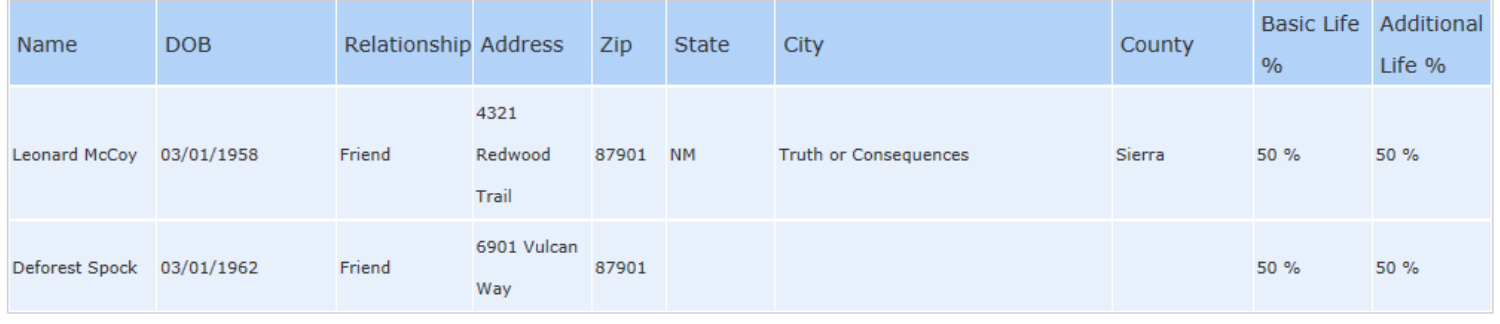

Sign Date:

Comment:

Submit

 $\hat{C}$ 

Figure 5-2: Review > Change Beneficiary screen.

## — Cancel EE

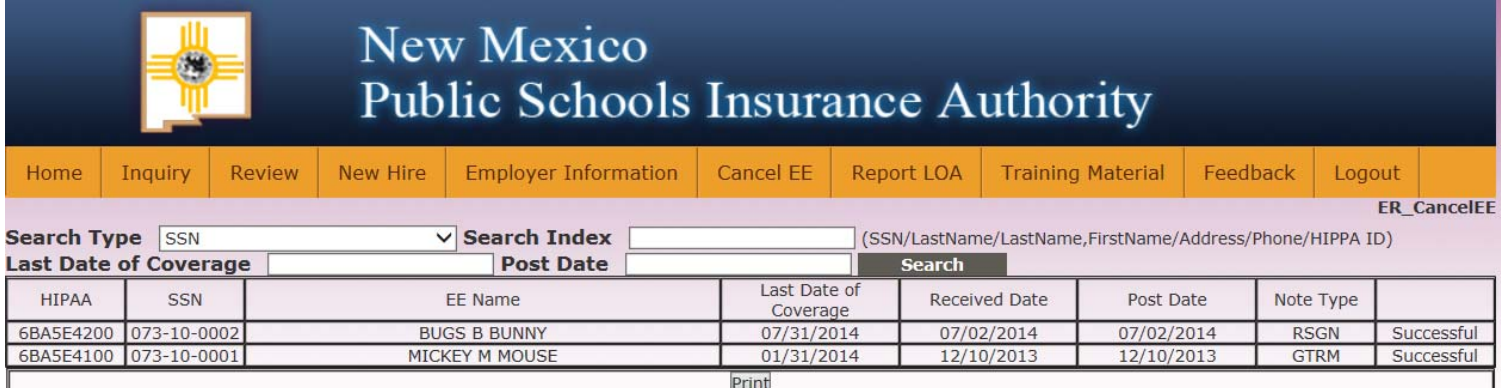

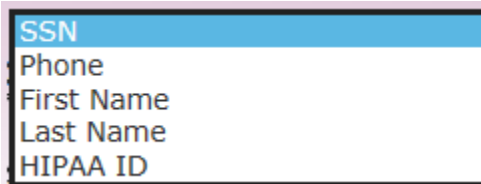

Employee cancellation transactions can be searched by EE SSN, phone number, first name, last name, or internal Erisa HIPAA ID

Figure 5-3: Review > Cancel EE screen

# Which person do you want to see?

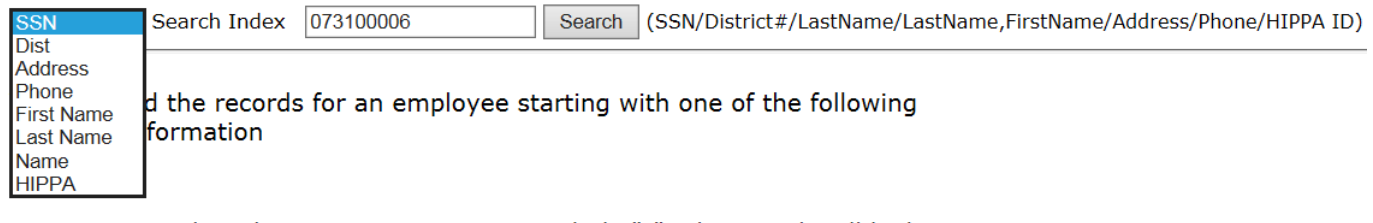

Enter a random digit SS#. You may not include "-". The search will look for an employee or dependent SS#. (e.g. 123-4567-89 or 11122 3333)

#### District#

 $\blacksquare$ 

Enter a three digit district number. All employees of the district, up to 500, will be listed by last name and first name. (e.g. 090)

#### **Employee or Dependent Name**

Type the first few characters of the last name. The more you enter, the narrower the search result(e.g. SMITH). Or type in few characters of the last name  $+$  comma  $+$  few characters of the first name without space(e.g. Sminthsonion, Jason)

#### · Address

Type the first few characters of the address or the street name(e.g. 1429 Second or Meadows Road)

#### Phone#

Enter ten or seven digit phone number. The search will match work or home phone number(e.g. 5051234567 or 1112222)

©Erisa Administrative Services, Inc. 2014-3

Figure 6-1: NMPSIA Online Benefits System inquiry search options.

## Which person do you want to see?

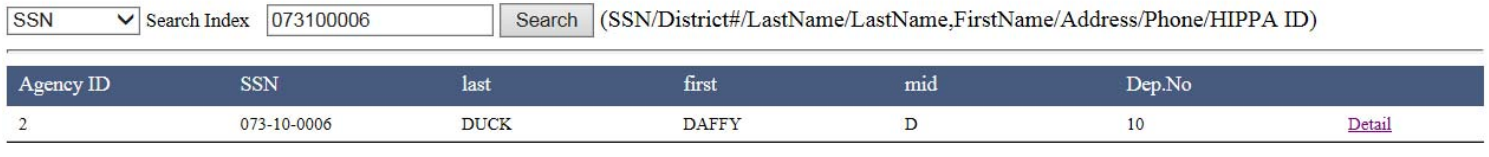

#### Figure 6-2: Inquiry search results screen

 $\vert 1 \vert$ 

| Eligibles<br>Search<br><b>Summary</b><br><b>Address</b><br>Phone<br>Family<br><b>Enrollments</b><br><b>Beneficiaries</b><br>Premium<br>Salary<br><b>Notes</b><br><b>Address</b><br><b>Address</b><br><b>Effective</b><br><b>Expire</b><br>City<br><b>State</b><br>Zip -<br>308 HOLLYWOOD BOULEVARD<br><b>TRUTH OR CONSEQUENCES</b><br><b>NM</b><br>87901<br>09/01/2013<br>N/A<br><b>Phone and Email</b><br><b>E-Mail</b><br><b>Work Phone</b><br><b>Home Phone</b><br><b>Cell Phone</b><br><b>Preferred Contact</b><br><b>Effective</b><br><b>Expire</b><br>(505)988-4974<br>(505)988-8943<br>(505)233-3164<br>09/01/2013<br>N/A<br>ghwa@easitpa.com<br>email<br><b>Eligible</b><br><b>Name</b><br>Dep NO<br><b>Effective</b><br><b>Expire</b><br><b>Medical</b><br><b>Dental</b><br><b>Vision</b><br>Life<br>Y<br>Y<br>10<br><b>DAFFY D.DUCK</b><br>10/01/2013<br>N/A<br>Y<br>N<br>N<br>N<br>09/30/2013<br>N<br>N<br>10<br>DAFFY D.DUCK<br>09/01/2013<br>Y<br>Y<br>Y<br>20<br><b>DAFFODILL DUCK</b><br>10/01/2013<br>N/A<br>N<br>Ÿ<br>Y<br>Y<br>30<br><b>DAVID DUCK</b><br>10/01/2013<br>03/31/2034<br>N<br>04/30/2038<br>Y<br>31<br>Y<br>N<br>N<br><b>DIANA A.DUCK</b><br>04/01/2014<br><b>Enrollments</b><br>Medical<br>Dental<br>Vision<br>Dep<br><b>Dist</b><br><b>District</b><br><b>BLF</b><br><b>SPLF</b><br>Effective<br><b>Expire</b><br>LTD<br>VLF<br>AID<br>Type<br>ID<br><b>No</b><br><b>uw</b><br>plan<br>plan<br>plan<br>cvrg<br><b>UW</b><br>cvro<br>uw<br>cvrg<br>Truth Or Consequences Municipal<br>Active 10<br>2<br>10-2013<br>73<br><b>BCBS H</b><br>EF<br>$\overline{2}$<br>N/A<br><b>DV</b><br>EF<br>2<br>N<br>Y<br><b>Schools</b><br>09-<br>Truth Or Consequences Municipal<br>Active 10<br>$\overline{2}$<br>Y<br>0<br>$\Omega$<br>09-2013<br>73<br>N<br>2013<br><b>Schools</b><br><b>Salary</b><br>Dist.ID<br><b>Dist Name</b><br><b>Effective</b><br><b>Expire</b><br>73<br>09/01/2013<br>N/A<br>Truth Or Consequences Municipal Schools<br><b>Premium</b><br><b>Type Dist.ID</b><br><b>Dist Name</b><br><b>Date</b><br><b>Billed</b><br><b>Received</b><br>A/R<br><b>Current</b><br><b>Rcvd Date</b><br><b>Truth Or Consequences</b><br>73<br>06/2015<br>0.00<br>0.00<br>0.00<br>N/A<br>0.00<br>N/A<br>А<br><b>Municipal Schools</b><br><b>Truth Or Consequences</b><br>73<br>05/2015<br>0.00<br>0.00<br>0.00<br>0.00<br>N/A<br>А<br>N/A<br><b>Municipal Schools</b><br><b>Truth Or Consequences</b><br>73<br>04/2015<br>0.00<br>0.00<br>0.00<br>0.00<br>N/A<br>N/A<br>А<br><b>Municipal Schools</b><br><b>Truth Or Consequences</b><br>Α<br>73<br>03/2015<br>0.00<br>0.00<br>0.00<br>0.00<br>N/A<br>N/A<br><b>Municipal Schools</b><br><b>Truth Or Consequences</b><br>73<br>02/2015<br>0.00<br>0.00<br>0.00<br>0.00<br>N/A<br>А<br>N/A<br><b>Municipal Schools</b><br><b>Truth Or Consequences</b><br>0.00<br>N/A |   | 073-10-0006 | DAFFY D.DUCK |  |         | Send Message User: 73 |      |  |  |      |  |      |  |  |     |  |                |
|----------------------------------------------------------------------------------------------------|---|-------------|--------------|--|---------|-----------------------|------|--|--|------|--|------|--|--|-----|--|----------------|
|                                                                                                    |   |             |              |  |         |                       |      |  |  |      |  |      |  |  |     |  |                |
|                                                                                                    |   |             |              |  |         |                       |      |  |  |      |  |      |  |  |     |  |                |
|                                                                                                    |   |             |              |  |         |                       |      |  |  |      |  |      |  |  |     |  |                |
|                                                                                                    |   |             |              |  |         |                       |      |  |  |      |  |      |  |  |     |  |                |
|                                                                                                    |   |             |              |  |         |                       |      |  |  |      |  |      |  |  |     |  |                |
|                                                                                                    |   |             |              |  |         |                       |      |  |  |      |  |      |  |  |     |  |                |
|                                                                                                    |   |             |              |  |         |                       |      |  |  |      |  |      |  |  |     |  |                |
|                                                                                                    |   |             |              |  |         |                       |      |  |  |      |  |      |  |  |     |  |                |
|                                                                                                    |   |             |              |  |         |                       |      |  |  |      |  |      |  |  |     |  |                |
|                                                                                                    |   |             |              |  |         |                       |      |  |  |      |  |      |  |  |     |  |                |
|                                                                                                    |   |             |              |  |         |                       |      |  |  |      |  |      |  |  |     |  |                |
|                                                                                                    |   |             |              |  |         |                       |      |  |  |      |  |      |  |  |     |  |                |
|                                                                                                    |   |             |              |  |         |                       |      |  |  |      |  |      |  |  |     |  |                |
|                                                                                                    |   |             |              |  |         |                       |      |  |  |      |  |      |  |  |     |  |                |
|                                                                                                    |   |             |              |  |         |                       |      |  |  |      |  |      |  |  |     |  |                |
|                                                                                                    |   |             |              |  |         |                       |      |  |  |      |  |      |  |  |     |  |                |
|                                                                                                    |   |             |              |  |         |                       |      |  |  |      |  |      |  |  |     |  | <b>DPLF</b>    |
|                                                                                                    |   |             |              |  |         |                       |      |  |  |      |  |      |  |  |     |  | Υ              |
|                                                                                                    |   |             |              |  |         |                       |      |  |  |      |  |      |  |  |     |  | N              |
|                                                                                                    |   |             |              |  |         |                       |      |  |  |      |  |      |  |  |     |  |                |
|                                                                                                    |   |             |              |  |         |                       |      |  |  |      |  |      |  |  |     |  | <b>Amount</b>  |
|                                                                                                    |   |             |              |  |         |                       |      |  |  |      |  |      |  |  |     |  | 32,000.00      |
|                                                                                                    |   |             |              |  |         |                       |      |  |  |      |  |      |  |  |     |  |                |
|                                                                                                    |   |             |              |  |         |                       |      |  |  |      |  |      |  |  |     |  | <b>AR Date</b> |
|                                                                                                    |   |             |              |  |         |                       |      |  |  |      |  |      |  |  |     |  |                |
|                                                                                                    |   |             |              |  |         |                       |      |  |  |      |  |      |  |  |     |  |                |
|                                                                                                    |   |             |              |  |         |                       |      |  |  |      |  |      |  |  |     |  |                |
|                                                                                                    |   |             |              |  |         |                       |      |  |  |      |  |      |  |  |     |  |                |
|                                                                                                    |   |             |              |  |         |                       |      |  |  |      |  |      |  |  |     |  |                |
| <b>Municipal Schools</b>                                                                                                    | Α | 73          |              |  | 01/2015 |                       | 0.00 |  |  | 0.00 |  | 0.00 |  |  | N/A |  |                |

Figure 6-3: Inquiry summary screen.

Send Message option will open new tab that will allow employer Benefits Representative to provide additional information, comments, or attachment in feedback message to Erisa Administrative Services, Inc.

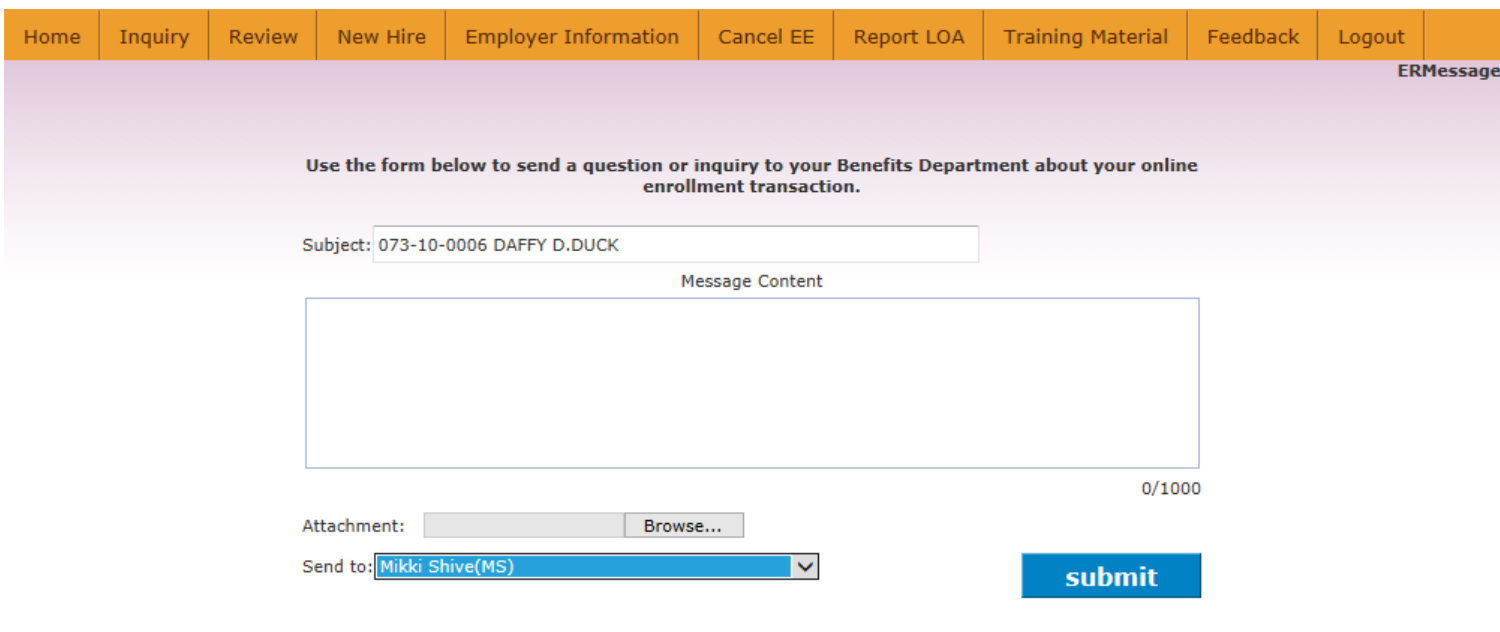

Figure 6-4: Inquiry feedback message capability.

# **Employer Information** — Reports / Statistics

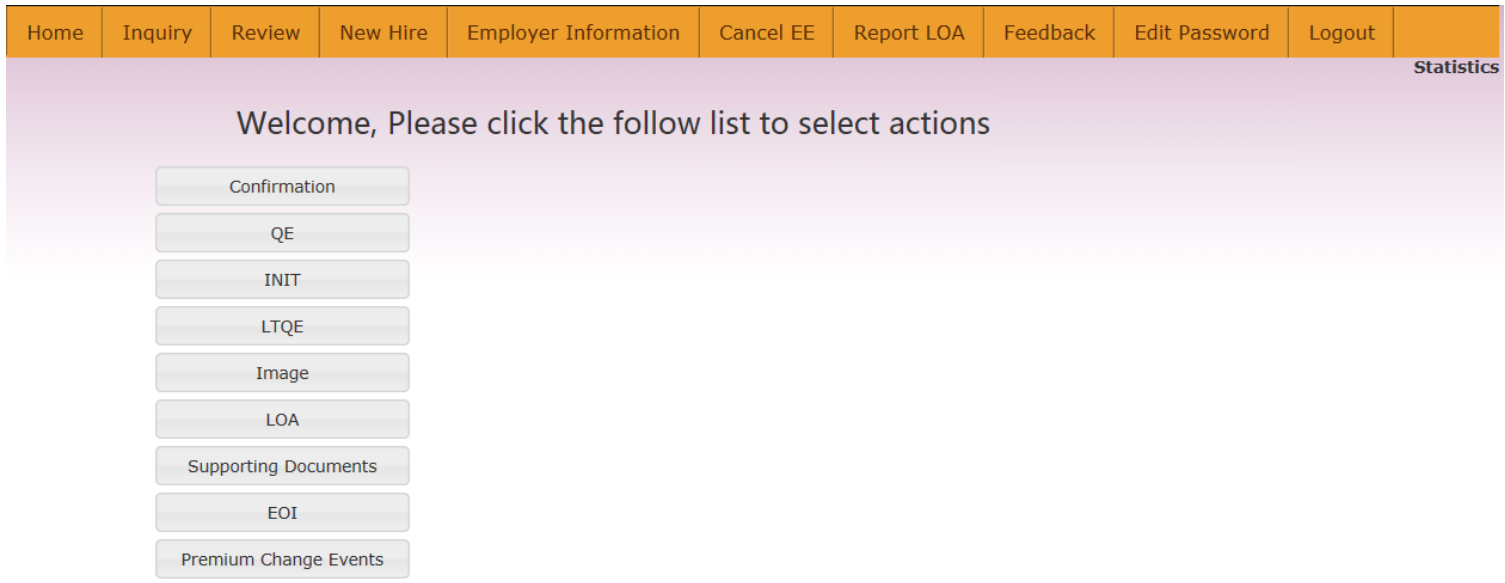

Figure 7-1: Employer Information > Reports / Statistics menu options

Use **Download** to download all copies of a notice type for a given date.

| <b>EE Report Review</b>             |                              |            |                       | $\boldsymbol{\times}$ |
|-------------------------------------|------------------------------|------------|-----------------------|-----------------------|
| Doc Type:                           | CONF<br>$\checkmark$<br>Date | 05/20/2015 | Search                | Download              |
| <b>EESS</b>                         | Name                         | Type       | Date                  | Download              |
| $- 1007$                            | : RAUL                       | CONF       | 5/20/2015 11:00:21 PM | Download              |
| $-0811$<br>$\overline{\phantom{a}}$ | : CARLOS                     | CONF       | 5/20/2015 11:00:21 PM | Download              |
| $-9731$<br>÷.                       | : ERIKA K                    | CONF       | 5/20/2015 11:00:21 PM | Download              |
| $-7884$<br>$-$                      | : CAROLINE                   | CONF       | 5/20/2015 11:00:21 PM | Download              |
| $-1853$<br>المنابعة المنا           | ; DAWSON WADE                | CONF       | 5/20/2015 11:00:21 PM | Download              |
| $-7842$<br>$\overline{ }$           | : ALMA A                     | CONF       | 5/20/2015 11:00:21 PM | Download              |
| $-5711$<br>$\overline{\phantom{a}}$ | ; VALERIA                    | CONF       | 5/20/2015 11:00:21 PM | Download              |
| $-7695$<br>$\sim$                   | <b>FELICIA JOULE</b>         | CONF       | 5/20/2015 11:00:21 PM | Download              |
| $-8028$<br>۰.                       | <b>CATHERINE M</b>           | CONF       | 5/20/2015 11:00:21 PM | Download              |
| $-2336$<br>$\sim$                   | ; KATHERIN L                 | CONF       | 5/20/2015 11:00:21 PM | Download              |
| $-4587$<br>۰.                       | ; MADELINE NICOLE            | CONF       | 5/20/2015 11:00:21 PM | Download              |
| $-0854$<br>$\overline{a}$           | : MARK A                     | CONF       | 5/20/2015 11:00:21 PM | Download              |
| $-6583$<br>÷,                       | : JERRY DEE JR               | CONF       | 5/20/2015 11:00:21 PM | Download              |

Figure 7-2: Daily confirmation notices

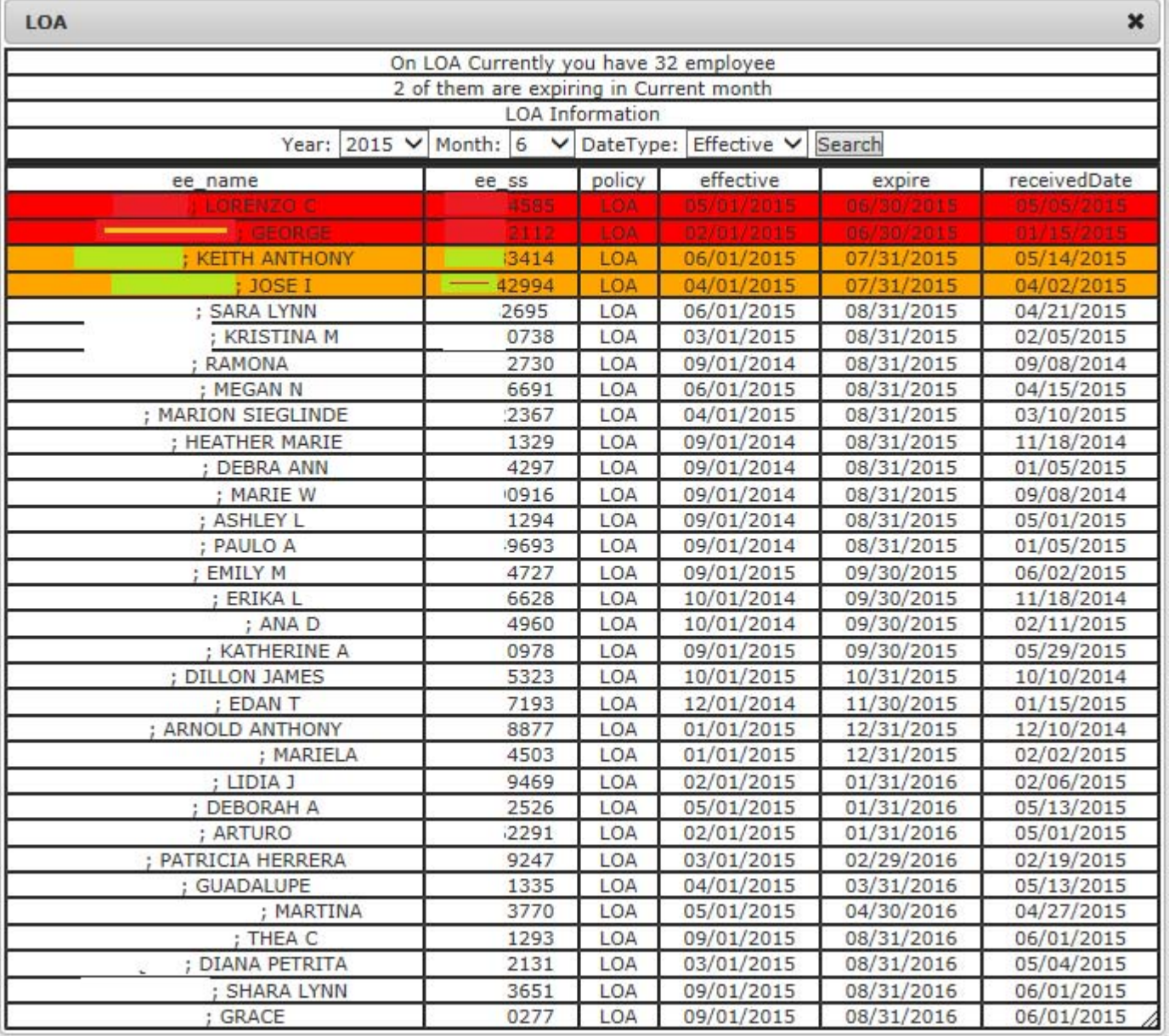

Figure 7-3: Leave of Absence

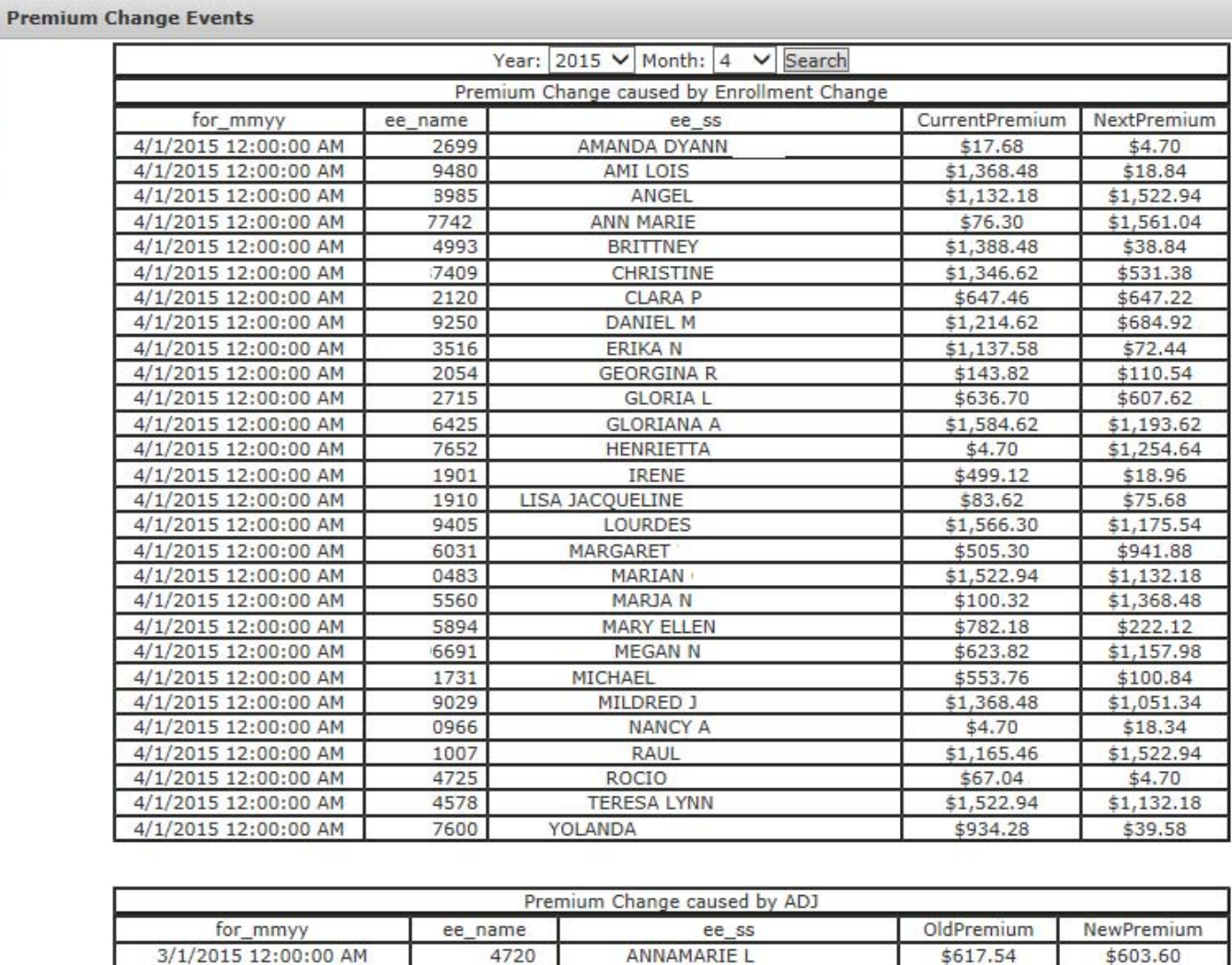

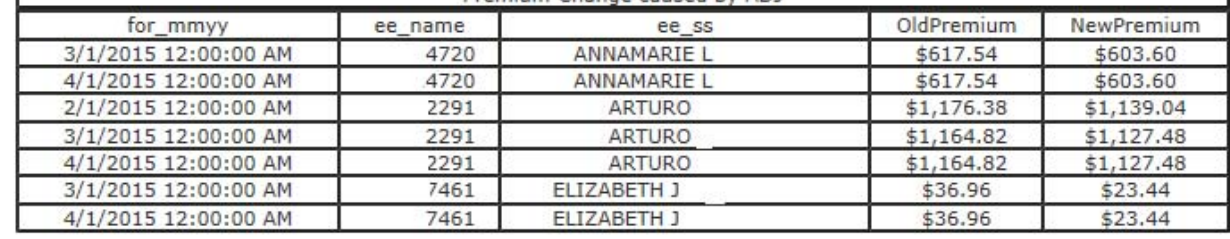

Figure 7-4: Premium change events

/i.

# — Change Access Information

Designated **MAIN** users at a participating organization can set up and administer access to Online Benefits System as changes in staffing are experienced or changes in responsibilities. Individuals can be identified with the following roles:

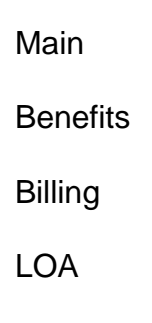

Risk

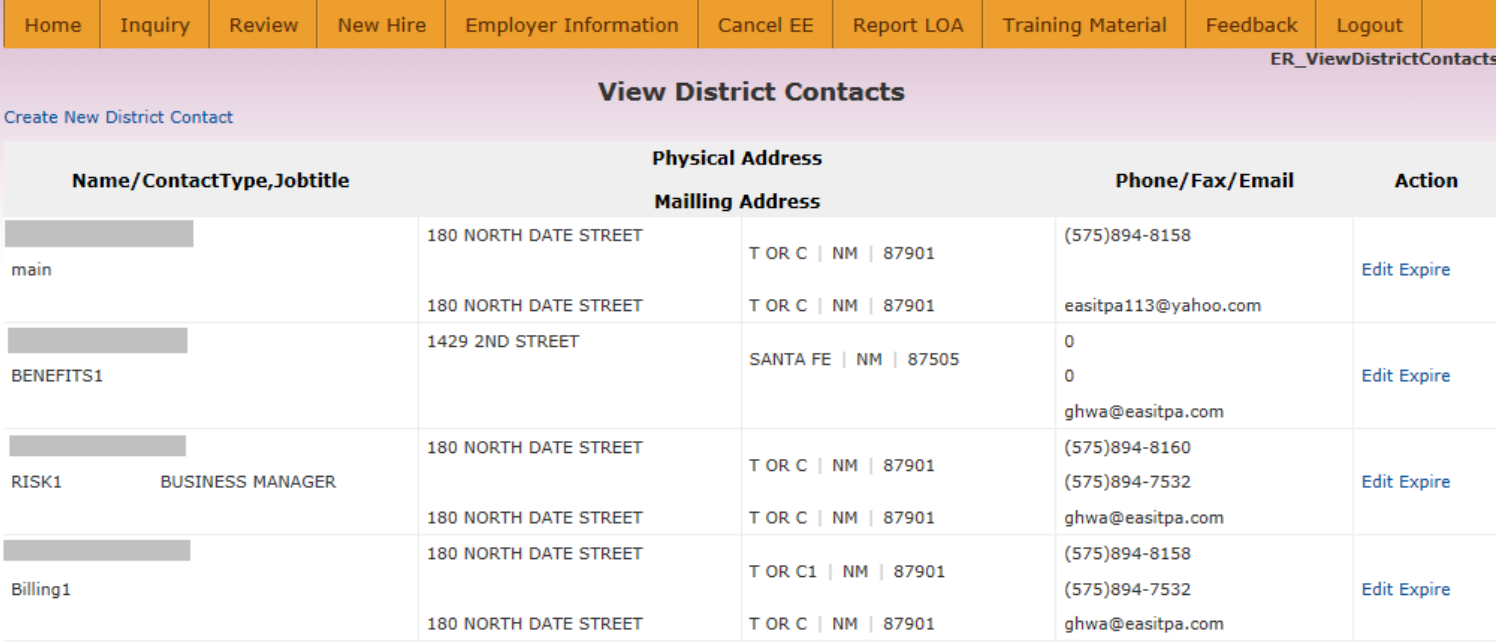

#### Figure 7-5: Employer contacts

Use Create New District Contact option to add a new contact.

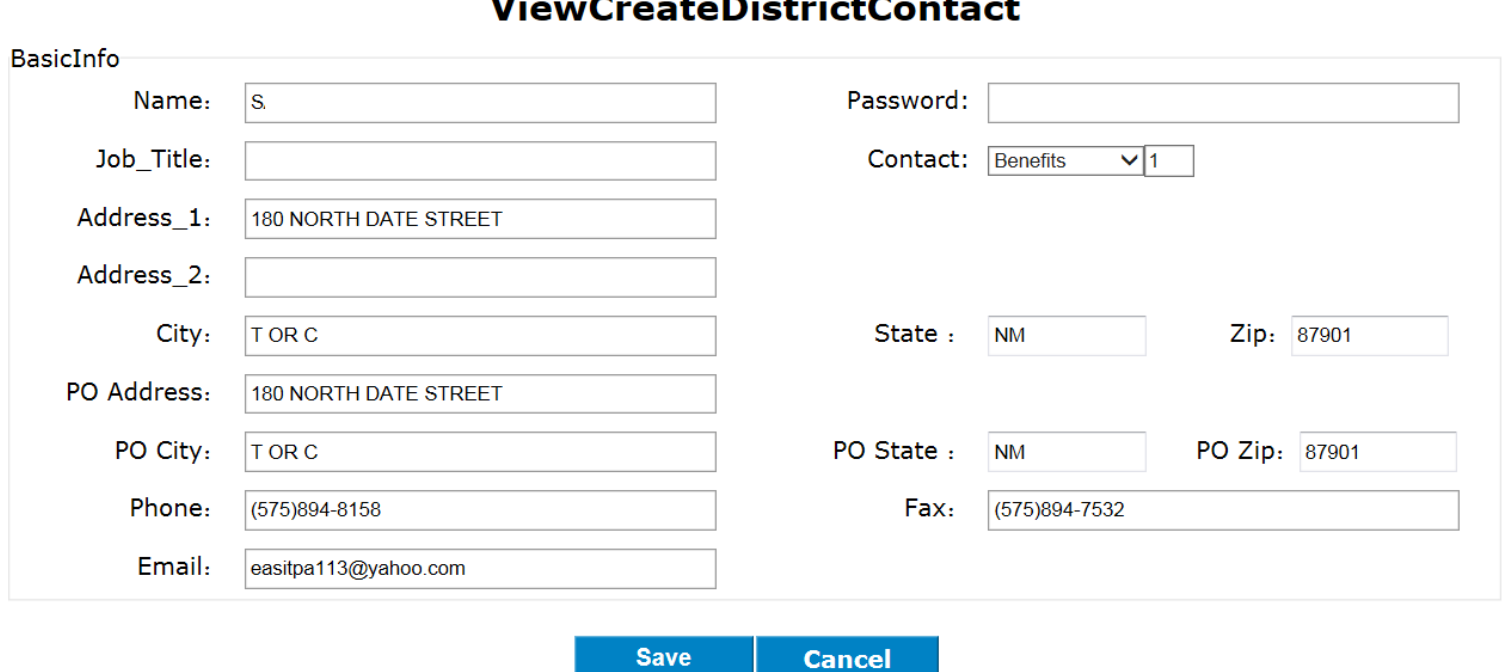

**ER\_ViewCreateDistrictContact** 

Figure 7-6: Change and add contact information

# — Download Monthly Billing

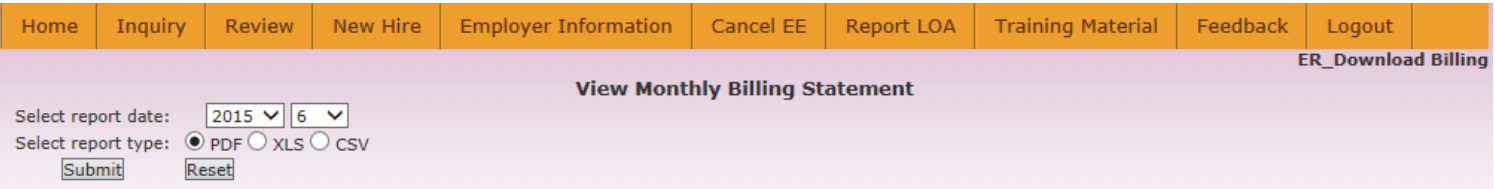

Monthly employee benefit insurance premium invoices may be paid electronically by Automated Clearing House (ACH) or wire transfer. Payment is generally due on the 10th of each month.

Originator Information: Name of your organization as it appears on your invoice

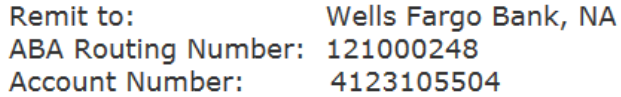

Please note:

Payments received after the due date will result in the assessment of a 1.5% Late Penalty on the Grand Total Due.

Payment that is not paid as billed will result in the assessment of a Paid As Billed Penalty equivalent to the greater of either 1.5% of the Grand Total Due or \$500.00.

Payment instructions shown on this screen only apply to the payment of NMPSIA monthly employee benefit insurance premium invoices. Annual premium payments for property and liability coverage, Workers' Compensation, etc. (Risk Coverage) are directed to a different account.

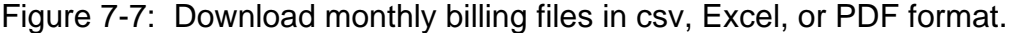

## — Download Sample Billing

Sample bills are generally created at the conclusion of the Open Enrollment period and available to schools through this option on December 1. Sample bill allows school to see what premium invoice will look like based on enrollment elections employees have made that are becoming effective on the first of the following year.

| Home         | Inquiry                               | <b>Review</b> | New Hire | Employer Information   Cancel EE     | Report LOA | Training Material | Feedback | Logout                            |  |
|--------------|---------------------------------------|---------------|----------|--------------------------------------|------------|-------------------|----------|-----------------------------------|--|
|              |                                       |               |          |                                      |            |                   |          | <b>ER Download Sample Billing</b> |  |
|              |                                       |               |          | Download Sample Billing for Jan 2015 |            |                   |          |                                   |  |
| Report date: |                                       | $2015 - 01$   |          |                                      |            |                   |          |                                   |  |
|              | Select report type: ● PDF ○ XLS ○ CSV |               |          |                                      |            |                   |          |                                   |  |
| Submit       |                                       | Reset         |          |                                      |            |                   |          |                                   |  |
|              |                                       |               |          |                                      |            |                   |          |                                   |  |

Figure 7-8: Download January 1 sample billing file in csv, Excel, or PDF format.

# — Supplemental Life Premium Calculator

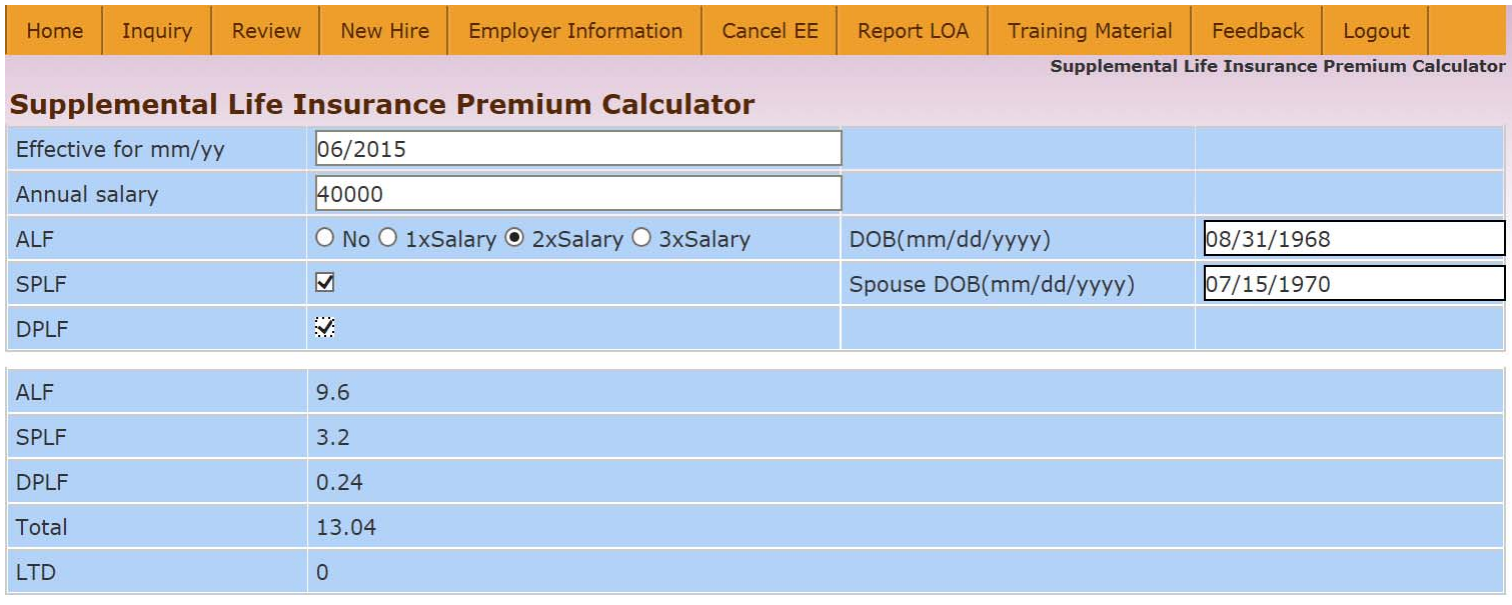

Figure 7-8: Supplemental life premium calculator

# — Report Pay Day

Used for reporting your organization's pay dates between July and June of each year. Use **Search** to review payroll calendars for prior periods and **Add New** for new calendar.

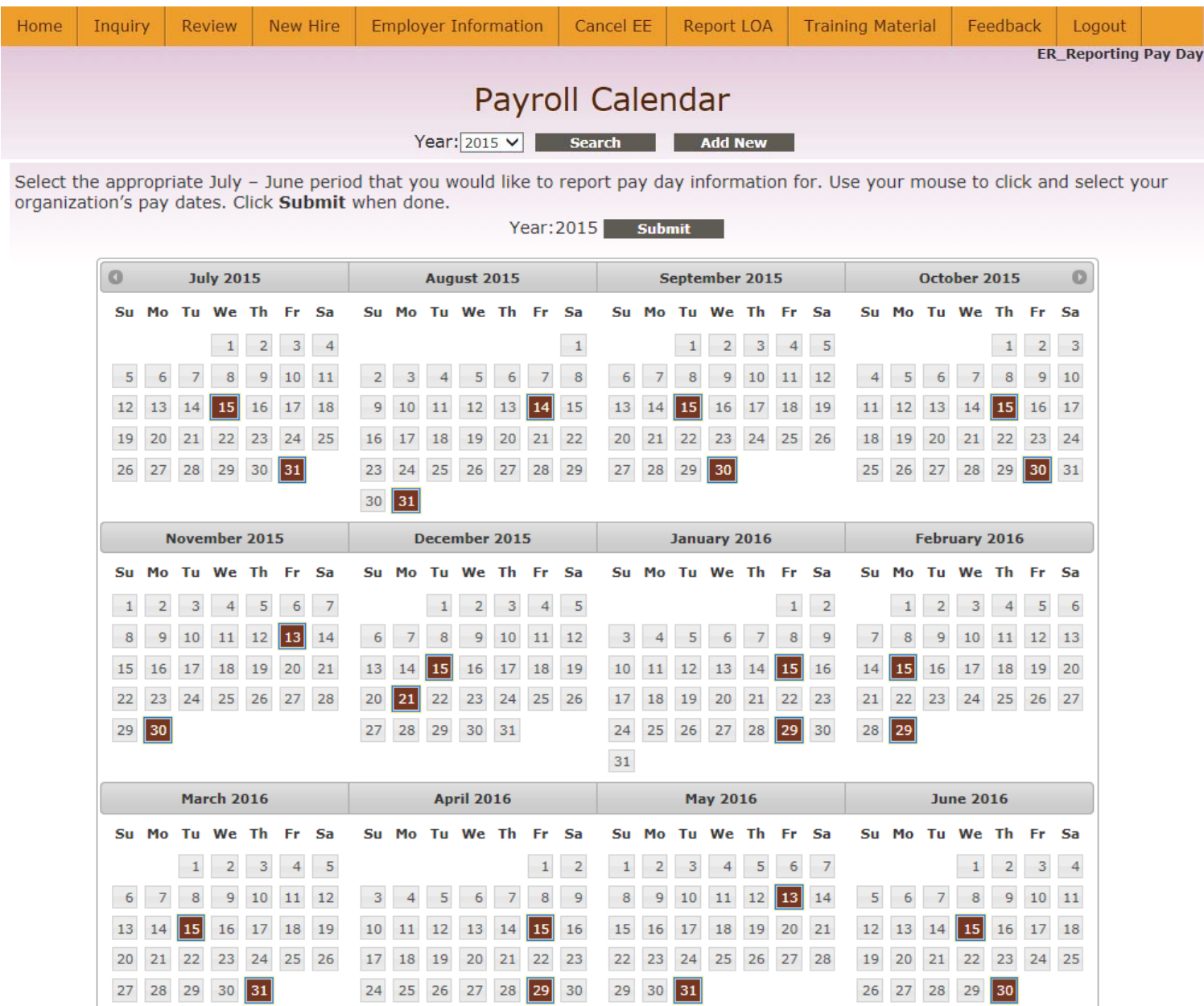

Figure 7-9: Employer July – June pay date calendar

# — Report Premium Split

f,

Most employers follow the employee/employer premium allocation schedule shown below:

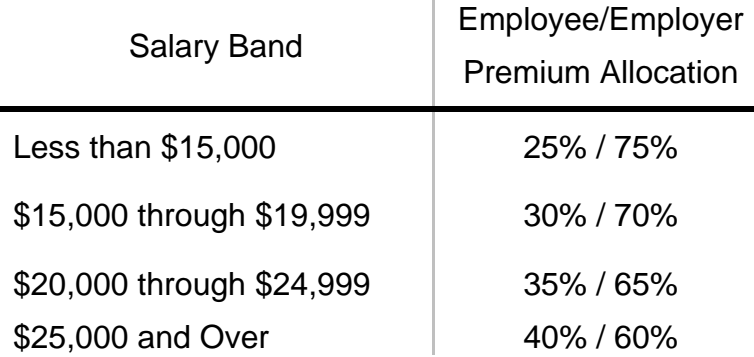

Employee/employer monthly premium allocation information will automatically be updated to the Online Benefit System for these employers as premium rates are approved and published by NMPSIA.

Employers utilizing an alternate allocation schedule will first be requested to enter starting and ending salaries for each salary band used in their schedule, then individual employee and employer monthly premium contribution amounts for each tier of coverage and benefit type.

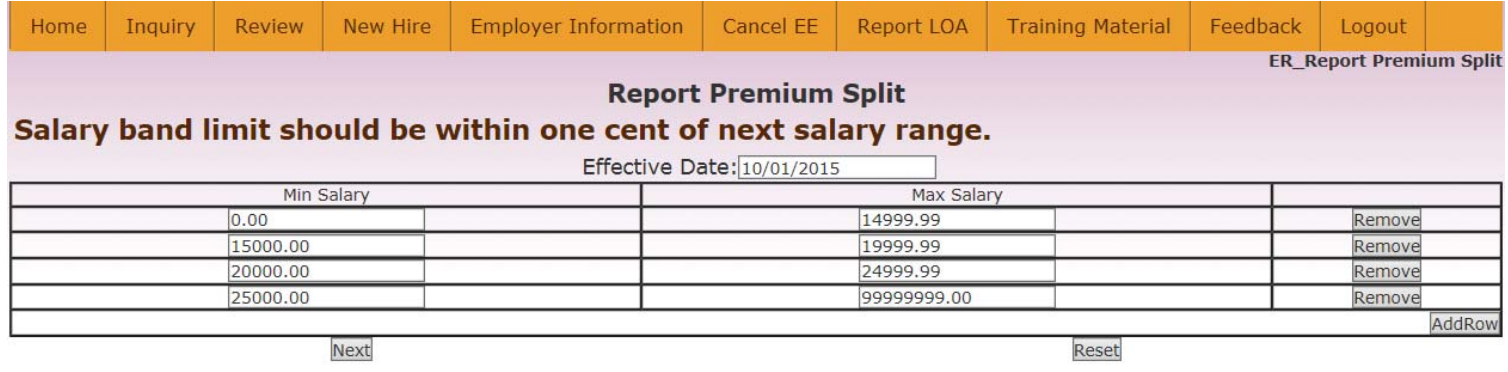

Figure 7-10: Employee/employer premium allocation salary bands

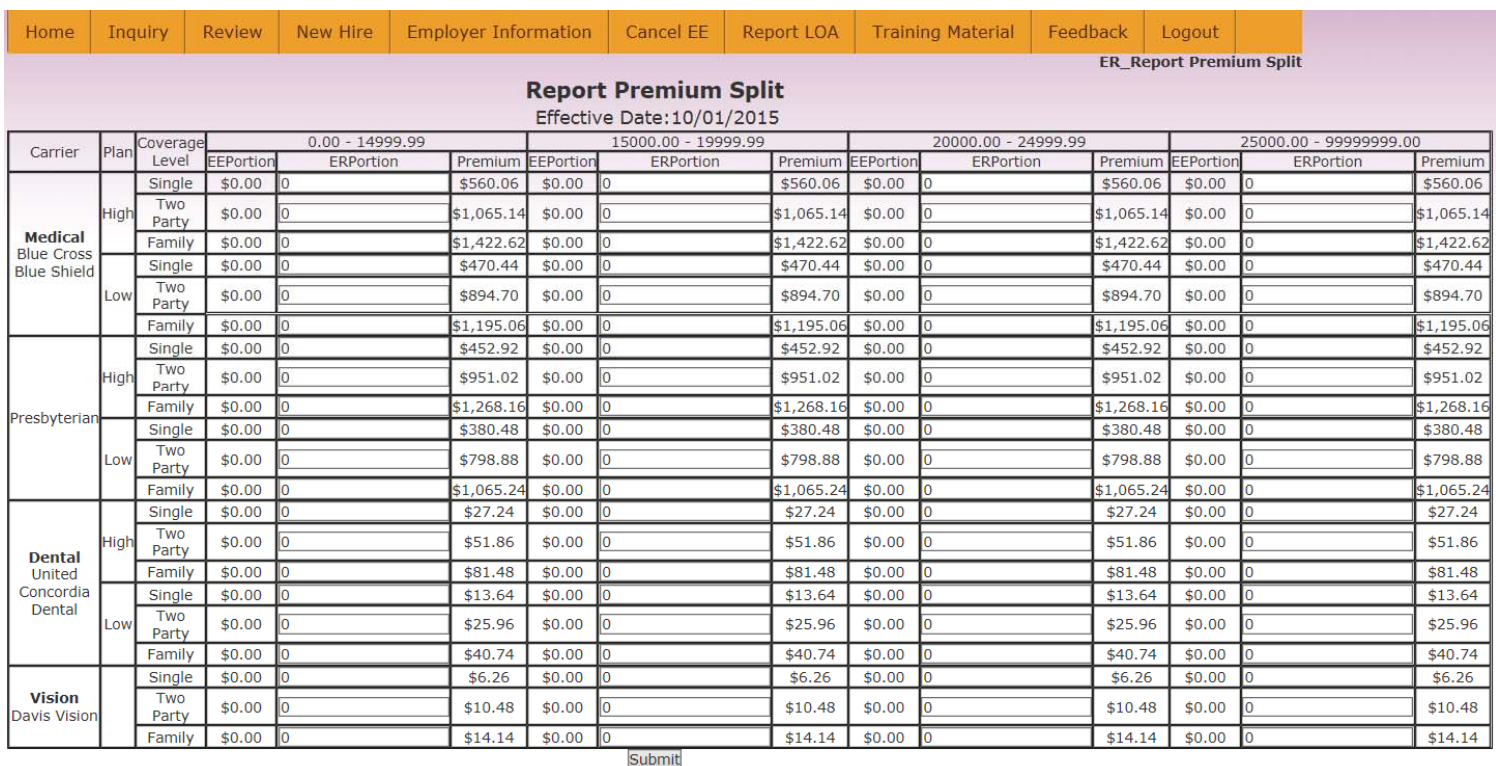

Figure 7-11: Employee/employer premium contribution amounts by tier of coverage and benefit type

— System Transaction Reports

Transaction Report option allows employers to review what transactions have been performed through the Online Benefit System. Information can be reviewed according to transactions performed during a particular month or type of transaction. The social security number search option allows this screen to display all Online transactions performed for a specific employee record.

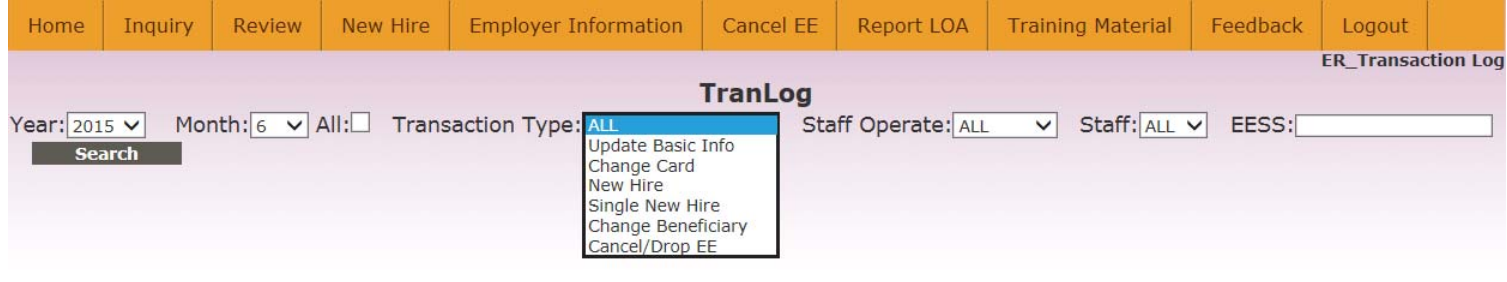

Figure 7-12: Employer Information > Transaction Report screen

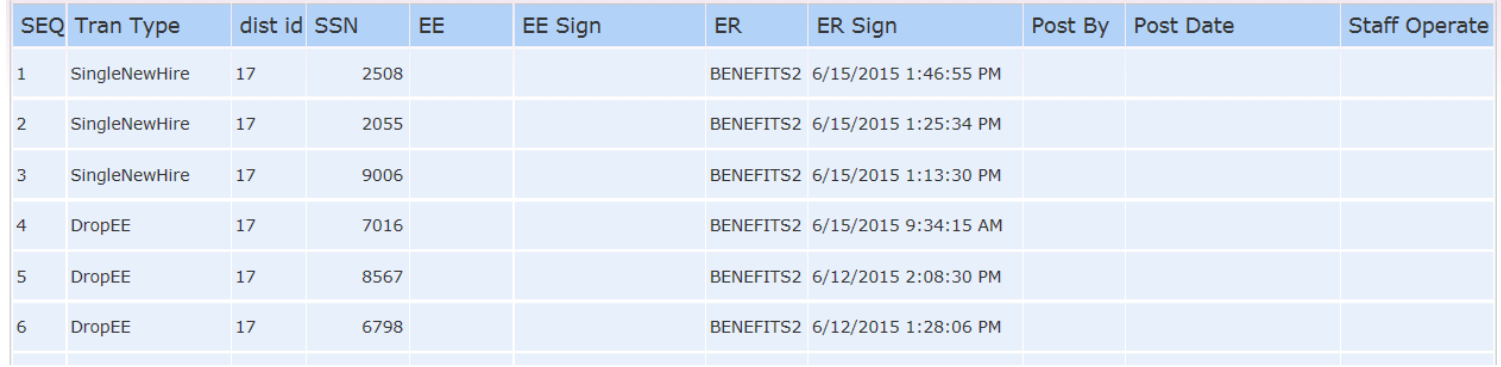

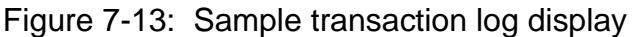

## — Salary Survey

Employers are requested to update employee salary information once a year. Salary files prepared by Erisa Administrative Services, Inc. to facilitate this may be downloaded from this web page. Completed salary files can be transmitted to Erisa through the file upload option.

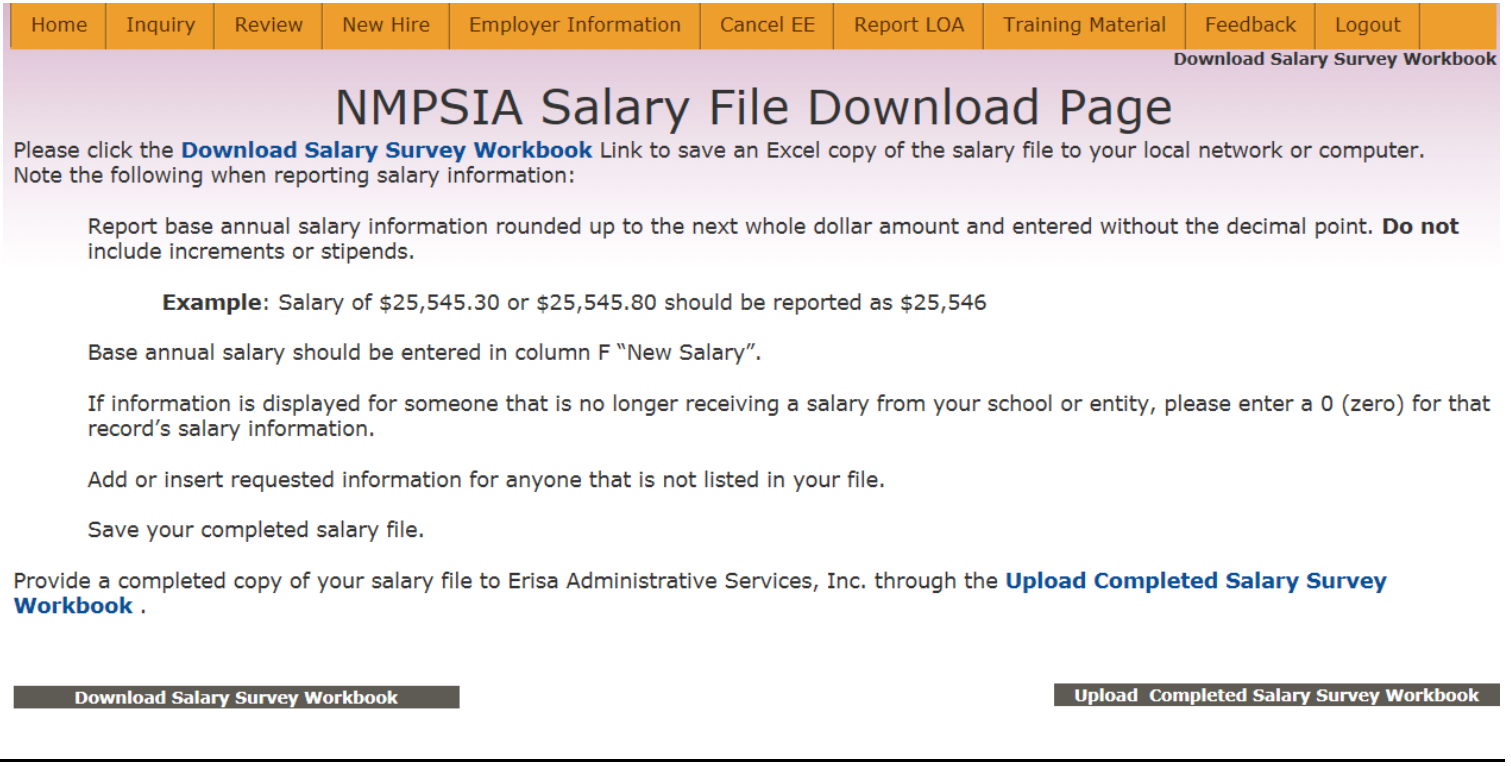

Figure 7-14: Information for downloading annual employer salary survey file

# — Edit Password

This screen is designed to let individual users of the Online Benefit System change their password.

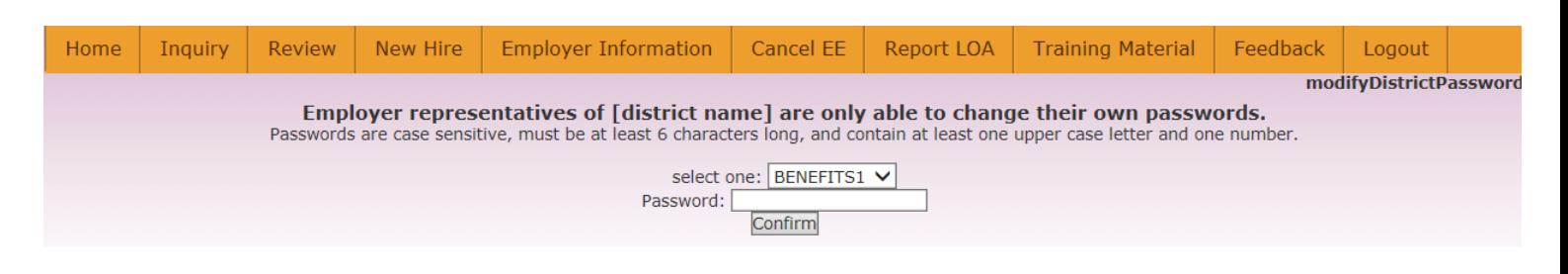

Figure 7-15: Individual change password capability

# **Cancel EE**

Enter employee SSN, date benefit coverage is terminating, date transaction is being performed, and select **Note Type** from drop down list. Click **Submit** when completed.

This screen is only designed for entering prospective employee termination information. Terminations involving a retroactive termination date, as in the case of the death of an employee, should be reported to your Benefits Representative at Erisa Administrative Services, Inc.

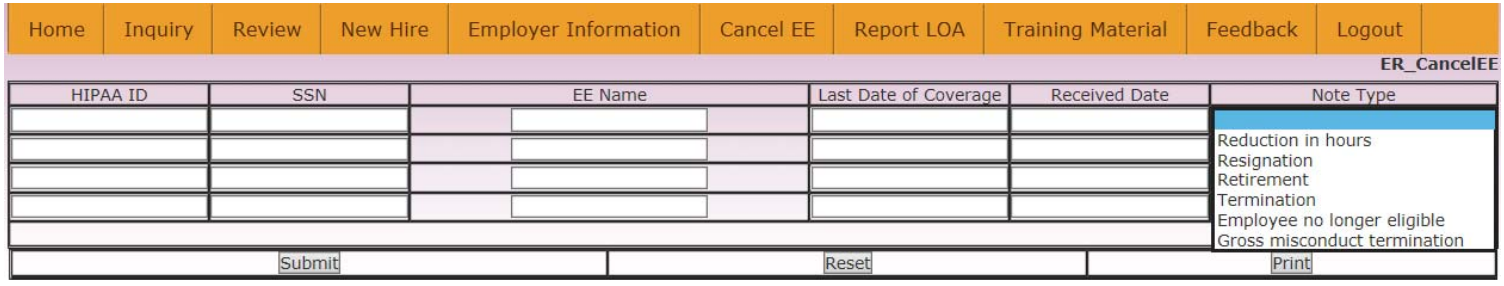

Please note if cancellation of coverage is related to the death of an employee, you should contact your Erisa Benefits Representative Mikki Shive at (800) 233-3164 or mshive@easitpa.com.

Figure 8-1: Screen for reporting prospective cancellation of employee benefit coverage

# **Report LOA**

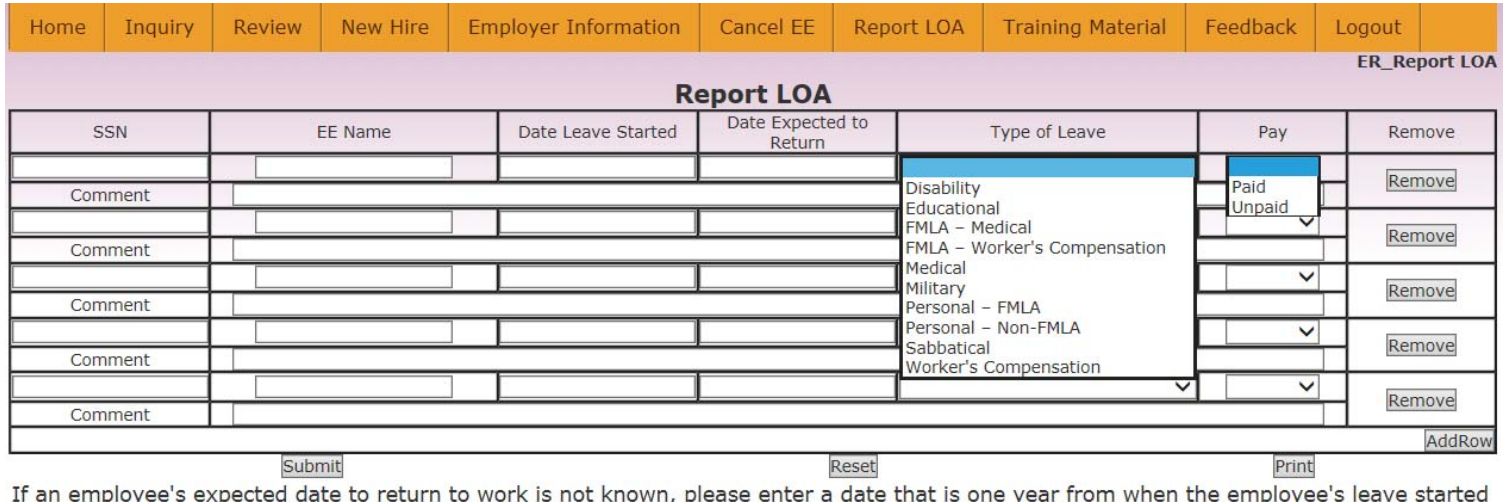

in the "Date Expected to Return" column.

Please note "Type of Leave" is optional information for your recordkeeping purposes but not required by NMPSIA.

#### Figure 9-1: Report LOA screen

## — Change LOA Date

Enter SSN of employee record that you want to change LOA information for or just click **Search** to display a list of all available LOA records.

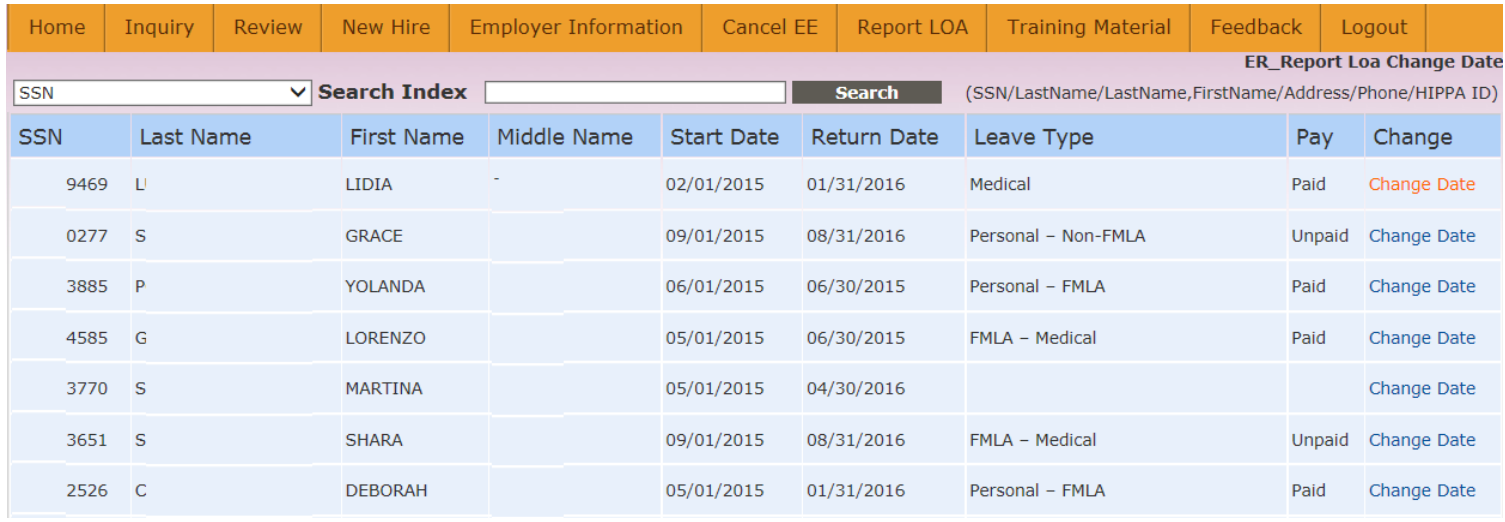

Figure 9-2a: Change LOA Date screen 1

Select **Change Date** for the employee LOA record that you want to change information for. Enter revised **Start Date** or **Return Date**, comment to assist with Erisa's review of the transaction, and click **Submit** when done.

| Home               | Inquiry | Review | New Hire     | <b>Employer Information</b> | Cancel EE              | <b>Report LOA</b> | <b>Training Material</b> | Feedback | Logout                           |  |
|--------------------|---------|--------|--------------|-----------------------------|------------------------|-------------------|--------------------------|----------|----------------------------------|--|
|                    |         |        |              |                             |                        |                   |                          |          | <b>ER_Report Loa Change Date</b> |  |
|                    |         |        |              |                             | <b>Change LOA Date</b> |                   |                          |          |                                  |  |
| <b>SSN</b>         |         |        | $- 9469$     |                             |                        |                   |                          |          |                                  |  |
| Name               |         |        | <b>LIDIA</b> |                             |                        |                   |                          |          |                                  |  |
| <b>Start Date</b>  |         |        | 02/01/2015   |                             |                        |                   |                          |          |                                  |  |
| <b>Return Date</b> |         |        | 01/31/2016   |                             |                        |                   |                          |          |                                  |  |
| Leave Type         |         |        | Medical      |                             |                        |                   |                          |          |                                  |  |
| Pay                |         |        | Paid         |                             |                        |                   |                          |          |                                  |  |
| Comment            |         |        |              |                             |                        |                   |                          |          |                                  |  |
|                    |         |        |              |                             |                        |                   |                          |          | <b>Submit</b>                    |  |

Figure 9-2b: Change LOA Date screen 2

# — Report LOA Return

| Home | Inquiry | Review | New Hire | <b>Employer Information</b> | Cancel EE         | Report LOA | <b>Training Material</b> |                  | Feedback    |                | Logout                  |        |    |            |
|------|---------|--------|----------|-----------------------------|-------------------|------------|--------------------------|------------------|-------------|----------------|-------------------------|--------|----|------------|
|      |         |        |          |                             | <b>Report LOA</b> |            |                          |                  |             |                | <b>ER_Report LOA</b>    |        |    |            |
|      | SSN     |        |          | EE Name                     |                   |            |                          |                  | Return Date |                | Remove<br>Remove        |        |    |            |
|      |         |        |          |                             |                   |            |                          | $\bullet$<br>Jun |             |                | $\vee$ 2015             |        |    | $\vee$ 0   |
|      |         |        |          |                             |                   |            |                          | Su               | Mo          | Tu             | We                      | Th     | Fr | Sa         |
|      |         |        |          |                             |                   |            |                          |                  |             | $\overline{2}$ | $\overline{\mathbf{3}}$ | 4      | 5  | $\sqrt{6}$ |
|      |         | Submit |          |                             |                   | Reset      |                          |                  | 8           | $\overline{9}$ | 10                      | $11\,$ | 12 | $13\,$     |
|      |         |        |          |                             |                   |            |                          | 14               | $15\,$      | 16             | 17                      | $18\,$ | 19 | $20\,$     |
|      |         |        |          |                             |                   |            |                          | 21               | 22          | 23             | 24                      | 25     | 26 | 27         |
|      |         |        |          |                             |                   |            |                          | 28               | 29          | 30             |                         |        |    |            |

Figure 9-3: Screen for reporting employee's return from LOA

# **Training Material**

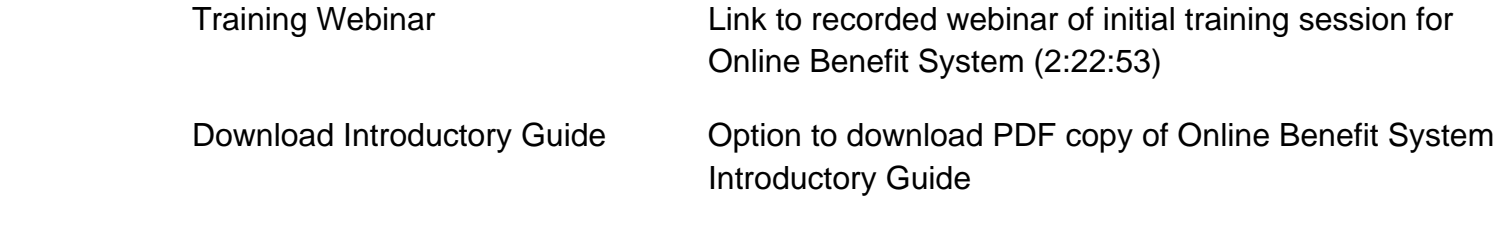

## **Feedback**

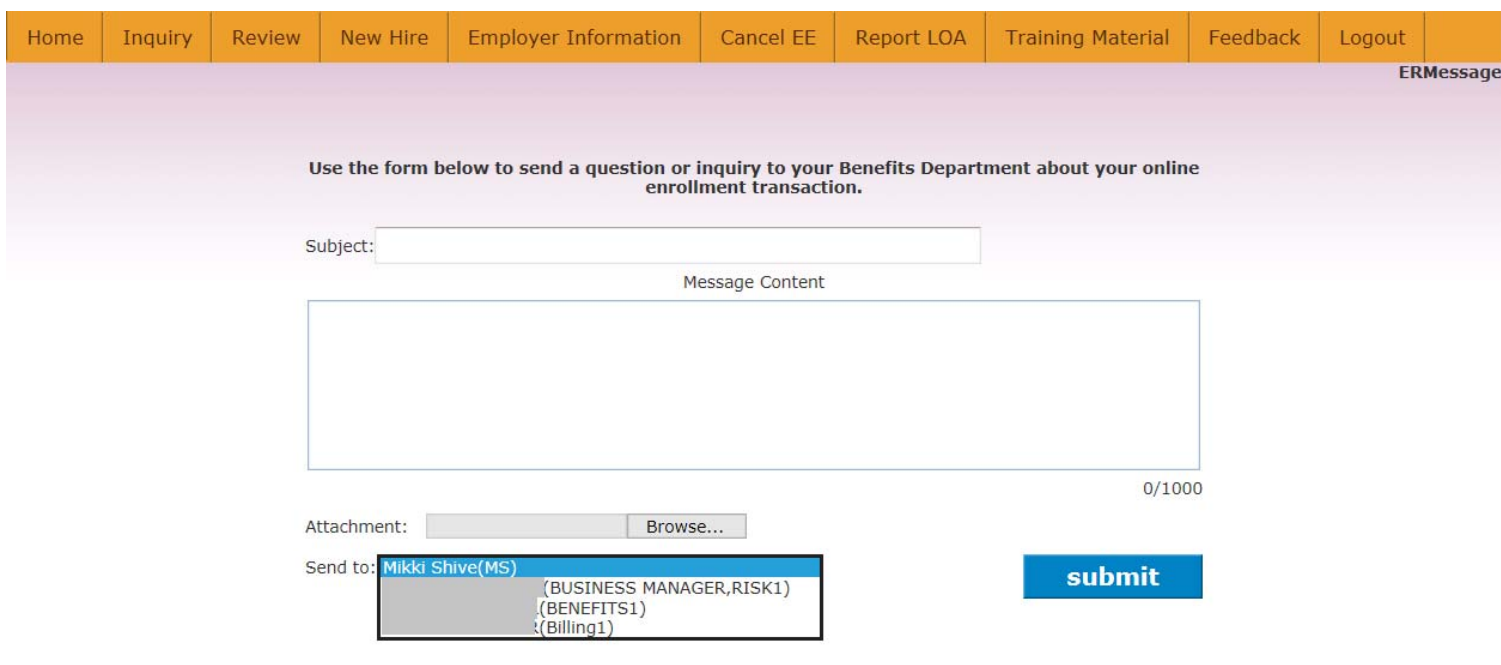

Figure 11-1: Feedback message form

#### MAIN role at each employer has ability to view feedback messages for all users.

| Home         | <b>Employer Information</b><br>Inquiry<br>Review<br>New Hire |                                       |  |                 | Cancel EE<br>Report LOA |  | <b>Training Material</b> |                    | Feedback      | Logout                                          |                      |
|--------------|--------------------------------------------------------------|---------------------------------------|--|-----------------|-------------------------|--|--------------------------|--------------------|---------------|-------------------------------------------------|----------------------|
|              |                                                              |                                       |  |                 | <b>Message List</b>     |  |                          |                    |               |                                                 | <b>ERMessageList</b> |
|              |                                                              |                                       |  |                 |                         |  |                          |                    |               |                                                 |                      |
| <b>Title</b> |                                                              |                                       |  | <b>Receiver</b> |                         |  | <b>Create Time</b>       | <b>Last Replay</b> | <b>Status</b> | Author                                          |                      |
|              | 073-10-0006 DAFFY D.DUCK                                     |                                       |  | Mikki Shive(MS) |                         |  | 03/20/2014               | 03/20/2014         | <b>OPEN</b>   | <b>SABRINA</b><br><b>BIERNER</b><br>(BENEFITS1) |                      |
|              | <b>Online Enrollment Question</b>                            |                                       |  |                 | (BENEFITS1)             |  | 12/10/2013               | 12/10/2013         | <b>OPEN</b>   | <b>DAFFY D DUCK</b><br>(73100006)               |                      |
|              |                                                              | TEST MESSAGE 073-10-0006 DAFFY D.DUCK |  | Mikki Shive(MS) |                         |  | 09/17/2013               | 09/17/2013         | <b>OPEN</b>   | <b>SABRINA</b><br><b>BIERNER</b><br>(Billing1)  |                      |
|              | 585-23-2842 JIMMY L.CHAVEZ JR.                               |                                       |  |                 | (BENEFITS1)             |  | 08/26/2013               | 08/26/2013         | <b>OPEN</b>   | <b>SABRINA</b><br><b>BIERNER</b><br>(Billing1)  |                      |
|              | 585-23-2842 JIMMY L.CHAVEZ JR.                               |                                       |  |                 | (BENEFITS1)             |  | 08/26/2013               | 08/26/2013         | <b>OPEN</b>   | <b>SABRINA</b><br><b>BIERNER</b><br>(Billing1)  |                      |

Figure 11-2: Feedback message archive.

# Employee

# **Employee Login and Access**

NMPSIA Online Benefit System website address: https://nmpsiaonline.nmpsia.com

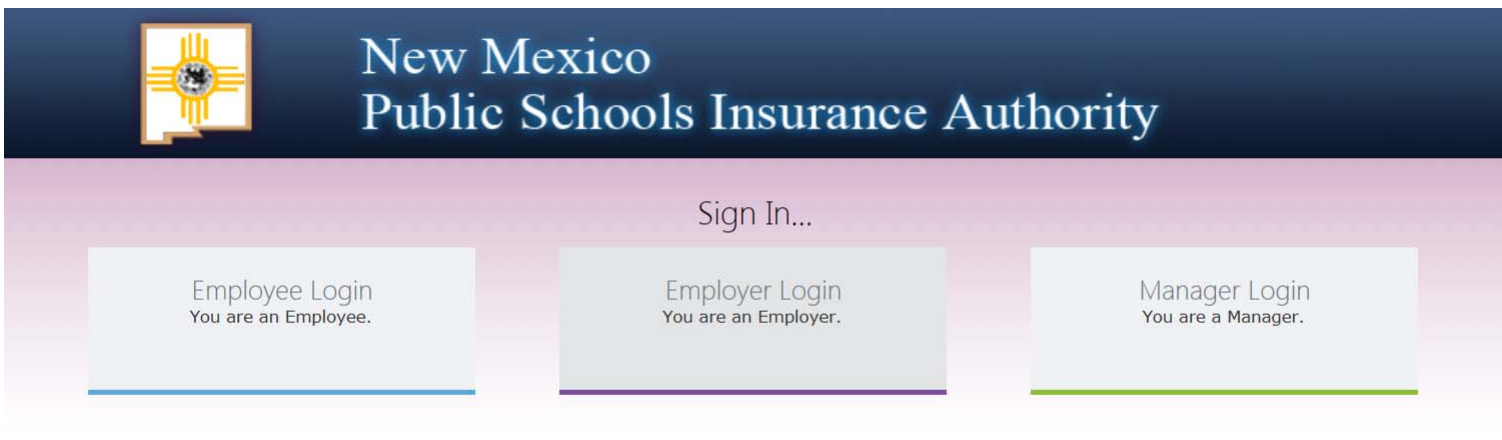

Figure 12-1: NMPSIA Online Benefit System website

If using Internet Explorer as your web browser, you should activate Compatibility View settings for using this website (Tools > Compatibility View Settings).

Select the Employee Login option.

Review the terms and conditions for using the New Mexico Public Schools Insurance Authority's (NMPSIA) Online Benefits System and click **Accept** to continue.

#### **Employee Sign in...**

The information provided through this online enrollment site is intended as a summary only. This summary information does not supersede the provisions of the program documents, which in all cases govern program eligibility and benefits. This benefit summary highlights some of the benefits available under your plan. A complete description regarding the terms of coverage and exclusions and limitations are available online from your summary plan description, available at https://nmpsia.com.

Enrollment transactions submitted through this online enrollment site are subject to review and approval for compliance with NMPSIA rules.

Information entered is saved each time you click Next to progress from one screen to another. If you need to continue your transaction at another time, click Next to save the information that you have entered and Logout. You can continue with your transaction the next time you login.

Do not use your browser's Back or Forward buttons to navigate the Online Benefit System. Use the Previous and Next options that appear on the botton left and right of the screen.

Accept

Figure 12-2: Employee login disclaimer

When Employee Sign In screen is displayed, type in the first few letters of the name of your employer or use the dropdown list to select your employer. Provide your social security number (no dashes) and your date of birth (mmddyyyy format, 8 digits). Click **Login**.

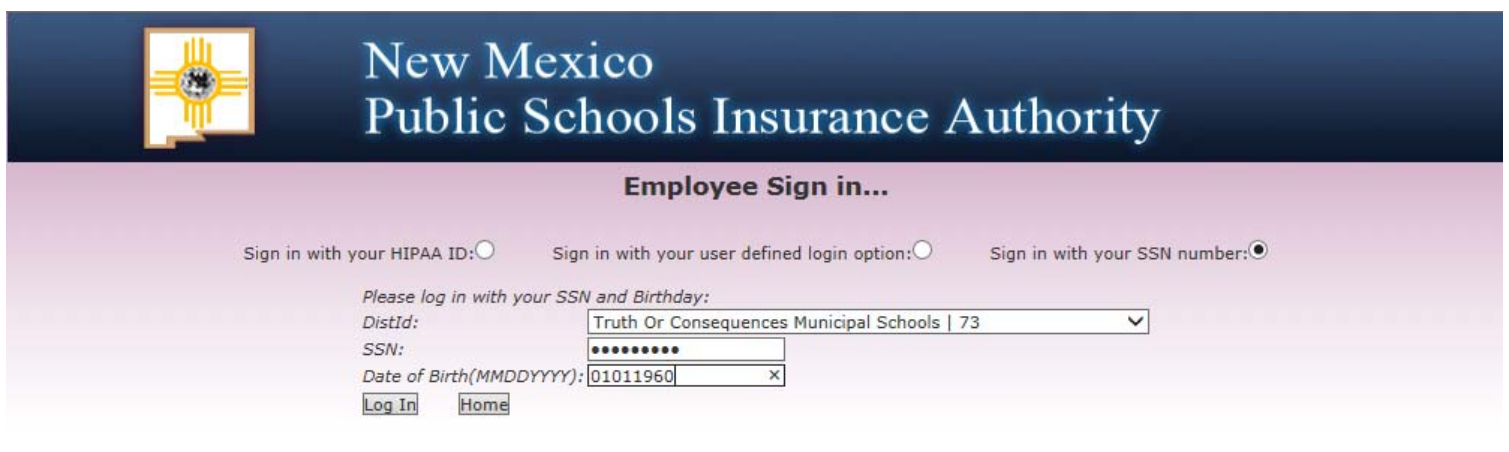

Figure 12-3: Employee login by SSN

The first time an employee signs in to NMPSIA's Online Benefit System, they will be prompted to establish their own user ID and password.

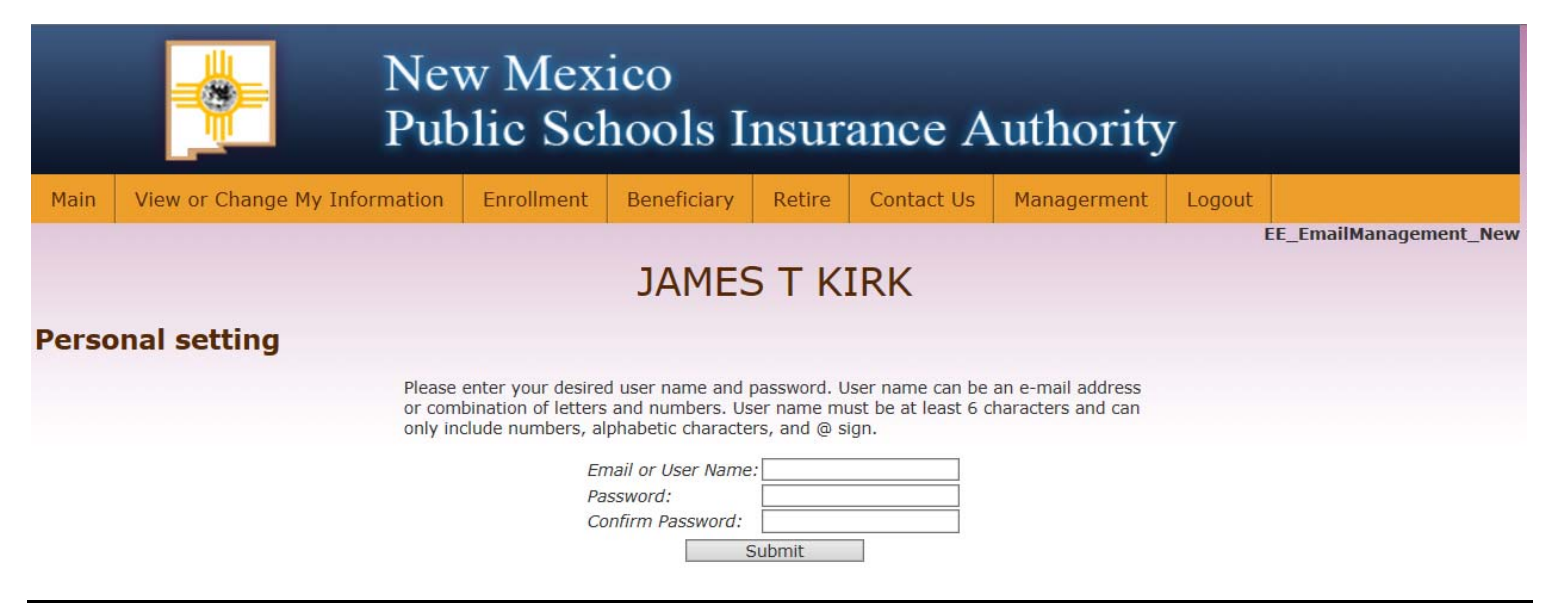

Figure 12-4: Employee self-defined login option.

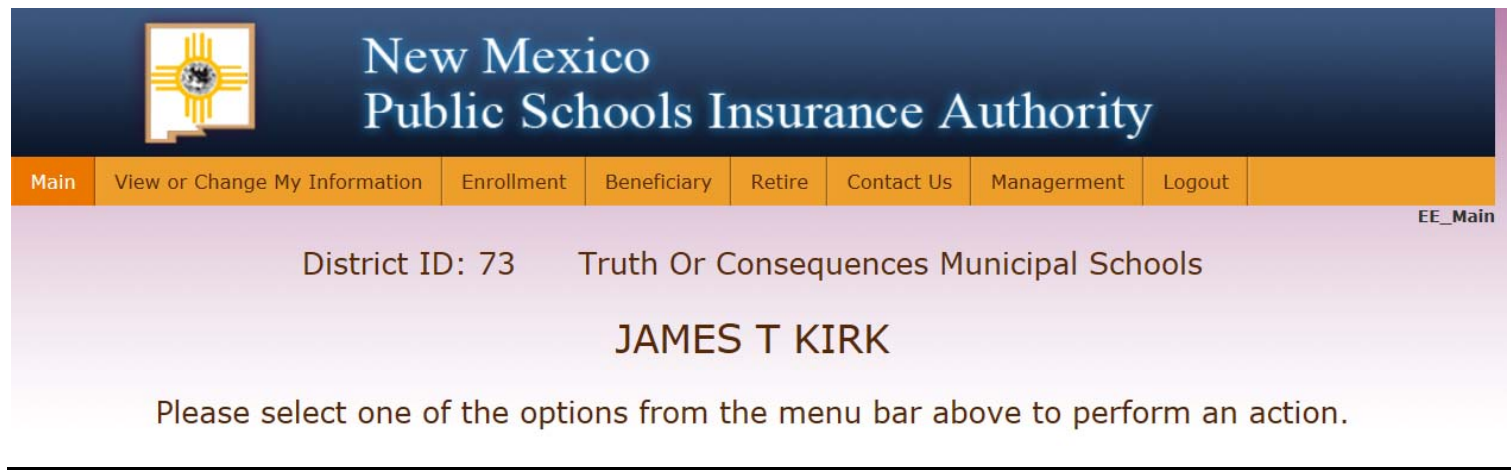

Figure 12-5: NMPSIA Online Benefits System employee home screen

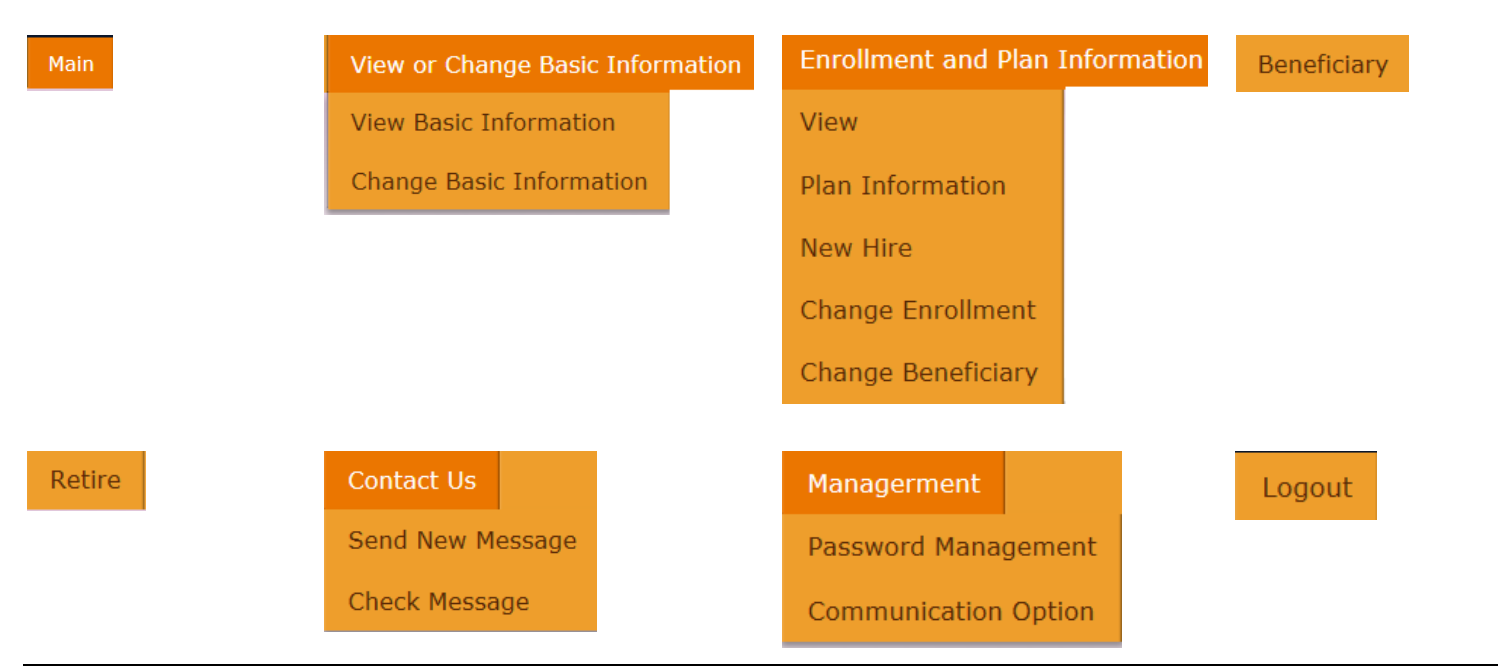

Figure 12-6: NMPSIA Online Benefits System employee menu options.

# **Employee Basic Information**

#### Choose **View Basic Information** to show information currently reflected in system.

073-10-0029 JAMES T KIRK

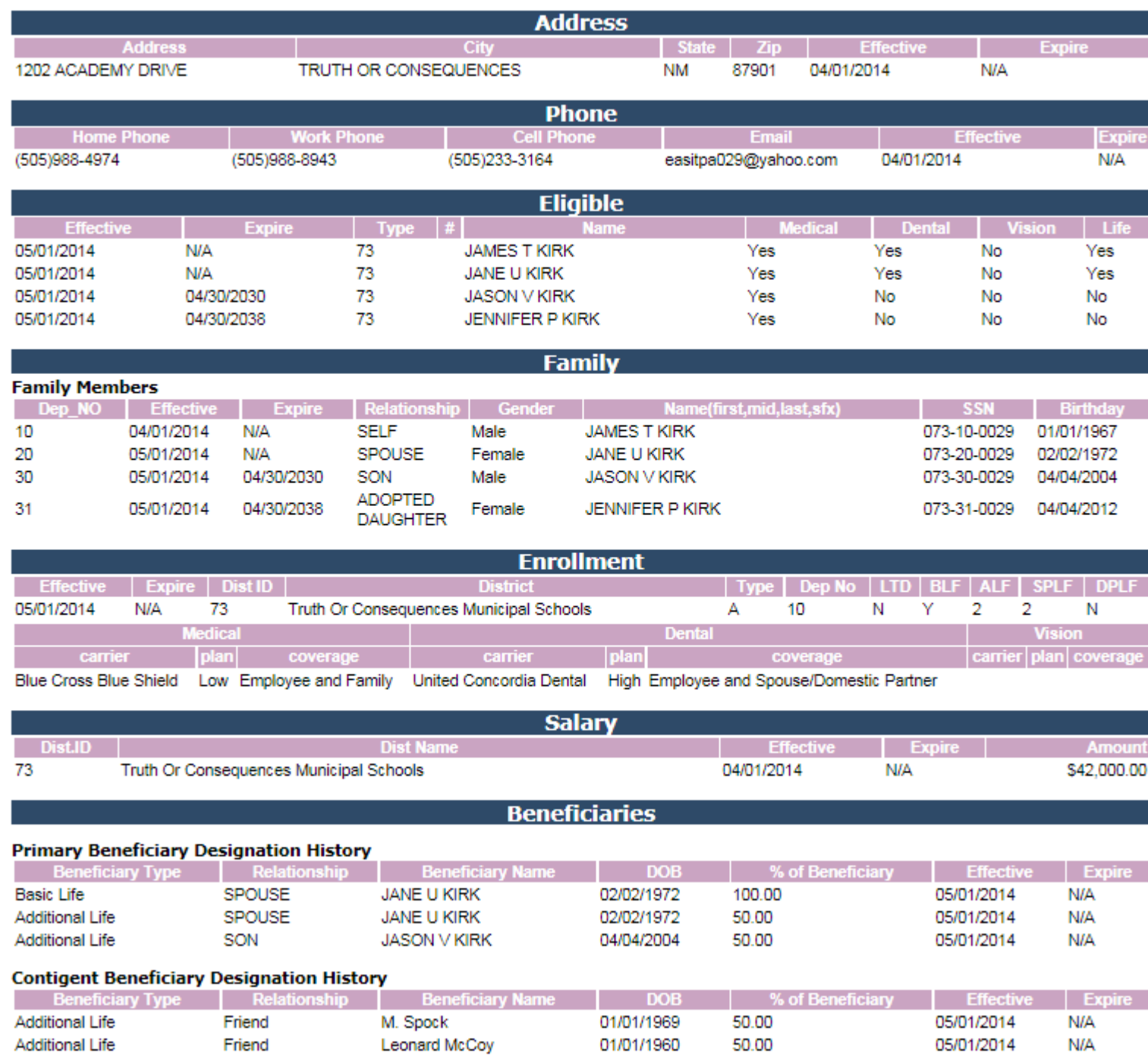

Figure 13-1: Employee view basic information screen

**Change Basic Information** allows employee to change information like phone contact, e-mail, and address information.

If address information is longer than 25 characters, enter the secondary portion of the address like care of, unit, lot, suite, or apartment number in **Address Line 1** field and enter primary portion of address (i.e.: number and street) in **Address Line 2** field.

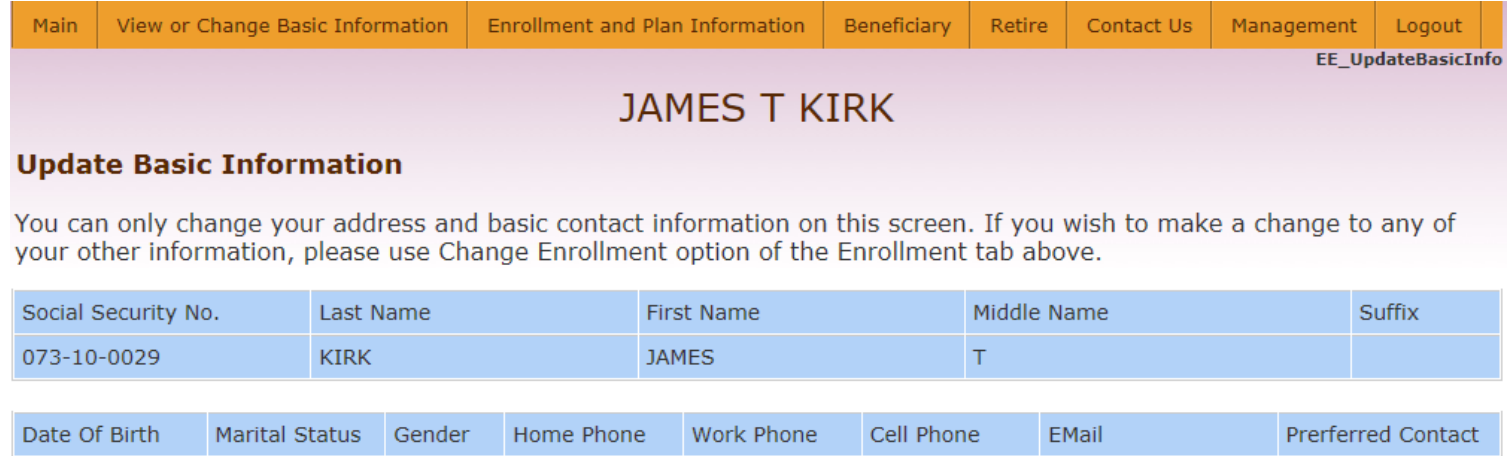

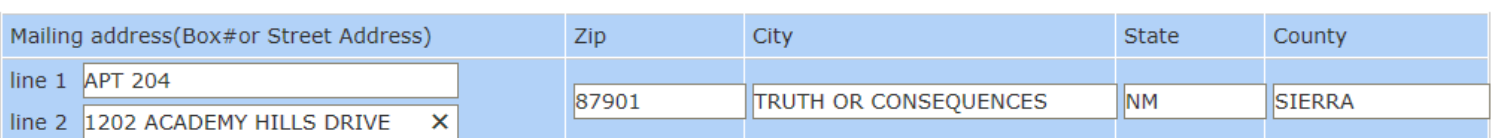

(505)988-4974 (505)988-8943 (505)233-3164 easitpa029@yahoo.co Email

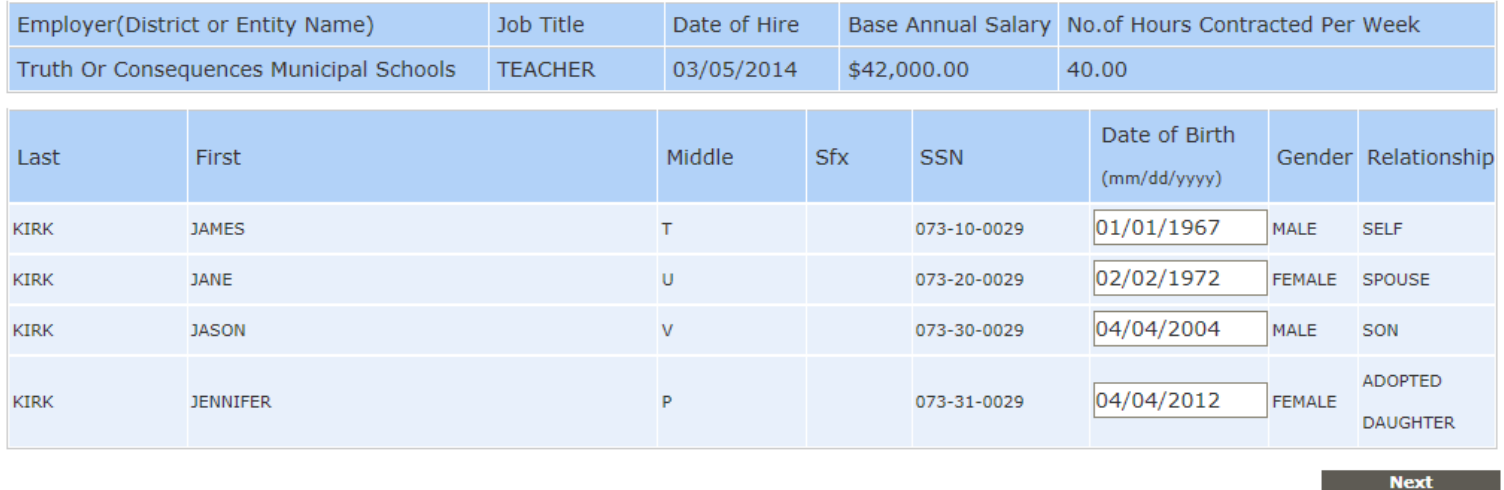

Figure 13-2: Employee change basic information screen

Male

Married

01/01/1967

×

## **JAMES T KIRK**

#### **Update Basic Information**

Select the Upload Document button if you need to provide copies of supporting documents such as marriage certificate, Affidavit of Domestic Partnership, or birth certificate for your dependents. This option can also be selected if you wish to provide any supplemental information in relation to your enrollment or eligibility for benefits through NMPSIA's benefit plans.

When prompted for Document Type, enter the type of document you are providing and which family member the document is for. Click Upload in the Upload Document window to continue.

Click Finish in the Update Basic Information window to complete your transactions.

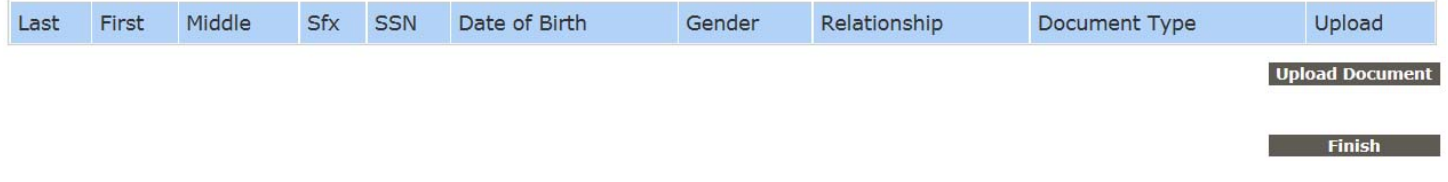

Figure 13-3: Update Basic Information document upload screen

# **Enrollment and Plan Information – View**

073-10-0029 JAMES T KIRK

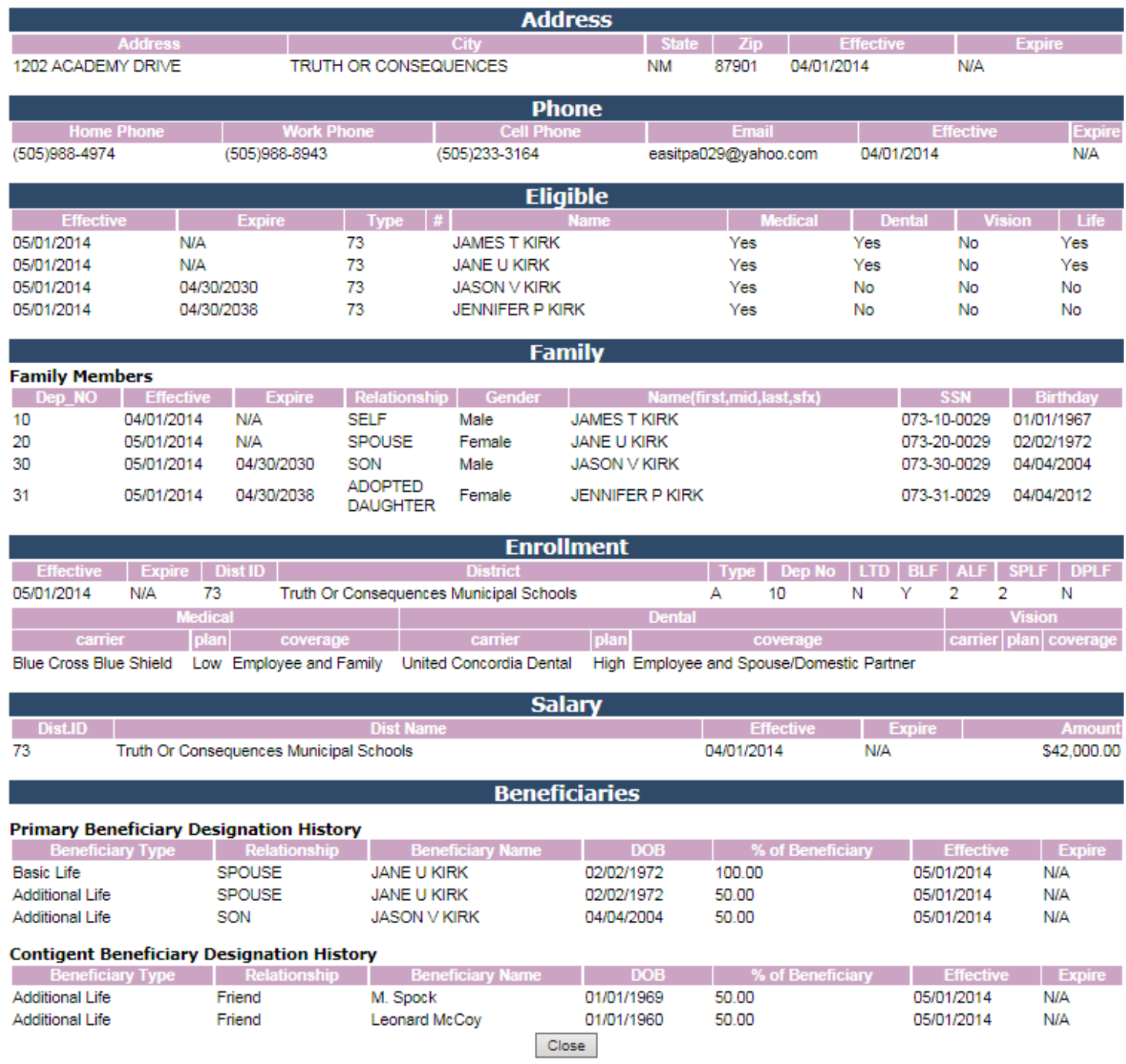

Figure 14-1: View current enrollment information

## **– Plan Information**

**Plan Information** option allows employee to view various screens that provide some basic information about benefits available through NMPSIA's employee benefit program and answers to some common questions.

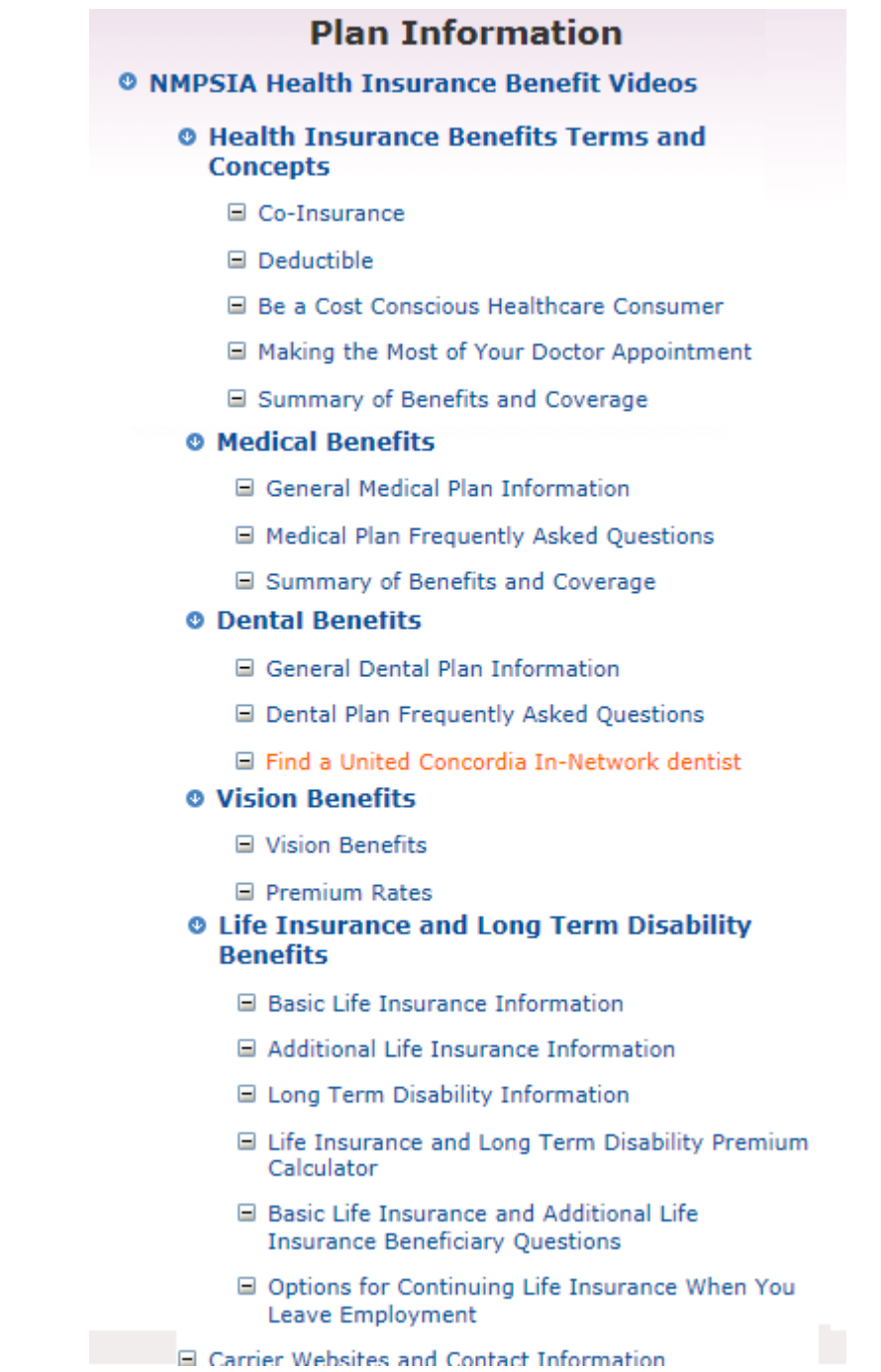

Figure 14-2: Benefit information options available under Enrollment and Plan Information > Plan Information

*NMPSIA Online Benefit System Introductory Guide* Page 14-2 *Administrative Office: Erisa Administrative Services, Inc.* 

# **– New Hire**

![](_page_65_Picture_25.jpeg)

## Figure 14-3: Enrollment, New Hire, screen 1 of 10

![](_page_65_Picture_26.jpeg)

## Figure 14-4: Enrollment, New Hire, screen 2 of 10, dependents

# **Beneficiary**

![](_page_66_Picture_20.jpeg)

Figure 14-5: Employee's current beneficiary designation.

# **Management** — Password Management

![](_page_67_Picture_33.jpeg)

Figure 15-1: Employee login password management screen

## — Communication Preference

![](_page_67_Picture_34.jpeg)

## Figure 15-2: Employee e-mail communication preference.